库'册'指南'置指南'

## 2210 Nways 多协议路由器

维修和保养手册

维修和保养手册

**"b**

在使用此信息和它所支持的产品之前, 一定要参阅第D-1页的附录D, 『声明』和第D-1页的『电子辐射声明』下的一 般信息。

#### **Zyf (1998 j 6 B)**

此版本适用于IBM 2210 Nways 多协议路由器的1.2 版。

请通过您当地的 IBM 代表或 IBM 分公司订购此出版物。以下地址无本出版物的存货。

在此出版物的封面和底页有读者意见表。如果这些意见表已取出, 请将您的意见寄至:

Department CGF Design & Information Development IBM Corporation P. O. Box 12195 RESEARCH TRIANGLE PARK NC 27709-9990 USA

当您把信息发送给 IBM, 您就同时授与了 IBM 一个非独占的权利, IBM 可以以它认为适当的方式使用和分发该信息, 并对您不形成任何 责任。

Copyright International Business Machines Corporation 1994, 1998. All rights reserved.

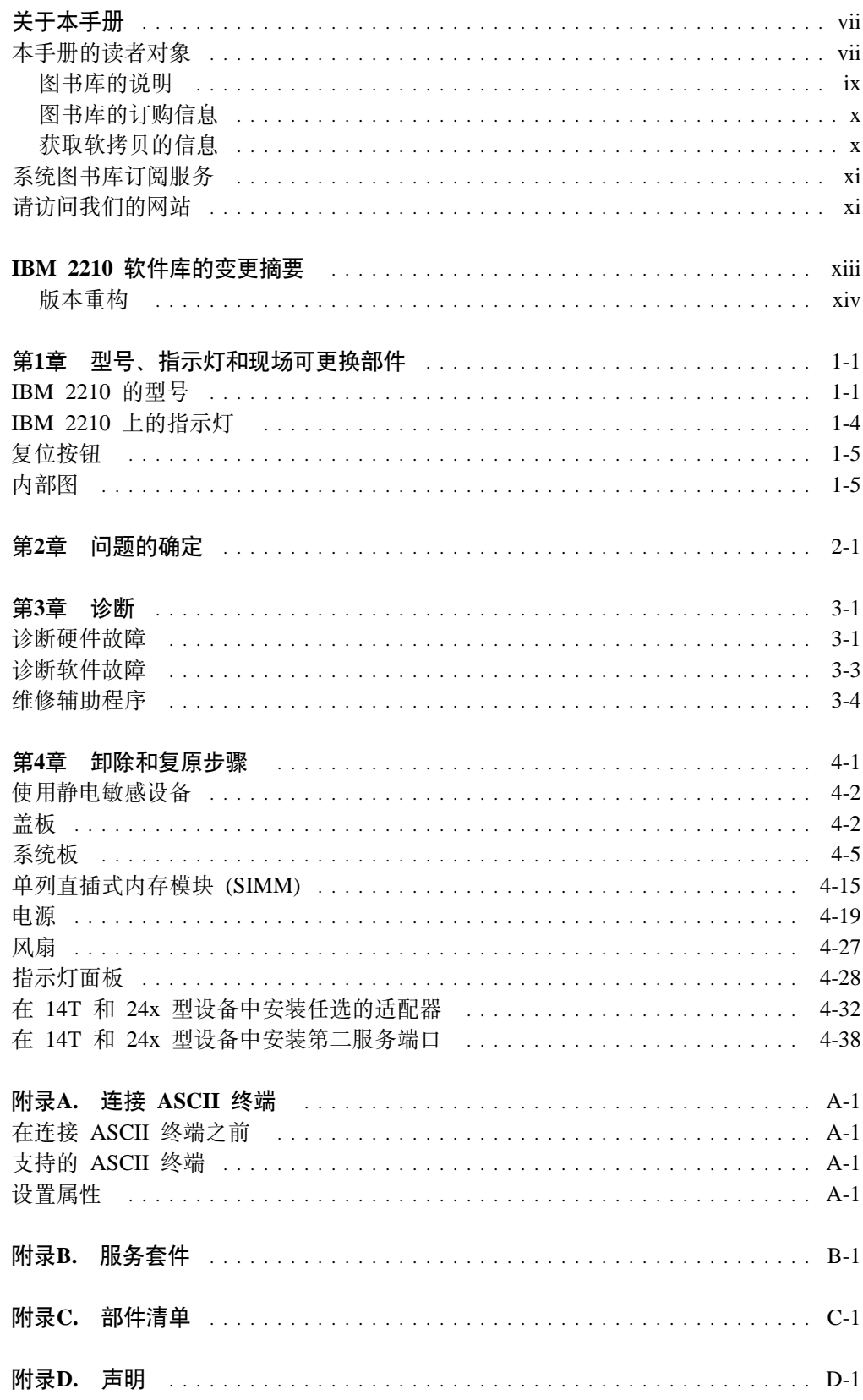

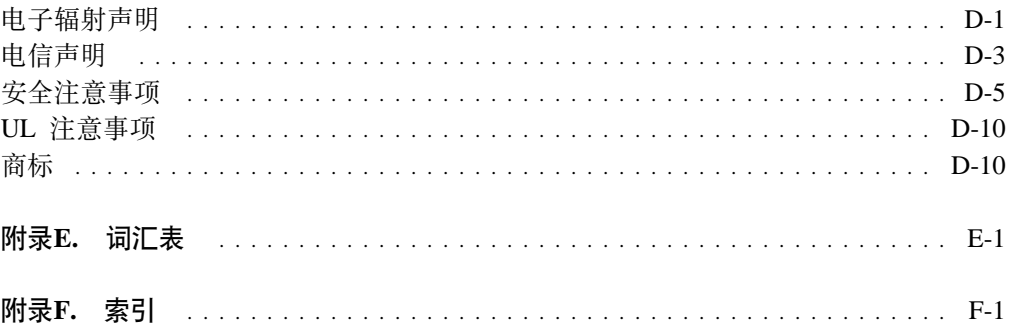

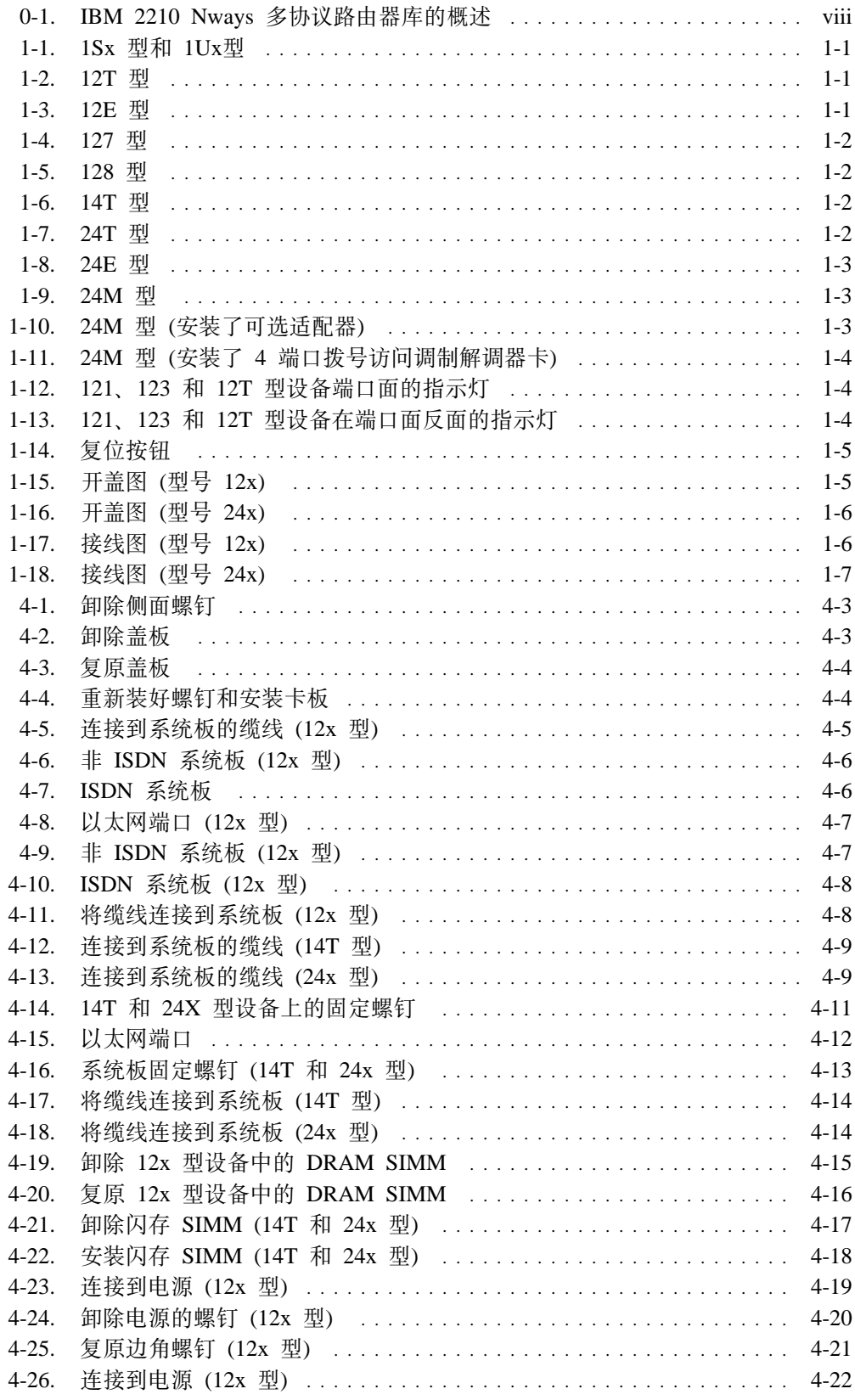

 $\overline{\phantom{a}}$ 

 $\blacksquare$ 

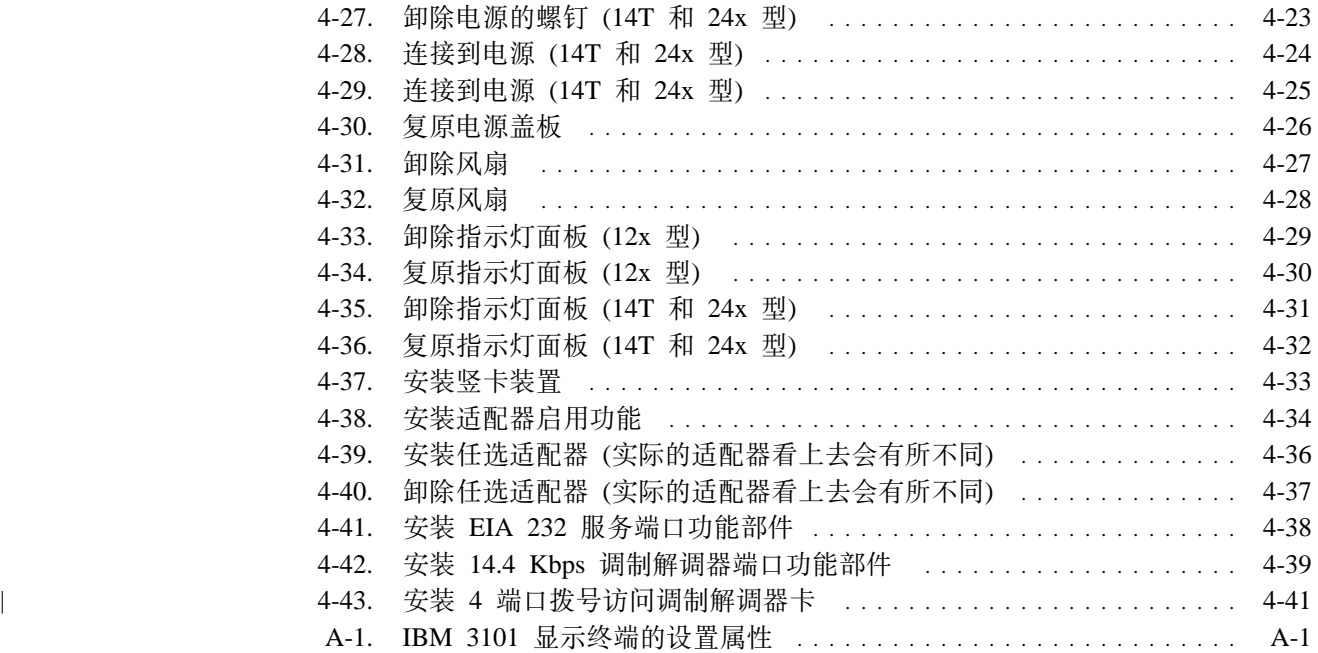

## 关于本手册

本手册提供 IBM 2210 Nways 多协议路由器 (以下简称 IBM 2210) 维修所需的信息。

### 本手册的读者对象

本书的读者对象应是负责维修 IBM 2210 的人员。

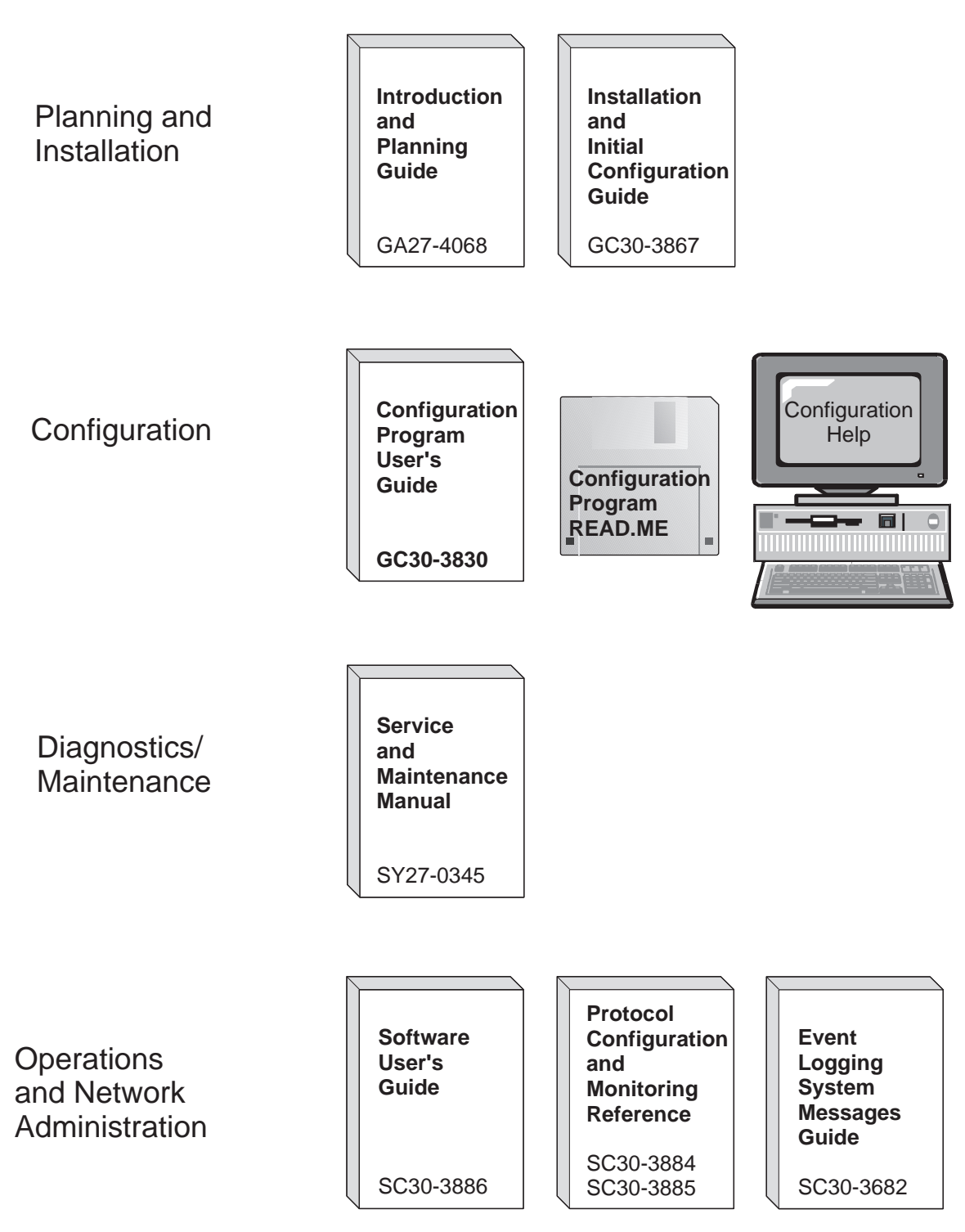

图 0-1. IBM 2210 Nways 多协议路由器库的概述

### 图书库的说明

#### **Introduction and Planning**

GA27-4068 IBM 2210 Nways 多协议路由器介绍和规划

本书与 2210 一起装运。本书说明了如何准备网络和如何准备安装。

本书提供了危险注意事项和其他安全性信息的译文。

GC30-3867 IBM 2210 Nways 多协议路由器安装和初始配

> 本书说明了如何准备安装、如何安装 2210、如何执行初始配置以及如何 验证安装是否成功。

本书提供了危险注意事项和其他安全性信息的译文。

#### **Diagnostics and Maintenance**

SY27-0345 IBM 2210 Nways 多协议路由器维修和保养手

> 本书与 2210 一起装运。本书提供诊断 2210 的故障和维修 2210 的说 明。

#### **Operations and Network Management**

多协议路由选择服务软件用户指南 SC30-3681

本书说明如何:

- 配置、监控和使用与路由器一起装运的 IBM 多协议路由选择服务 软件。
- 使用 多协议路由选择服务 命令行路由器用户界面配置和监控与路 由器一起装运的网络接口和链路层协议。
- SC30-3680 多协议路由选择服务协议配置和监控参考手册 第1卷
- 多协议路由选择服务协议配置和监控参考手册 第2卷 SC30-3865

本书说明如何访问和使用 多协议路由选择服务 命令行路由器用户界面 配置和监控与路由器一起装运的路由选择协议软件。

包括设备支持的每个协议的相关信息。

IBM Nways 事件记录系统消息指南 SC30-3682 本书列出了可能发生的错误码、并有相关的描述以及解决错误的建议操 作。

#### **Configuration**

- 联机帮助 配置程序的帮助面板可辅助用户了解程序的功能、面板、配置参数以及 导航键。
- GC30-3830 多协议路由选择服务配置程序用户指南 本书讨论如何使用配置程序。
- GG24-4446 *IBM 2210 Nways 多协议路由器说明和配置方案* 本书包含使用IBM 多协议路由选择服务如何配置协议的实例。

#### **Safety**

SD21-0030 /f:2+E" *-* kWHDA 本书提供适用于安装和维护 IBM 2210 的警告和危险注意事项的译文。

### 图书库的订购信息

所有的 2210 出版物都可以分别订购。

以下的出版物将做成硬拷贝与 2210 一起装运: IBM 2210 Nways 多协议路由器介绍和规划 IBM 2210 Nways 多协议路由器安装和初始配 IBM 2210 Nways 多协议路由器维修和保养手 警告: 安全信息 - 请首先阅读

- 以下出版物将做成 CD-ROM 上的软拷贝与配置程序一起装运:
	- IBM 2210 Nways 多协议路由器介绍和规划
	- IBM 2210 Nways 多协议路由器安装和初始配
	- IBM 2210 Nways 多协议路由器维修和保养手
	- 多协议路由选择服务软件用户指南
	- 多协议路由选择服务协议配置和监控参考手册 第1卷
	- 多协议路由选择服务协议配置和监控参考手册 第2 卷
	- IBM Nways 事件记录系统消息指南
	- 多协议路由选择服务配置程序用户指南
	- IBM 多协议路由选择服务和 IBM 2210 软拷贝

### 获取软拷贝的信息

软拷贝 BookManager READ 库信息可用于IBM 网络系统软拷贝集合套件中的多数 2210 出版物。要单独订购 CD-ROM, 请使用表号 SK2T-6012。要单独订购 3480 盒式 磁带, 请使用表号 SK2T-6013.

可通过 IBM 分公司代表预订全年IBM 网络系统软拷贝集合套件, 产品号5636-PUB。 CD-ROM 订购功能部件代码为 2003, 介质代码为 5003。3480 盒式磁带的订购功能部 件代码为 2004, 介质代码为 5004。

### 系统图书库订阅服务

可以通过系统图书库订阅服务 (SLSS) 获得 2210 出版物。请使用机器类型 2210 和程 序号 5765-B86, 以接收 2210 出版物。

### 请访问我们的网站

请访问 IBM 2210 网站 http://www.networking.ibm.com/220/220prod.html 可以获 得:

- 在手册印出之后的一些工程变更、澄清及修订。
- PTF, 配置程序, 以及 MRNS 和 MRS 版本
- 出版物
- 问题与回答

### **IBM 2210 软件库的变更摘要**

变更包括:

- **B&\:**
	- 网络地址转换(NAT) 允许远程工作站使用单个 IP 地址访问路由器后面的不 同目的地。
	- 虚拟路由器冗余协议(VRRP) 允许 LAN 上的一组路由器运行此协议, 以互为 备份。
	- IP、IPX 和 AppleTalk 可以在同一设备上路由, 但在各自的接口。
- **v?&\:**
	- APPN
		- 扩充边界节点支持
		- TN3270E 子区连接性支持
	- 基本服务
		- 增加了网络接口的最大数量
		- 增强了事件记录系统(ELS)
	- BGP
		- 支持 reset 命令
	- DLSw
	- 动态重新配置
	- 帧中继 已支持加密
	- IP
		- 增强安全性, 支持防火墙
		- 增强过滤, 支持安全性
		- IP 在桥接网络上进行路由选择
		- APPN/HPR、SNA/DLSw 和 TN3270 服务器的版本 4 优先权设置和过滤支 持
		- 支持 reset 命令
	- IPX
		- 支持 reset 命令
	- OSPF
		- 增强对 RFC 2178 的支持
		- 支持 reset 命令
	- 安全性的增强
		- TACACS+/RADIUS 授权和记帐
			- 可以启用 TACACS+/RADIUS 控制路由器的注册

 $\overline{\phantom{a}}$ 

 $\overline{\phantom{a}}$ 

- X.25 支持空封装
	- X.25 已可在 ISDN BRI D 通道下运行(每 X.31)
- 新的适配器
	- 拨号访问适配器
- 澄清和更正

技术上的变更和补充由一左边的竖线(I)标明。

### 版本重构

这次的版本对本书和其它的软件书进行了许多编辑上的修改, 即:

- 重新组织材料
- 删去不必要的和多余的信息
- 改善了原来一些说明不佳的部分
- 添加一些信息的澄清

作为这次版本重构的一部分, 以下的信息已经删去:

• 使用和配置 BGP

已被删去:

从 Nways 多协议路由选择服务 3.1 版的协议配置和监控参考手册第 1 卷 到 Nways 多协议路由选择服务 3.1 版的协议配置和监控参考手册第 2 卷

#### • 使用和配置 NHRP

已被删去:

- 从 Nways 多协议路由选择服务 3.1 版的协议配置和监控参考手册第 1 卷
- 到 Nways 多协议路由选择服务 3.1 版的协议配置和监控参考手册第 2 卷

这些努力将在若干版本上体现。如果您愿意对此次重新组织提出宝贵意见,请将意见 填写在书后的读者意见表中、并邮寄或传真给我们。

## 第1章 型号、指示灯和现场可更换部件

下列情况下请参考本章中的插图:

- 诊断 IBM 2210 的问题时
- 检修 IBM 2210 时

### IBM 2210 的型号

不同型号的 IBM 2210 的端口显示如下。12x 型设备的每个图示中不同之处仅在于所 含的 DRAM 和闪存的数量不同。

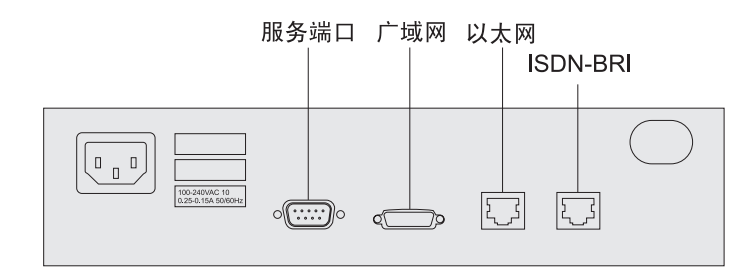

图 1-1. ISx 型和 IUx型

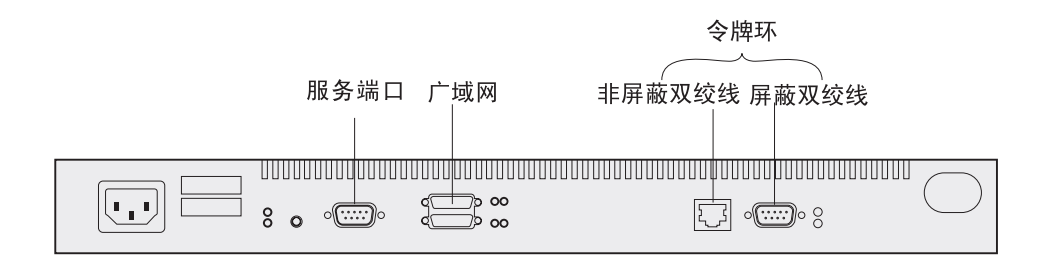

#### 图 1-2. 12T 型

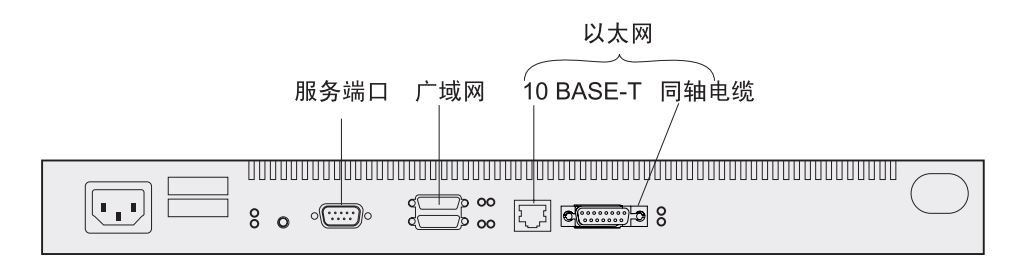

#### 图 1-3. 12E 型

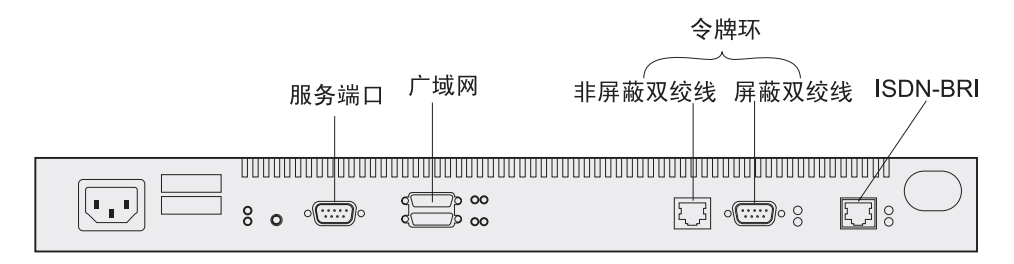

图 1-4. 127 型

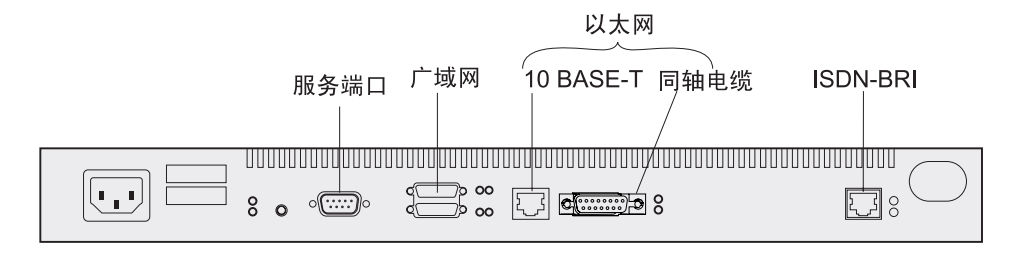

图 1-5. 128 型

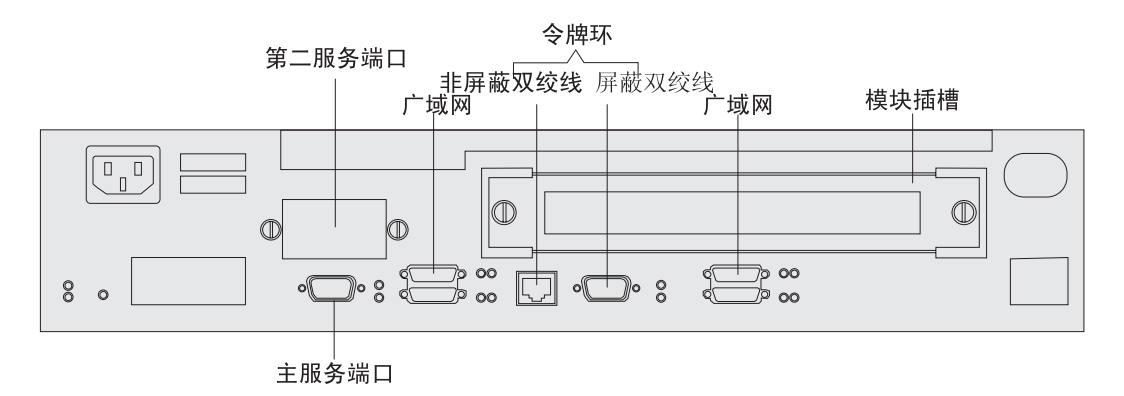

图 1-6. 14T 型

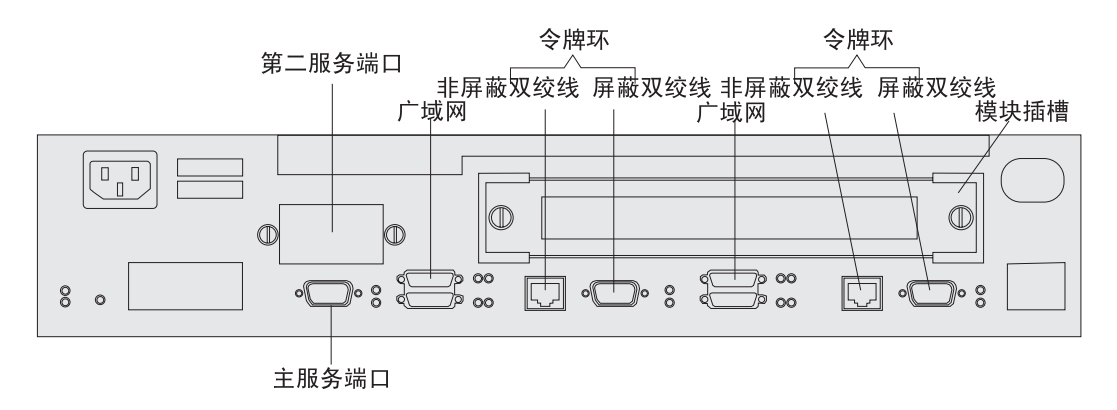

图 1-7. 24T 型

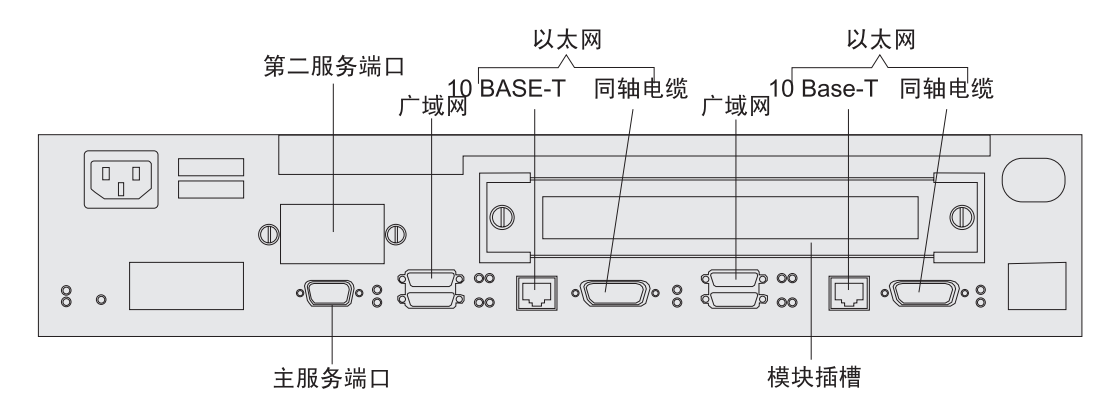

图 1-8. 24E 型

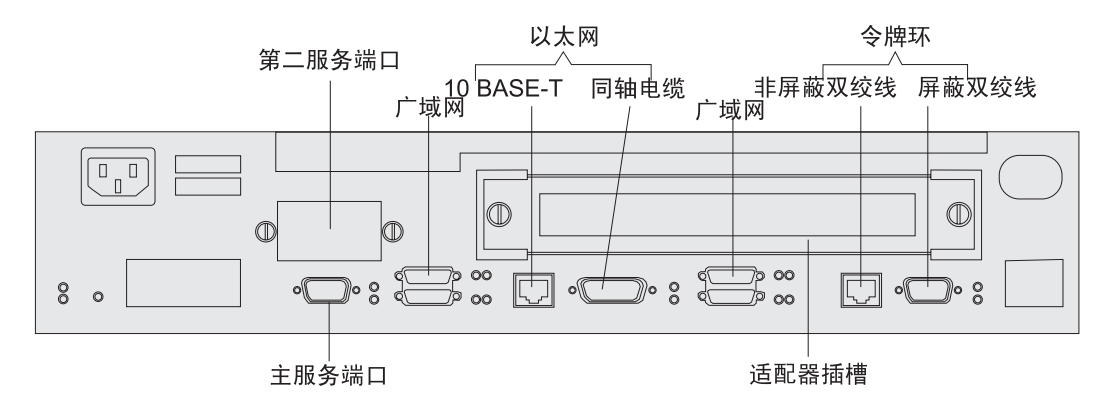

图 1-9. 24M 型

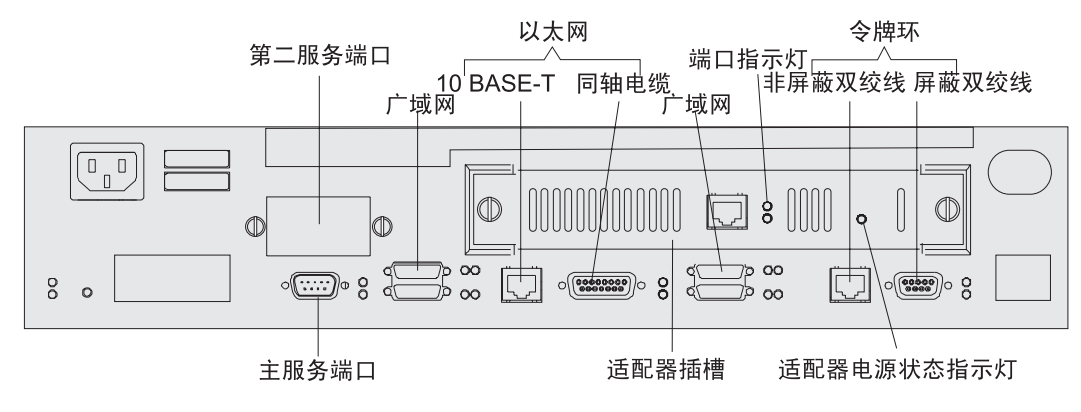

图 1-10. 24M 型 (安装了可选适配器)

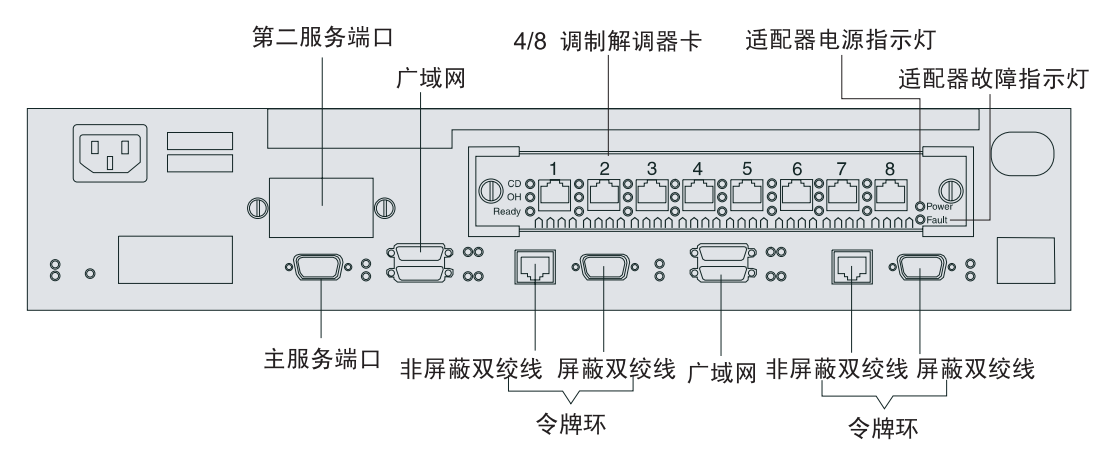

<sup>| 8</sup> I-11. 24M 型 (安装了4 端口拨号访问调制解调器卡)

### **IBM 2210 上的指示灯**

IBM 2210 有绿色和琥珀色的发光二极管(LED), 可以指示系统的状态及各个端口的状 态。

- 绿灯表明操作正常
- 琥珀色灯表明有问题存在

指示灯同时出现在 IBM 2210 有端口的面和正对该面的反面。这就允许用户可以使用 任意一面作为"前面"。

图1-12 表明指示灯出现在 IBM 2210 有端口一面的情况。注意: 此插图示表明了 121、123 和 12T 型设备的情况;不同型号的端口指示灯将按照所支持端口的实际情况 来剪裁安排。

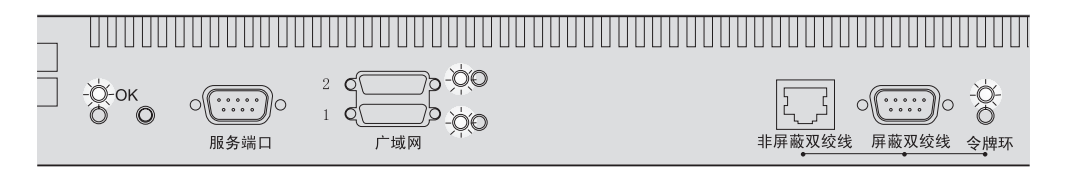

图 1-12. 121、123 和 12T 型设备端口面的指示灯

图1-13 表明了指示灯出现在 IBM 2210 端口面反面的情况。

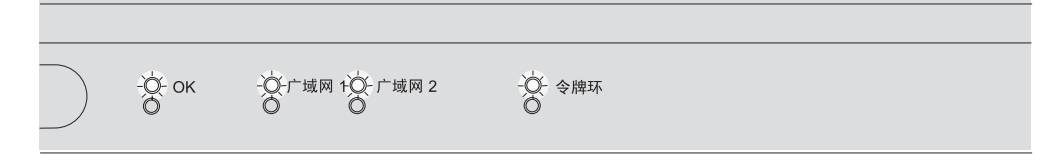

图 1-13. 121、123 和 12T 型设备在端口面反面的指示灯

### 复位按钮

图1-14 所示的复位按钮, 将按如下方式工作:

- 如果按下复位按钮, 则将重装操作代码
- 如果在 10 秒钟加电期间内按下复位按钮, 则将启动扩展加电自检。详情请参阅 第3-1页的『扩展加电自检』。

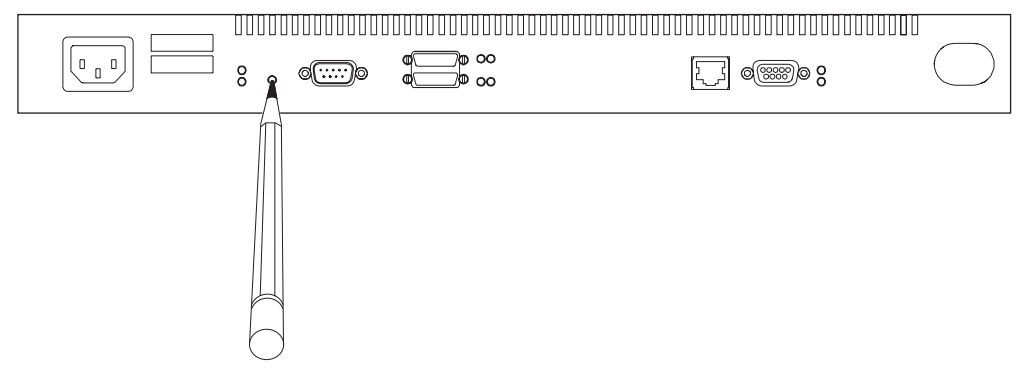

图 1-14. 复位按钮

复位按钮设计成往里凹,以免意外按下该按钮。请使用钢笔或铅笔按压复位按钮。

内部图

### IBM 2210 12x 型设备中的现场可更换部件

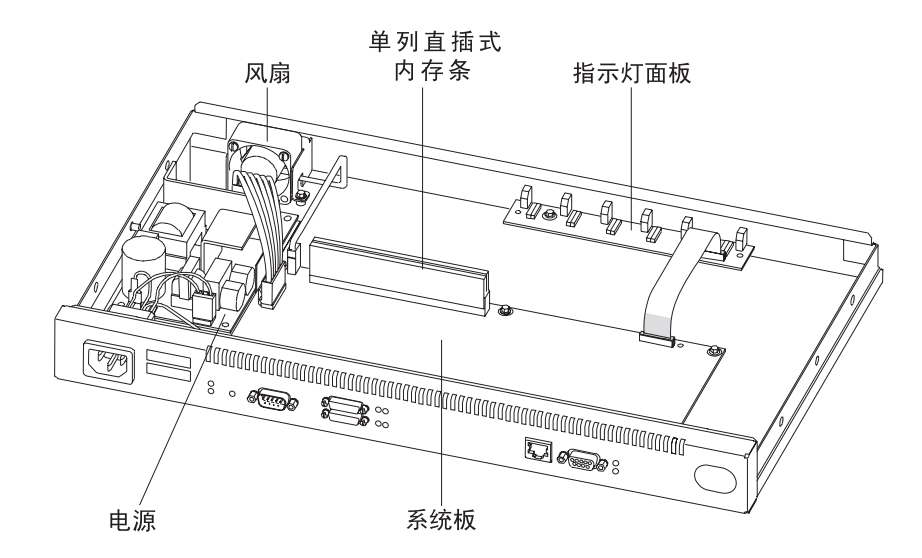

图 1-15. 开盖图 (型号 12x)

## **IBM 2210 x4x** 型设备的现场可更换部件

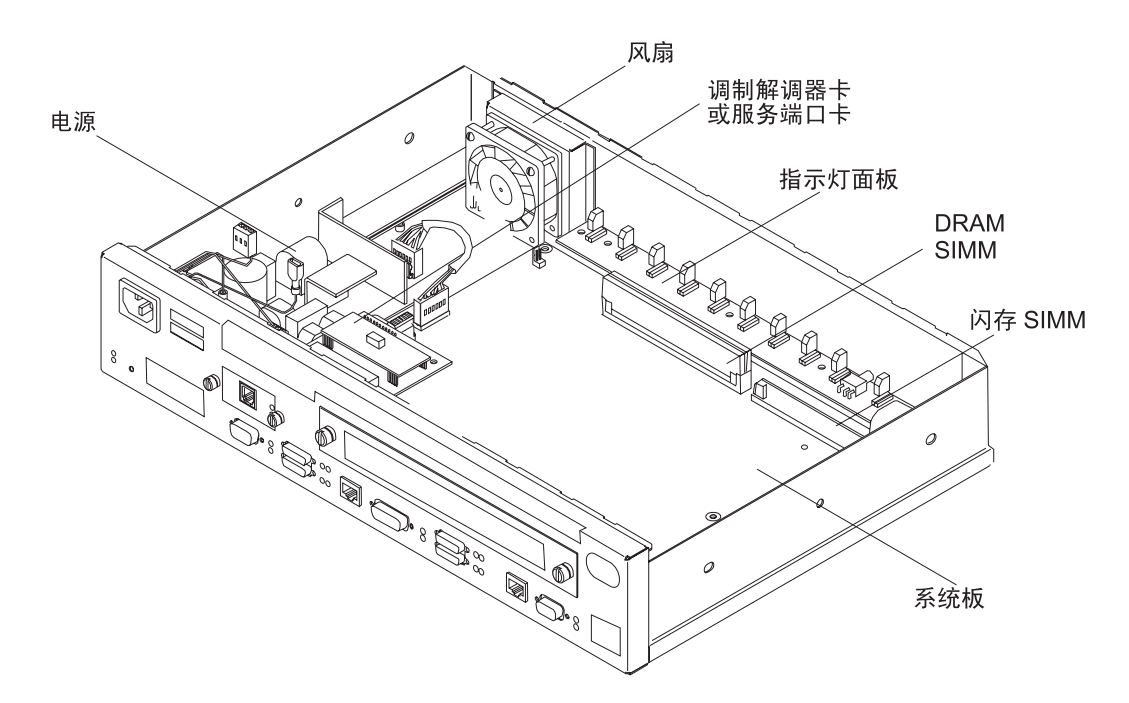

图 1-16. 开盖图 (型号 24x)

### **IBM 2210 12x 型设备的电缆线**

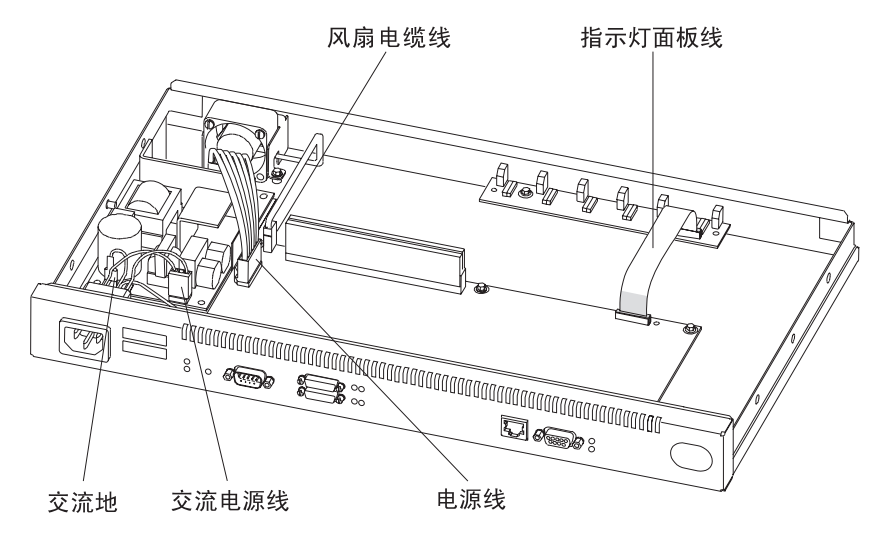

图 1-17. 接线图 (型号 12x)

IBM 2210 x4x 型设备的电缆线

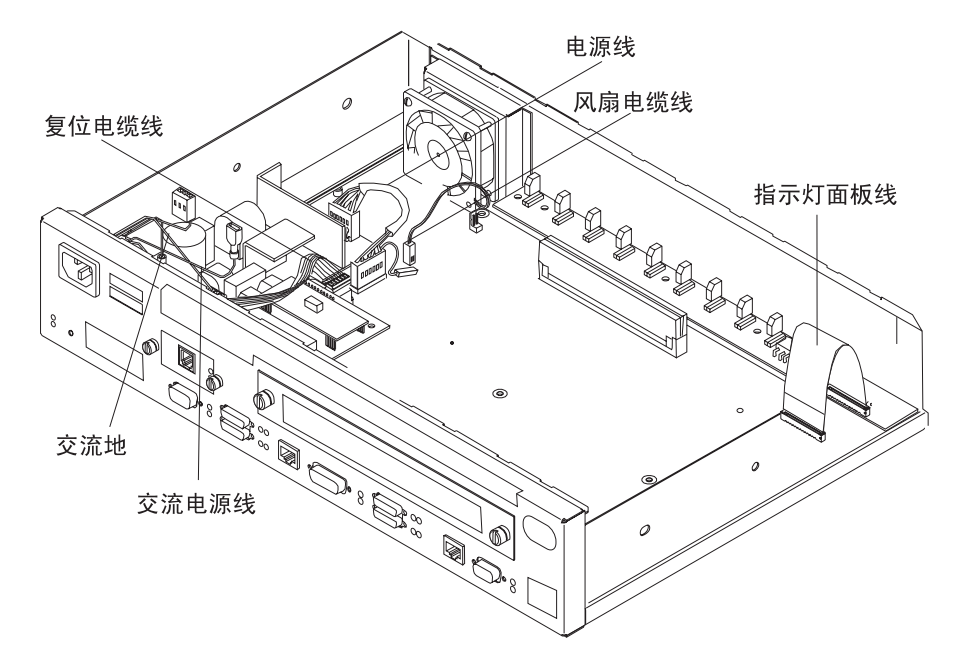

图 1-18. 接线图 (型号 24x)

## 第2章 问题的确定

当 IBM 2210 操作不正常时, 请使用本章介绍的维护分析规程(MAP)。

使用 MAP 之前, 请先阅读以下提示:

- 回顾第3-1页的第3章, 『诊断』中的诊断指令。
- 当 MAP 指示更换现场可更换部件 (FRU) 时, 请参阅第4-1页的第4章, 『卸除和复 原步骤』。
- · 第1章, 『型号、指示灯和现场可更换部件』含有使用 MAP 时需要的参考资料和 图示。

支持拨号服务功能的逻辑框图需要下列版本的可编程只读存储器(PROM), 以成功地 实现重新装入逻辑框:

**2210 Z 1 fMZ 2 f**

引导/可编程只读存储器 1.50 版

#### **2210 Z 3 f**

引导/可编程只读存储器 2.20 版

## MAP 0100: 启动

 $001$ 

- 将客户的问题确定信息集中起来。

- 在表2-1 中查找故障现象并执行相应操作。

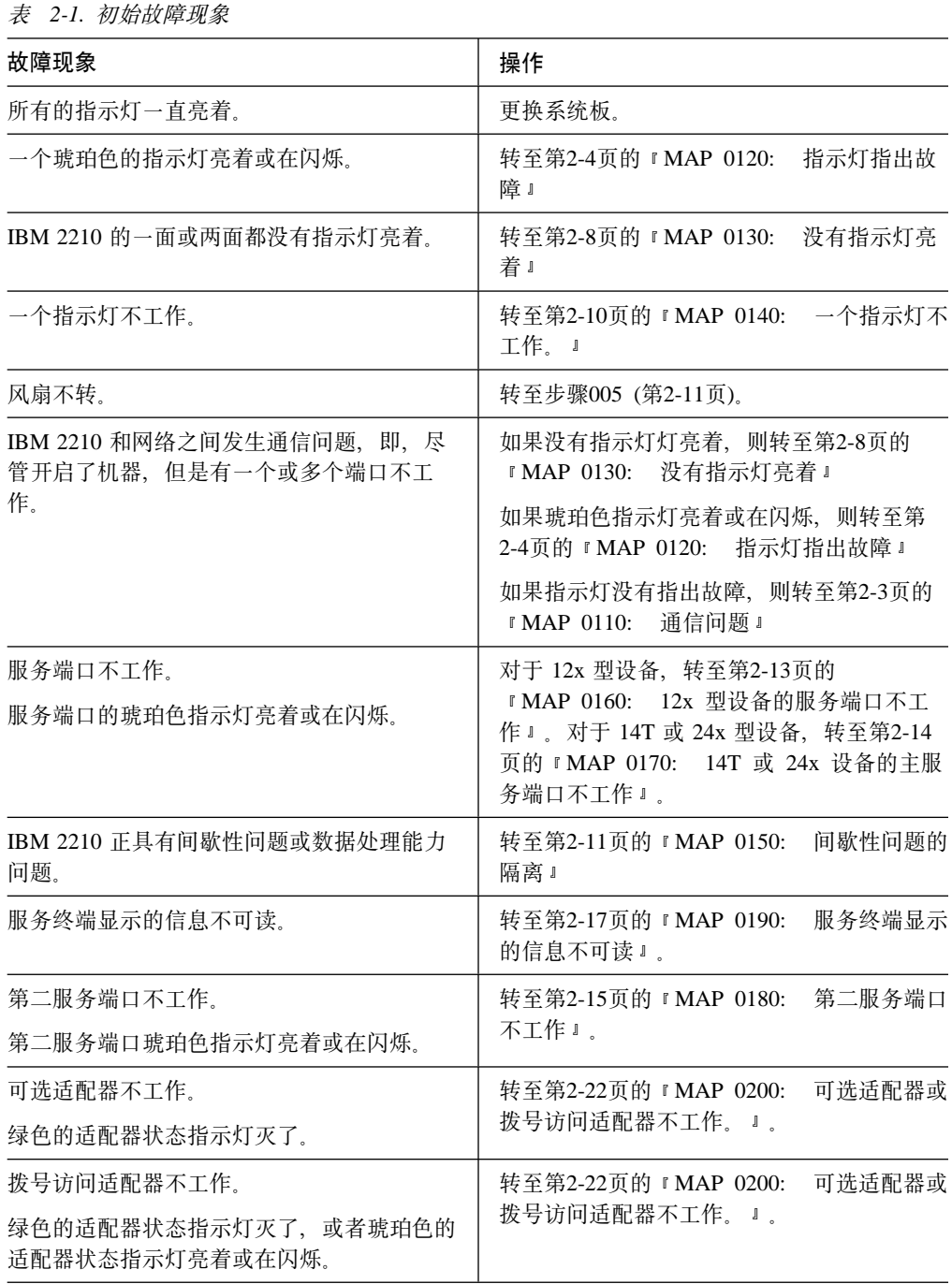

 $\overline{\phantom{a}}$ 

### MAP 0110: 通信问题

001

- 请确保:

- 风扇上没有任何阻碍物。
- 室内温度在限制范围内 (5° 到 41°C [50° 到104°F])

是否发现问题?

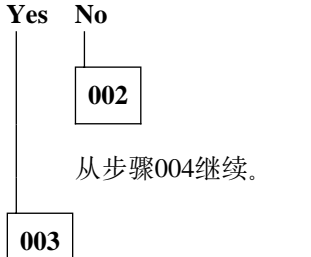

解决问题, 然后转至第2-24页的 『MAP 0210: 验证操作』。

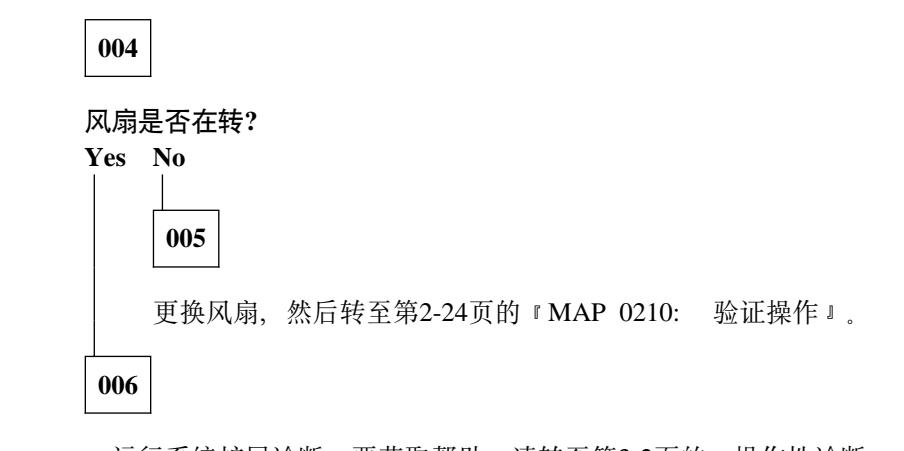

- 运行系统扩展诊断。要获取帮助, 请转至第3-2页的 『操作性诊断』。如果不能解决 问题, 请与上一级维修人员联系。

### MAP 0120: 指示灯指出故障

按下列顺序诊断指示灯报告的问题:

1. 先使用表2-2 诊断系统指示灯报告的错误, 因为系统指示灯优先于端口指示灯。 (例如, 如果系统琥珀色指示灯亮着, 端口指示灯是否亮着就不重要了。)

注: 本手册中, 系统指示灯指的是在 IBM 2210 左边的绿色 (OK) 和琥珀色的指 示灯。

本表在加电或扩展加电自检完成后有效。

2. 如果系统指示灯指示没有问题, 则转至 MAP 中的步骤001。

| $\alpha$<br>  4-4, 示 58月 3日 40 万 140 4八 元ぶ |     |                                                                                                   |
|--------------------------------------------|-----|---------------------------------------------------------------------------------------------------|
| 绿色                                         | 琥珀色 | 操作                                                                                                |
| 亮                                          | 灭   | 路由器已装载并可操作。                                                                                       |
| 亮或灭                                        | 亮   | 更换系统板。                                                                                            |
| 灭                                          | 闪烁  | 更换内存。                                                                                             |
| 亮                                          | 闪烁  | 没有路由器装载模块可用,未输入引导配置程序,或配<br>置的引导路径不可用。通过连接 IBM 2210 的服务终<br>端,可以获得附加的信息。如果不能在本地解决问题,<br>请呼叫网络管理员。 |
| 闪烁                                         | 亮   | 更换 14T 和 24x 型设备的闪存 SIMM。对于 12x 型设<br>备,请参阅第2-13页的『MAP 0160: 12x 型设备的服<br>务端口不工作!。                |
| 闪烁                                         | 闪烁  | 正在装载。                                                                                             |

表 2-2 系统指示灯的状态

001

此指示灯状态是否是由 IBM 2210 正常加电引起的?

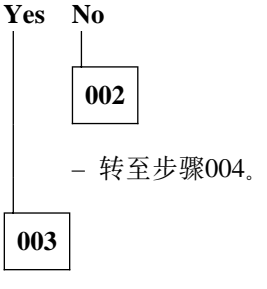

- 转至步骤019 (第2-6页)。

#### 004

(步骤004续)

 $004$  (续)

此指示灯状态是否是由运行扩展加电自检引起的?

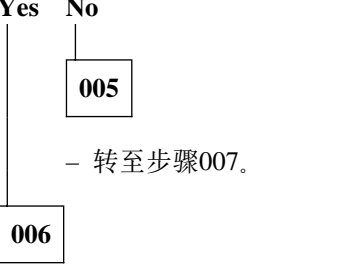

- 转至步骤012。

007

在端口上运行外部回绕测试。要获取帮助,请转至第3-2页的『操作性诊断』。

#### 端口的琥珀色指示灯是否在闪烁?

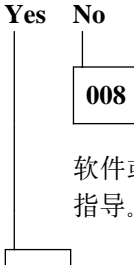

软件或网络有问题。请与上一级维修人员联系,以获得有关检查系统错误日志的 指导。

009

在扩展加电自检期间绕接插入端子是否正确安装?

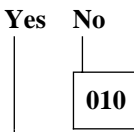

在正确使用绕接插入端子的情况下重复扩展加电自检。执行所有指示的操作。

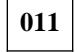

更换系统板, 然后转至第2-24页的 『MAP 0210: 验证操作』。

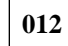

端口的琥珀色指示灯是否在闪烁?

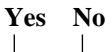

013

转至步骤023 (第2-7页)。

# 014

- 如果这是 14T 和 24x 型设备的主服务端口, 则从第2-14页的 『MAP 0170: 14T 或 24x 设备的主服务端口不工作 』继续。
- 如果这是 14T 或 24x 型设备的第二服务端口, 则从第2-15页的 『MAP 0180: 第二 服务端口不工作』继续。
- 如果这是可选适配器, 则从第2-22页的 『MAP 0200: 可选适配器或拨号访问适配 器不工作。」继续。

```
在运行扩展加电自检前是否安装了绕接插入端子?
```
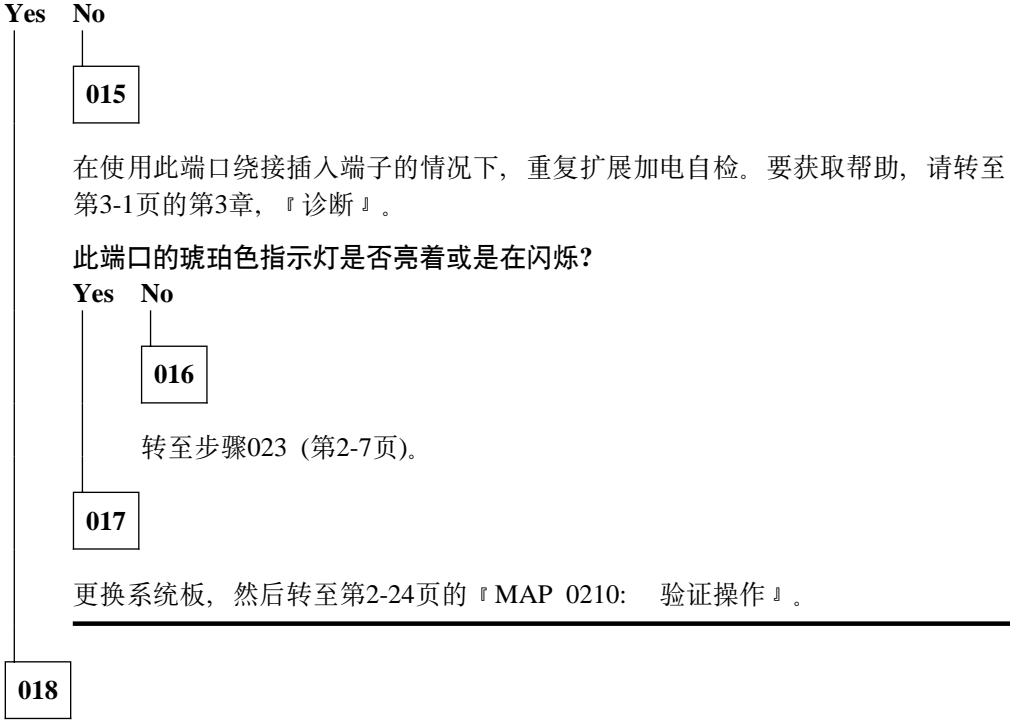

更换系统板, 然后转至第2-24页的 『MAP 0210: 验证操作』。

019

琥珀色的系统指示灯是否亮着或是在闪烁?

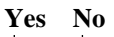

 $020$ 

运行系统扩展诊断。要获取帮助,请转至第3-2页的『操作性诊断』。 (步骤020续)

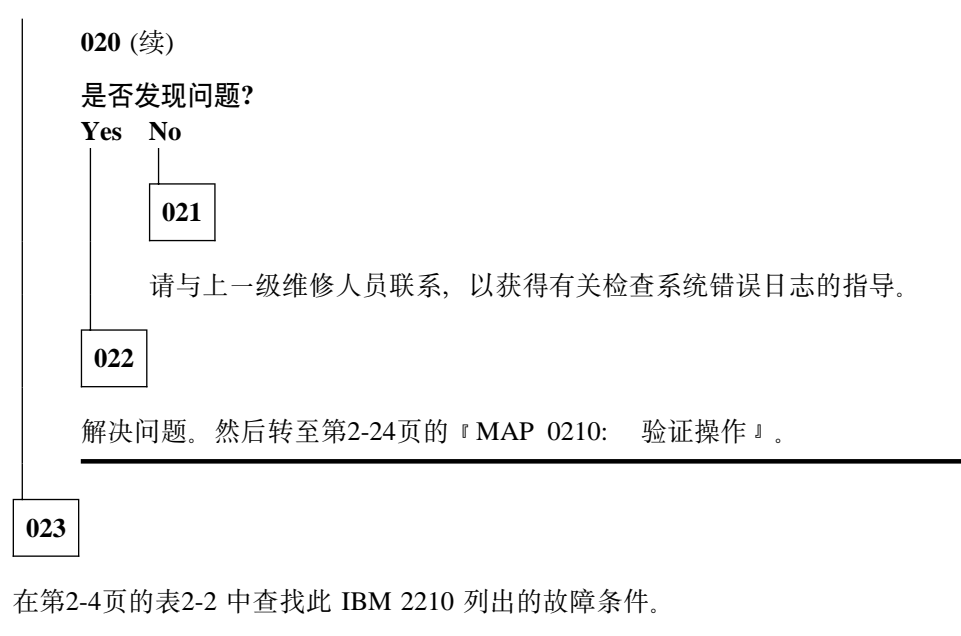

执行指示的操作。然后转至第2-24页的 『MAP 0210: 验证操作』。

### MAP 0130: 没有指示灯亮着

001

端口面反面的指示灯是否亮着?

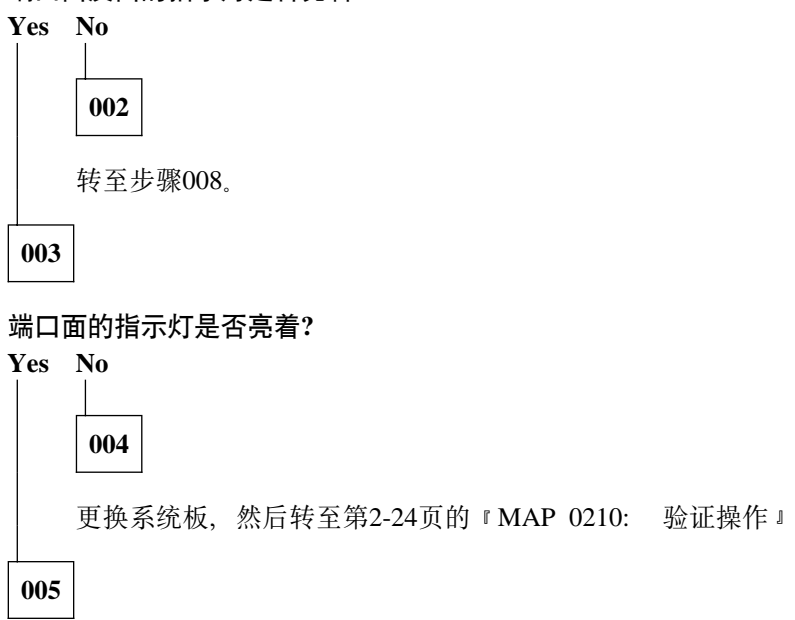

按照第4-2页的 『 卸除盖板』中的说明, 移去机箱盖。

连接系统板和指示灯面板的电缆线是否连接牢固?

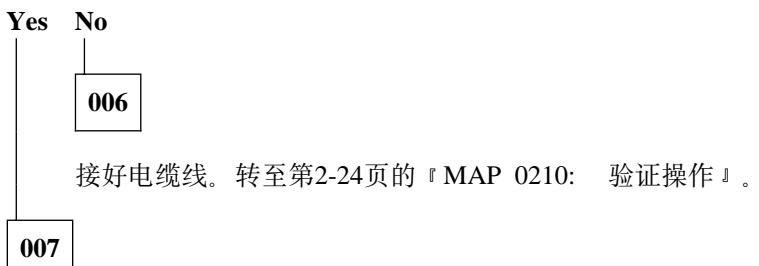

更换指示灯面板。然后转至第2-24页的 『MAP 0210: 验证操作 』。

008

风扇是否在转?

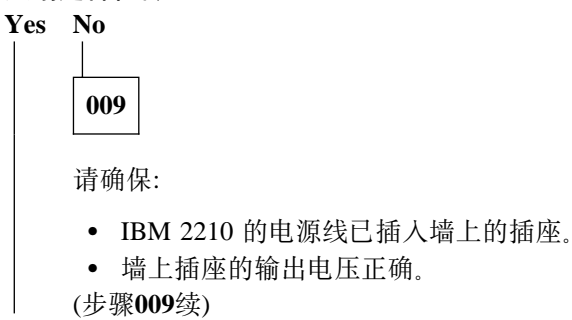

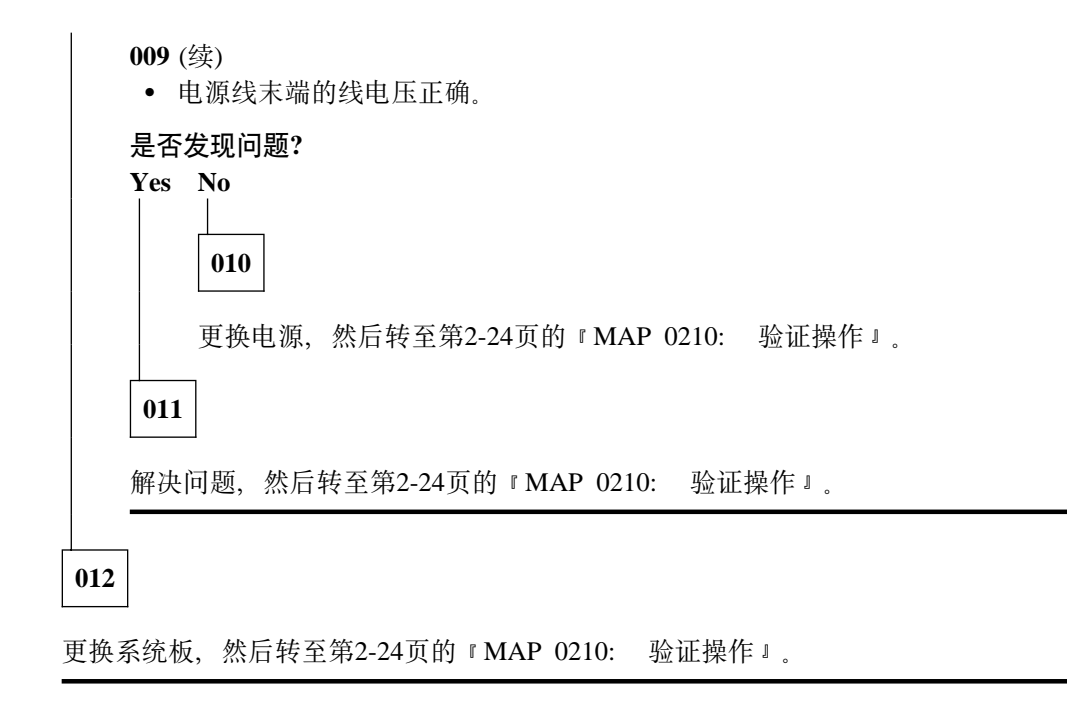

## MAP 0140: 一个指示灯不工作。

 $001$ 

- 从插座中拔出电源线, 关掉 IBM 2210。

- 将 IBM 2210 电源线插回到插座中。

所有的指示灯应在加电后持续亮 0.5 秒钟。

### 是否所有指示灯都亮了?

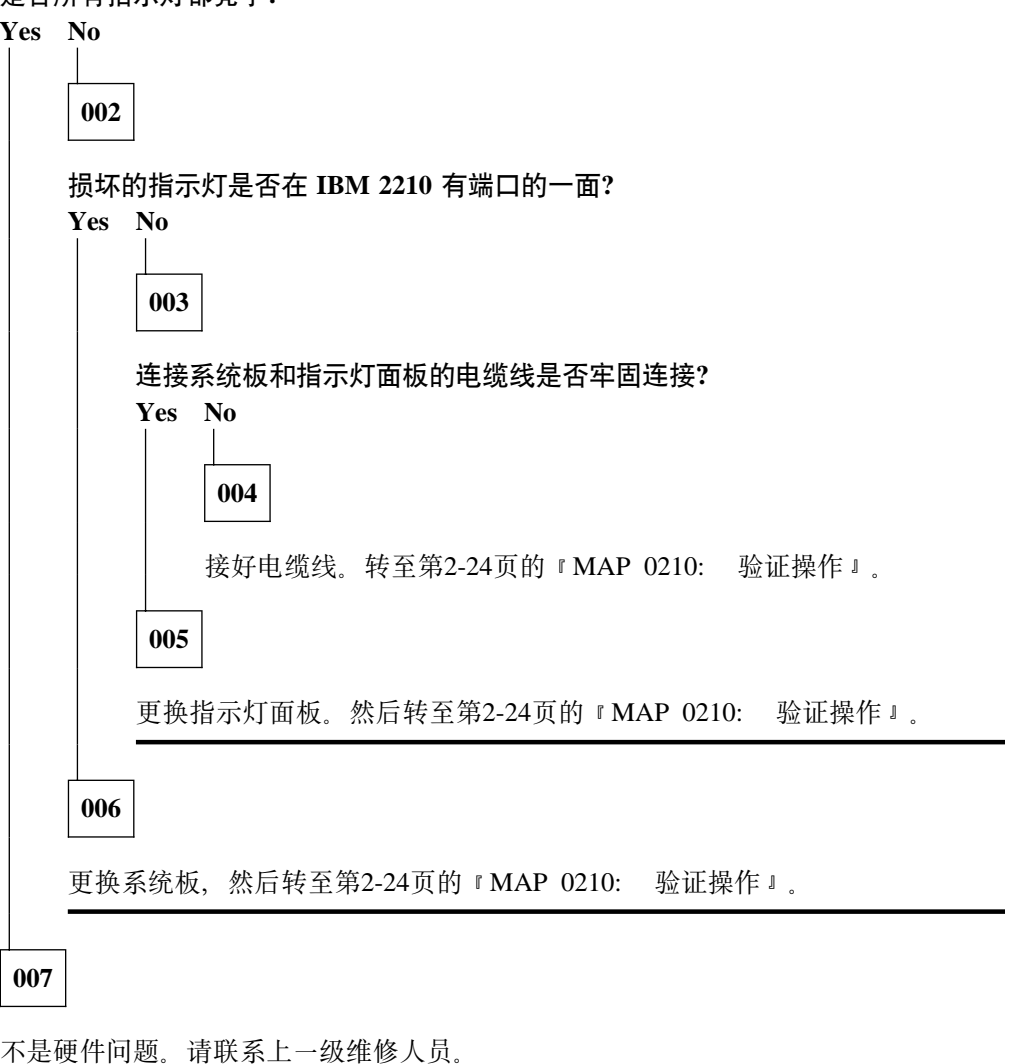
# $MAP$  0150: 间歇性问题的隔离

**001**

- 请确保:

- 所有的电缆线已正确连接。
- 室温没有超出限制范围[5° 到 41°C (50° 到104°F)]。

#### 是否发现问题?

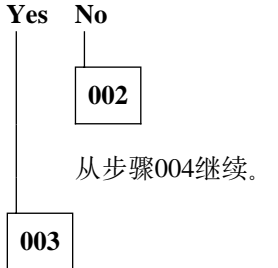

解决问题。然后转至第2-24页的 『MAP 0210: 验证操作 』。

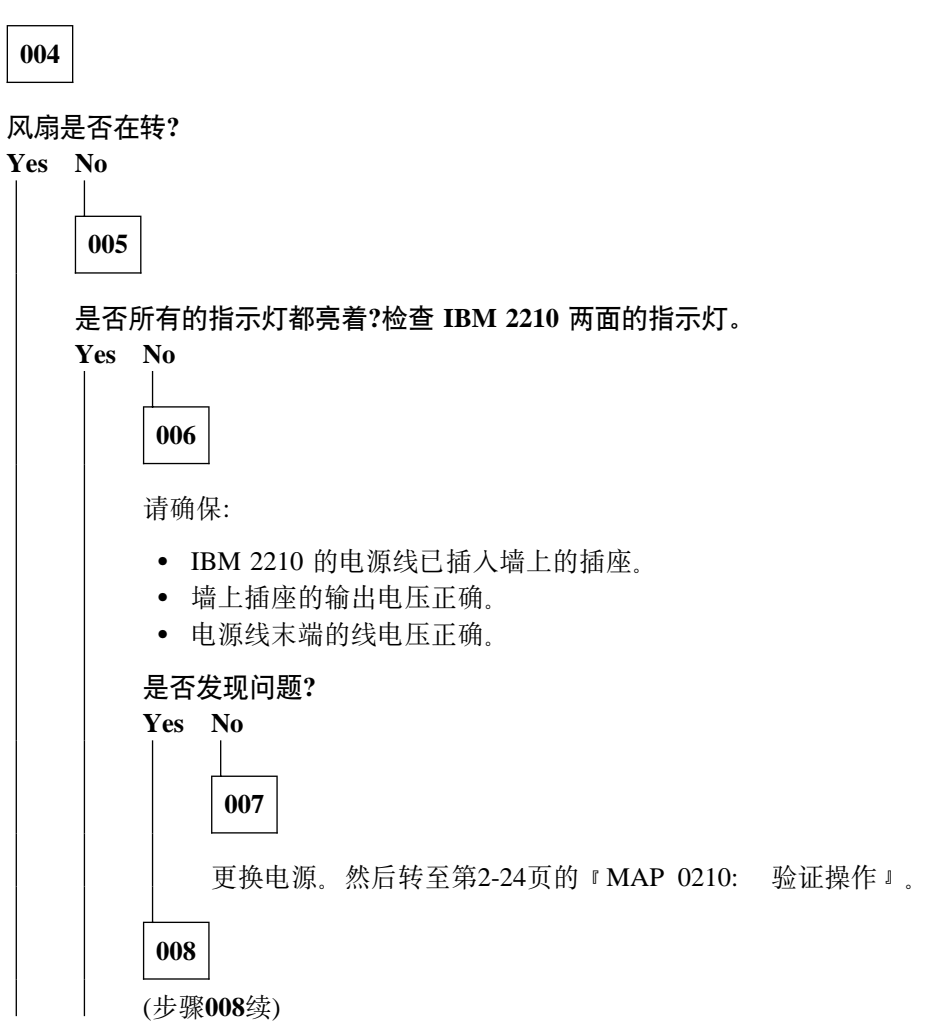

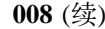

解决问题。然后转至第2-24页的 『MAP 0210: 验证操作 』。

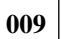

更换风扇。然后转至第2-24页的 『MAP 0210: 验证操作 』。

010

运行系统扩展诊断。要获取帮助,请转至第3-2页的『操作性诊断』。

#### 是否发现问题?

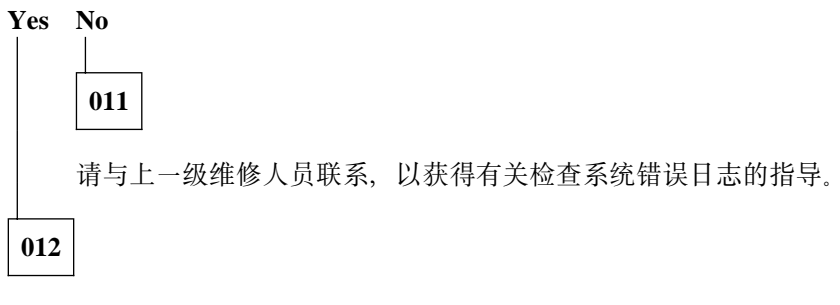

解决问题。然后转至第2-24页的 『MAP 0210: 验证操作』。

# MAP 0160: 12x 型设备的服务端口不工作

001

在服务端口使用绕接插入端子的情况下,进行扩展加电自检。要获取帮助,请转至第 3-1页的第3章, 『诊断』。

是否在系统绿色的指示灯闪烁的同时系统琥珀色的指示灯亮着?

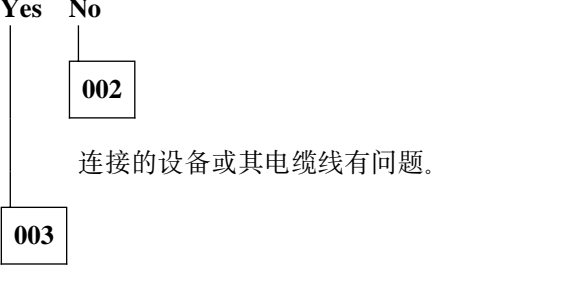

更换系统板, 然后转至第2-24页的 『MAP 0210: 验证操作』。

# MAP 0170: 14T 或 24x 设备的主服务端口不工作

 $001$ 

在服务端口使用绕接插入端子的情况下,进行扩展加电自检。要获取帮助,请转至第 3-1页的第3章, 『诊断』。

服务端口琥珀色的指示灯是否亮着或在闪烁?

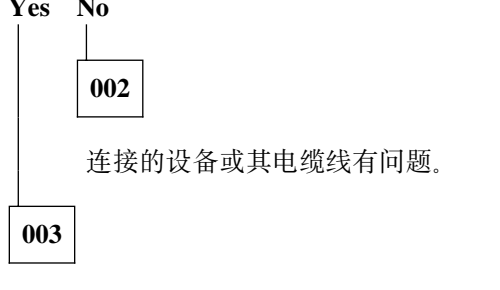

更换系统板, 然后转至第2-24页的 『MAP 0210: 验证操作』。

# MAP 0180: 第二服务端口不工作

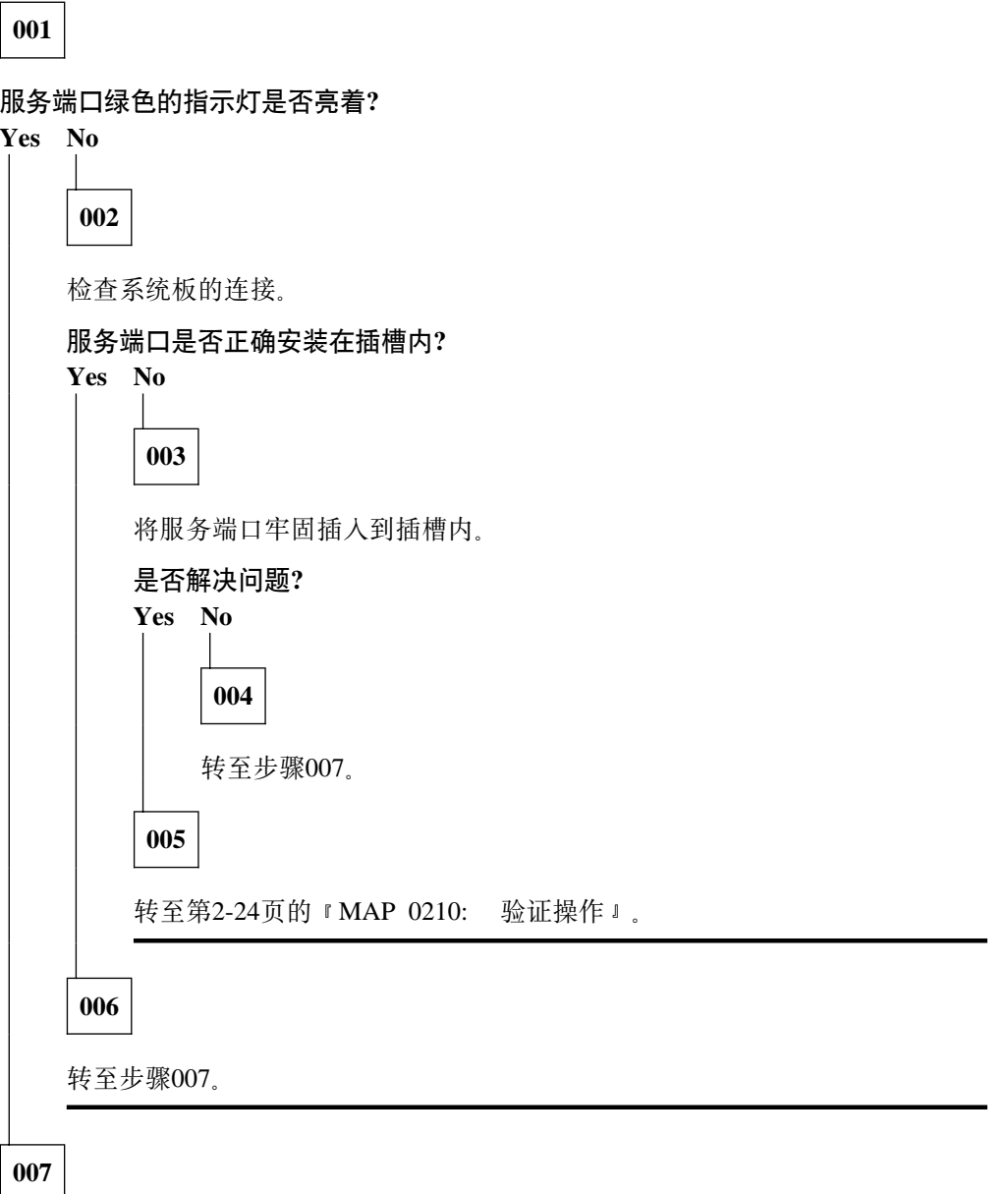

在服务端口使用绕接插入端子的情况下,进行扩展加电自检。要获取帮助,请转至第 3-1页的第3章, 『诊断』。

#### 服务端口的绿色指示灯是否亮着?

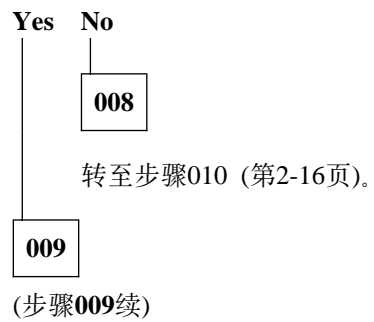

 $009$  (续)

问题得到解决。转至第2-24页的 『MAP 0210: 验证操作 』。

**010**

**016**

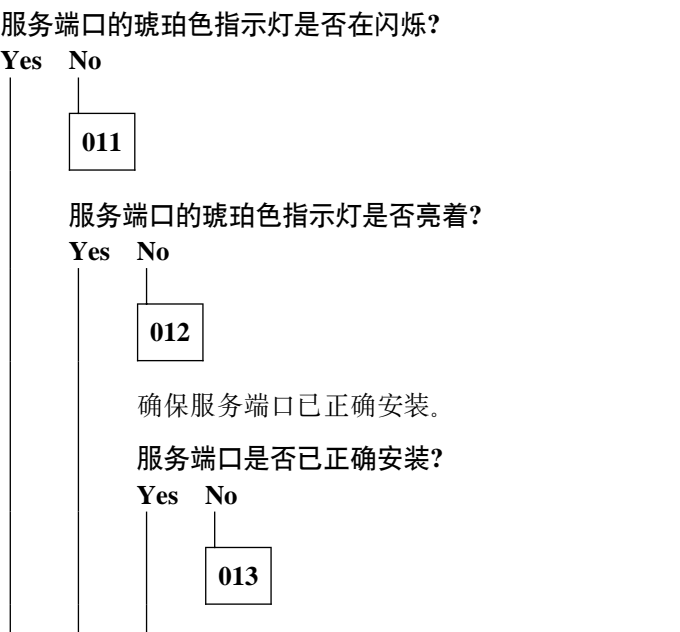

正确安装服务端口, 然后转至步骤007 (第2-15页)。 **014** 转至步骤016。 **015** 更换系统板。然后转至第2-24页的 『MAP 0210: 验证操作 』。

更换服务端口。然后转至第2-24页的 『MAP 0210: 验证操作 』。

# **MAP 0190: 服务终端显示的信息不可读**

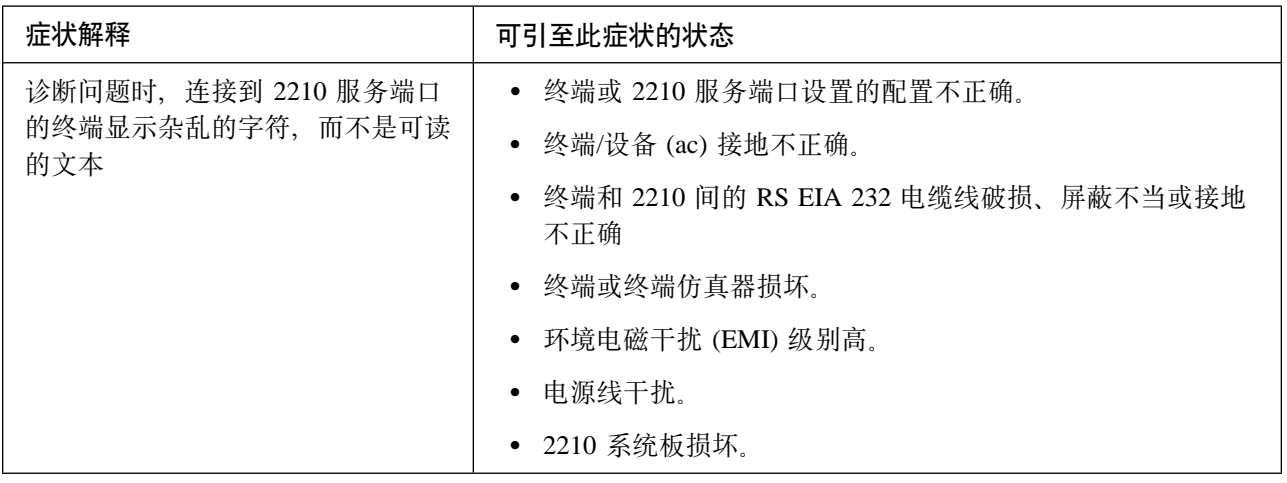

## **001**

IBM 2210 是否在重置或加电后的 2 分钟内达到活动状态?

绿色的系统指示灯亮着且琥珀色的系统指示灯熄灭,表明活动状态。

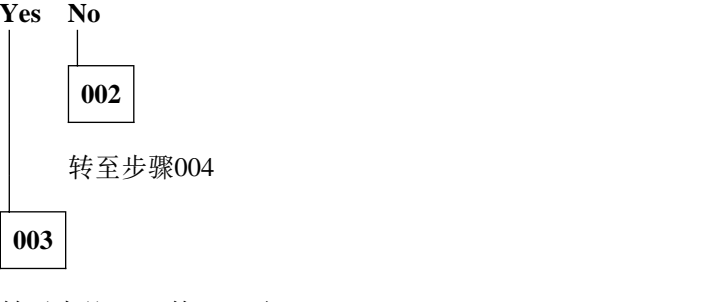

转至步骤007 (第2-18页)

**004**

自举监视器活动时是否伴随着绿色系统指示灯亮且琥珀色系统指示灯在闪烁? **Yes No**

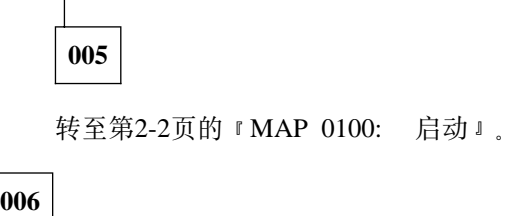

自举监视器不能找到引导路径。在解决显示问题之前, 必须解决引导问题 - 按下服务终端中断组合键并敲 Enter。 (步骤006续)

#### $006$  (续)

典型的 PC 终端仿真器的中断组合键是 Alt-b。大部分 ASCII 终端有 Break 键(通常与 Ctrl 键连用)。

– 在服务终端按下 Ctrl-c。

2210 自动达到终端的波特率。此时应显示提示符 >。

不保存终端速度,下次重置或关闭 2210 后,服务端口仍使用旧的速度。

```
– 已经解决了引导问题后, 从步骤001 (第2-17页)继续。
```
#### **007**

– 按下服务终端中断组合键并敲 Enter。

您可以在开始进行之前,尝试着练习几次。

典型的终端中断组合键是 Alt-b。

– 在服务终端按下 Ctrl-p。

是否有可读信息显示在服务终端上?

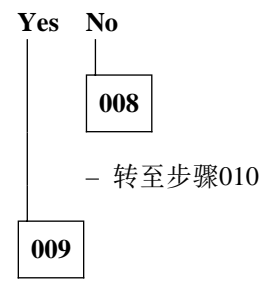

– 转至步骤013 (第2-19页)

#### **010**

- 按下 Reset 等待系统绿色 (OK) 和琥珀色指示灯闪烁, 或者系统绿色 (OK) 指示灯点 亮而琥珀色的指示灯闪烁。
- 按下服务终端中断组合键并敲 Enter。
- 在服务终端按下 Ctrl-c.

终端显示提示符 >。

- 在提示符下输入 uc。

2210 显示硬件配置。第一行显示自动波特率和配置的服务端口波特率(如果它们不 同)。

注: uc 命令不可用于 14T 和 24x 型设备。 (步骤010续)

 $010$  (续)

是否显示了不同的自动波特率和配置的速度?

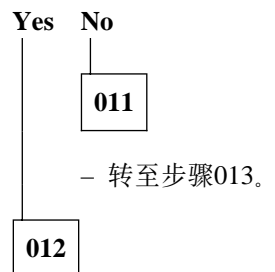

- 将终端波特率设置成显示的已配置控制台波特率。

- 按下服务终端中断组合键并敲 Enter。

此操作导致 2210 自动达到波特率。

- 按下 Ctrl-c。

应显示提示符 >。如果认为控制台波特率达到满意值,可以重新引导 2210, 终端会工 作。如果对控制台波特率不满意并且想改变速率:

- 1. 在 > 提示符下输入 bc, 并选择 IBD 引导模块。
- 2. 等待显示提示符 Config (only)>。
- 3. 在提示符 Config (only)> 下输入 set baudrate 0.
- 4. 将终端波特率设置成需要的波特率。
- 5. 按下终端中断组合键并敲 Enter, 强迫 2210 自动达到新的终端波特率。

注: 使用终端仿真器时, 要将速度转换到能使终端仿真器正确显示的速度, 有可能必 须关闭并重新启动终端仿真器。

- 从步骤013继续。

#### 013

现在终端应该可以正常运转、并且新的终端速度已被保存。

#### 终端运转是否正常?

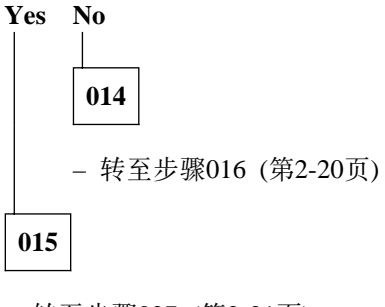

- 转至步骤027 (第2-21页)

016

(步骤016续)

 $016$  (续) 终端或 IBM 2210 是否正确接地? **Yes No 017** 将设备正确接地。转至第2-24页的 『MAP 0210: 验证操作 』。 **018**

连接终端和 IBM 2210 的 RS 232 电缆线是否正确接地和屏蔽?

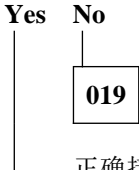

正确接地或屏蔽电缆线、或者更换电缆线。转至第2-24页的 『MAP 0210: 验证 操作』。

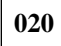

**UKrUKBfwK\*Gq}#?**

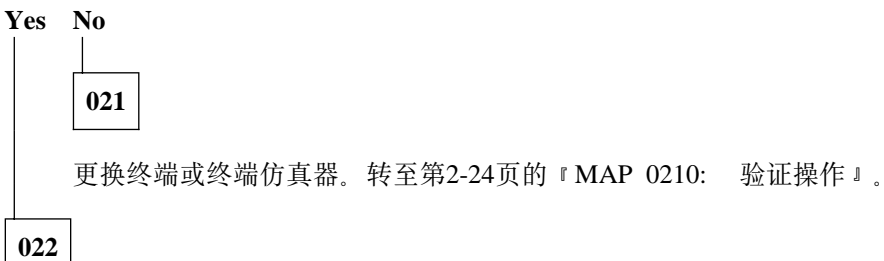

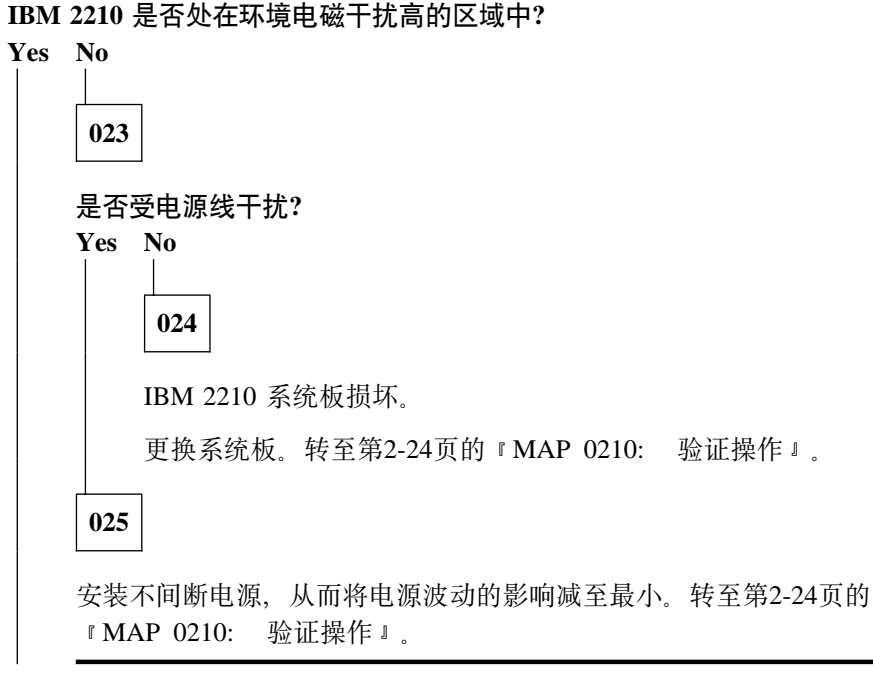

# $026$

将 IBM 2210 移动到更为隔离的区域。转至第2-24页的 『MAP 0210: 验证操作』。

# 027

转至第2-24页的 『MAP 0210: 验证操作』。

# <sup>|</sup> **MAP 0200: I!Jdwr&ECJJdw;\$w#**

| **注:** 参见第1-3页的图1-10或第1-4页的图1-11中适配器状态指示灯的位置。

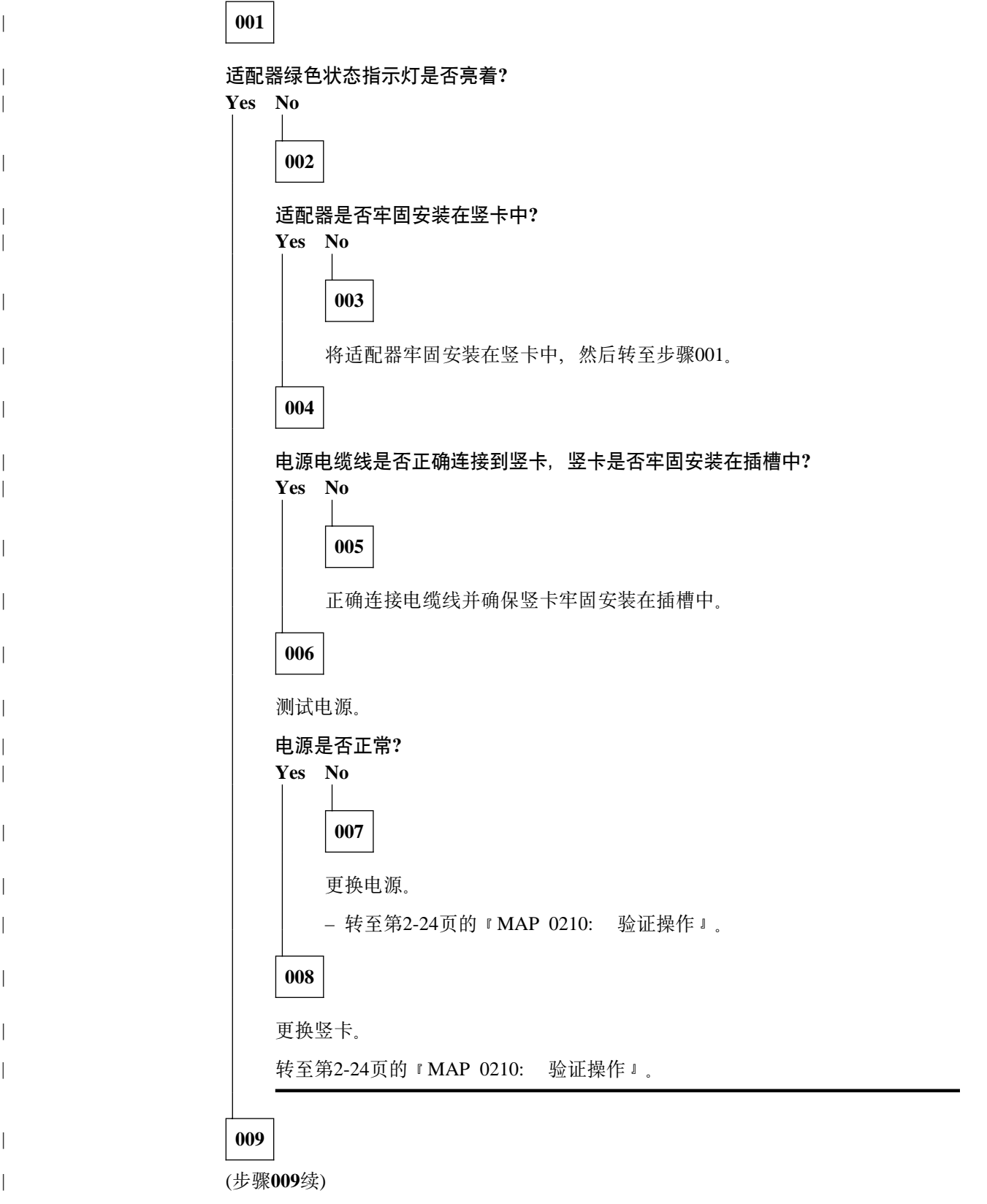

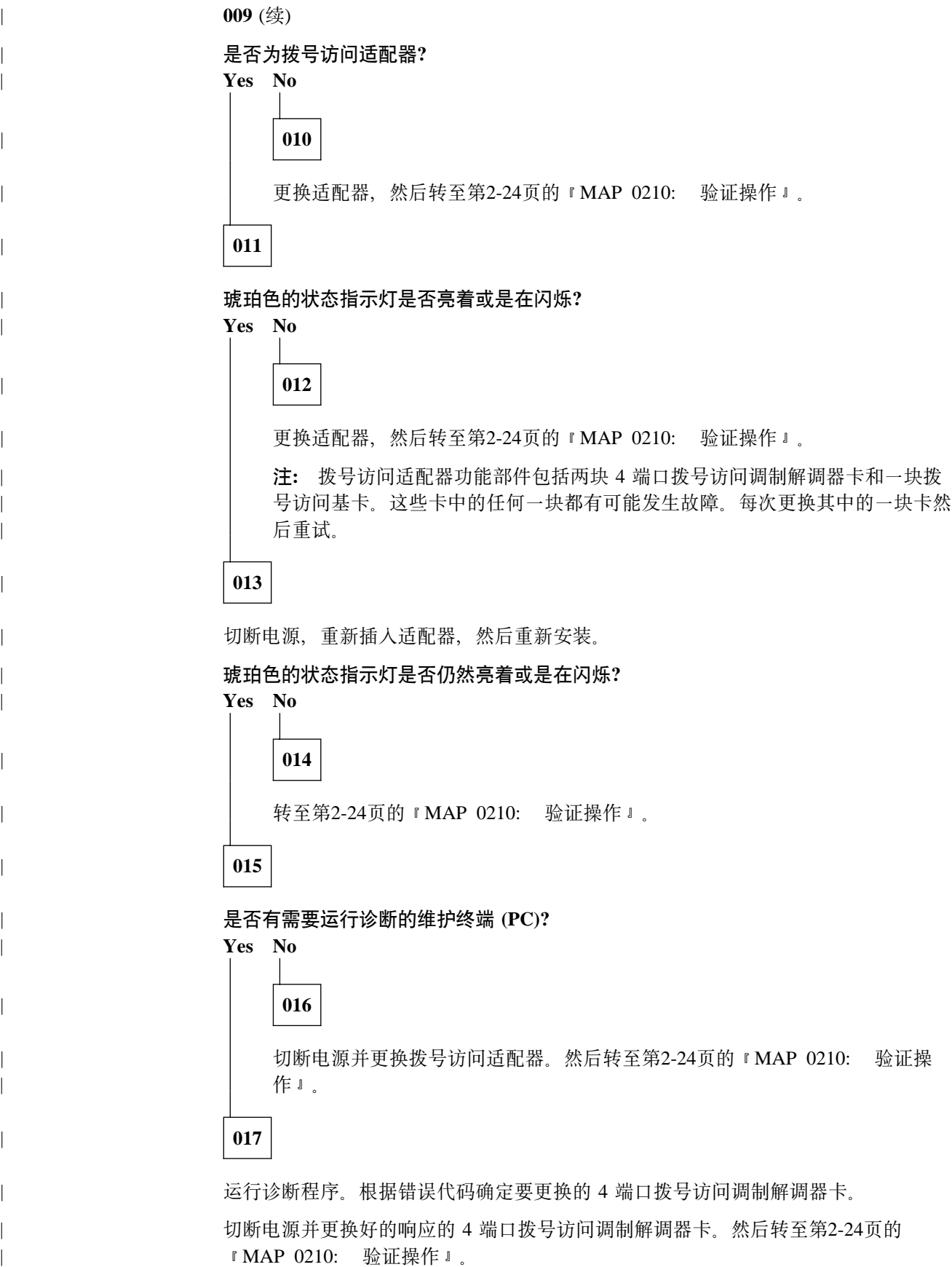

# MAP 0210: 验证操作

001

重新装上 IBM 2210 的机箱盖。

ASCII 终端是否连接到 IBM 2210?

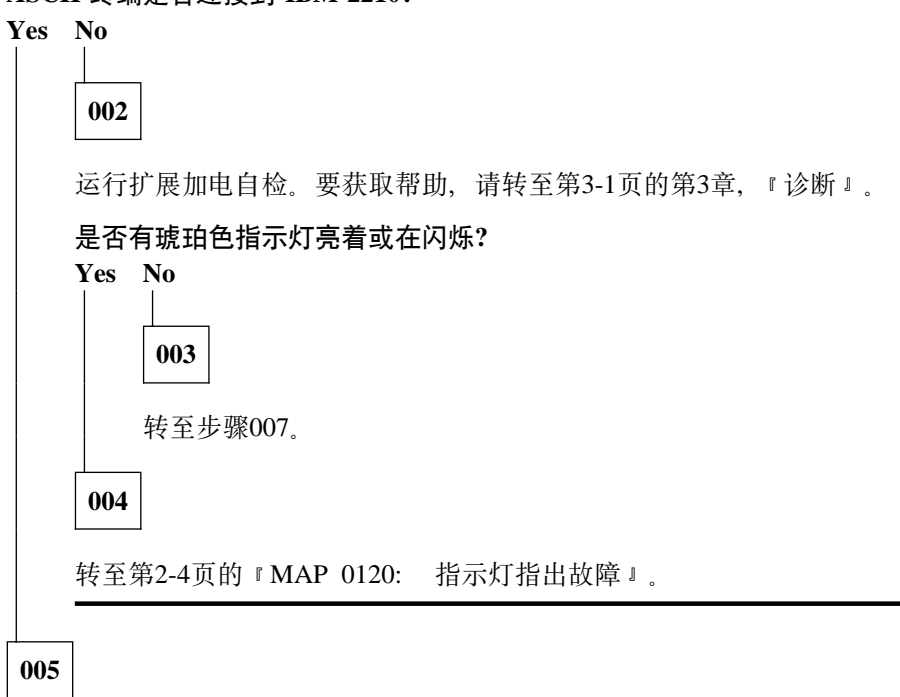

运行系统扩展诊断。要获取帮助,请转至第3-2页的『操作性诊断』。

#### 诊断是否没有发现任何故障成功完成?

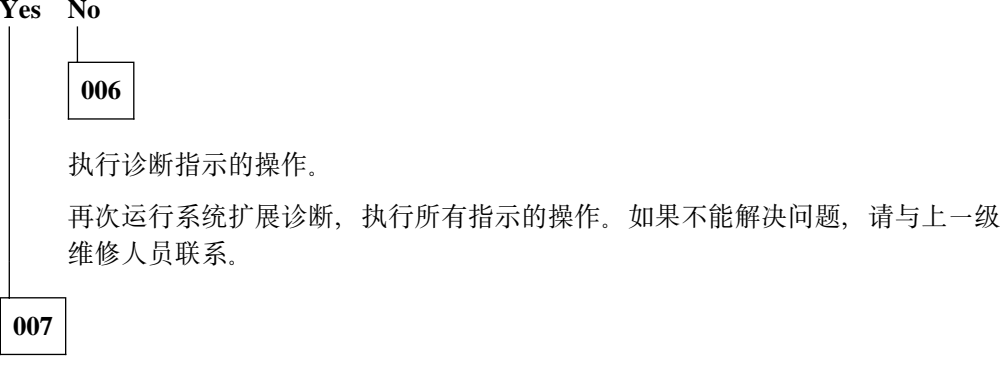

将 IBM 2210 返回给客户。

# 第3章 诊断

IBM 2210 诊断程序测试系统硬件并检测硬件故障。诊断例行程序包括三类测试:

- 加电自检 (POST)
- 扩展加电自检
- 菜单驱动的诊断

诊断程序包包括维修辅助程序、维修辅助程序可以用来显示诊断日志并查看重要的产 品数据 (VPD)。

## **诊断硬件故障**

运行诊断需要对 IBM 2210 的完全控制。

注意: 如果不具备相关的知识及客户的许可, 请勿关掉 IBM 2210。在关机之前, 请与 客户系统管理员联系。

## 加电自检

加电自检 (POST) 可以提供对 IBM 2210 处理器、内存和接口的基本可信度测试。

#### **启动加电自检**

一旦接通 IBM 2210 的电源, 就自动运行加电自检。如果在机器电源已经通电的情况 下,需要执行加电自检,则:

- 1 从插座中拔出电源线, 关掉 IBM 2210。
- $2$  将 IBM 2210 电源线插回到插座中。
- $\overline{\bf 3}$  如果大约 2 分钟后系统绿色 ( OK) 指示灯熄灭且系统琥珀色指示灯亮着,运行 扩展加电自检。

## **)9SgTl**

运行无须连接终端的扩展加电自检是可能的。扩展加电自检允许对内存进行比加电自 检更为广泛的测试,并提供可选的回绕工具。按以下步骤运行无须连接终端的诊断:

- $\mathbf 1$  从插座中拔出电源线. 关掉 IBM 2210.
- $2$  从端口断开电缆线的连接。
- $\mathbf 3$  若不想测试端口驱动器和接收器,则转至4 (第3-2页) 。注意,如果没有使用绕 接插入端子、该部分测试将失败且琥珀色的端口指示灯会闪烁。

若要测试端口驱动器和接收器,则插入绕接插入端子。应确保将绕接插入端子 插入正在测试的 LAN 端口的两个接口中。

若要杳看按部件号列出绕接插入端子的列表, 则转至第B-1页的附录B, 『服务套 件儿。

- 4 将 IBM 2210 电源线插到插座中。等待端口绿色指示灯闪烁 (2 到 3 秒),然后按 一下复位按钮。(参见第1-5页的图1-14。)
- $5$  如果扩展加电自检已成功完成,则:
	- 系统 (OK) 及所有带绕接插入端子的端口的绿色指示灯会发亮
	- 端口琥珀色指示灯会熄灭(若没有安装绕接插入端子则会闪烁)。

对于 12x 型设备, 如果系统 (OK) 绿色指示灯闪烁的同时系统琥珀色指示灯亮 着, 则表明服务端口外部回绕测试失败。

- $\overline{6}$  2 分钟后按下复位按钮,再次运行扩展加电自检。
- $\overline{7}$  从插座中拔出电源线,关掉 IBM 2210,结束扩展加电自检。
- 8 确保在加电重加载路由器之前,从 IBM 2210 上拆除绕接插入端子。不要将绕接 插入端子留在未使用的端口上。

## 操作性诊断

若要运行菜单驱动的操作性诊断、则应将 ASCII 终端连接到 IBM 2210。若没有终端 可用, 则可以按照第3-1页的 『 扩展加电自检』中描述的那样运行扩展加电自检。

若 ASCII 终端已经连接到 IBM 2210, 则从 『 运行诊断 』 继续。 否则, 可转至第A-1 页的附录A, 『连接 ASCII 终端』以获取指导。

注: 因为运行诊断需要对 IBM 2210 的完全控制, 请确保在关机前通知客户系统管理 员。

#### 运行诊断

执行诊断的两种情况:

- 在连接了 ASCII 终端后立即执行
- 已经连接了 ASCII 终端且路由器用户界面处于操作状态时执行。

在连接了 ASCII 终端后立即执行: 在连接了终端后立即启动诊断的步骤:

- 1 如果 IBM 2210 的电源线还未拔出、请将它从插座中拔出。
- $\,2\,$  要启动诊断,将电源线插入插座,并在绿色系统指示灯亮着和琥珀色系统指示 灯闪烁时, 或是绿色和琥珀色系统指示灯都在闪烁时, 按下Cntl-C。

 $\bar{\mathbf{3}}$  大于符号(>)将出现在显示屏上。

- $4 \# \lambda$  diag 并敲 Enter.
- $\overline{\mathbf{5}}$  系统诊断运行后,将出现诊断主菜单。

当路由器用户界面处于操作状态时: 当路由器用户界面处于操作状态时、启动诊断:

- 1 按下 Cntl-P. 将出现一个星号  $(*)$ .
- $2 \,$  键人 reload 并敲 Enter。
- $3$  按下 Cntl-C. 大于符号 ( >) 将出现在显示屏上。
- 4 键入 diag 并敲 Enter.
- $5$ 该断主菜单将会出现。

诊断主菜单: 诊断主菜单具有以下选项:

- 系统诊断通过内部回绕测试, 测试处理器、内存和通信端口。
- 系统扩展诊断执行系统诊断测试及所有端口的外部回绕测试。
- WAN/LAN 回绕测试菜单允许在特定端口上运行回绕测试。由此菜单也可测试连接 到端口的电缆线。选择此选项后, 附加的菜单将帮助用户定义测试。
- 诊断工具程序提供了对维修辅助程序的访问。选择此选项后, 将出现一个附加的 菜单、允许用户选择特定的维修辅助程序。详情请参阅 第3-4页的 『维修辅助程 序』。

如果诊断测试失败, 将会显示一条消息, 其中给出:

- 对该测试失败的描述
- 返回码
- 要采取的措施

返回码提供了上一级维修人员可能要求的附加信息。

准备从此诊断中退出时, 在主菜单下键入 x 并敲 Enter。将进行加电自检。

## 诊断软件故障

为了诊断软件故障,需要尽可能多地捕捉有关故障的信息,然后与软件支持中心联 系。软件支持中心将引导用户执行必要步骤, 收集与故障相关的数据; 这些步骤可能 包括对日志、跟踪文件和转储数据的检查。处理软件故障的维修人员应该记录故障现 象。

软件故障的可能的现象:

- 某个组件停止操作, 但硬件诊断未发现硬件故障
- 系统停顿
- 系统性能严重下滑
- 数据不能正确传送
- 系统未接收到正确传送的数据

# 维修辅助程序

维修辅助程序是提供附加诊断帮助的实用程序。IBM 2210 的维修辅助程序应在支持人 员的指导下使用。它允许用户:

- 显示诊断日志
- 显示重要的产品数据 (VPD)

## 显示诊断日志

诊断日志以十六进制转储格式存储。

## 显示重要的产品数据 (VPD)

对于 12x 型设备, 其 VPD 以十六进制格式显示。

对于 14T 1Sx、1Ux 和 24x 型设备, 其 VPD 以字符格式显示。

# $\bigoplus$  年4章 卸除和复原步骤

注: 在安装 IBM 2210 前, 应先阅读第D-1页的 『电子辐射声明』。

本章包含复原以下现场可更换部件 (FRU) 的步骤:

- 系统板
- 单列直插式内存模块 (SIMM)
- 电源
- 风扇
- 指示灯面板
- 14T 和 24x 型设备的以下功能部件:
	- 适配器启用功能
	- 任选适配器:
		- 25 Mbps ATM 接口适配器
- | 1-KZ ISDN y>YJSZJdw
- | 4-KZ S/T ISDN BRI Jdw
- | 4-KZ U ISDN BRI Jdw
	- E1-120 Ohm ISDN PRI 适配器
	- T1/J1 ISDN PRI 适配器
	- 4-端口拨号访问适配器
	- 8-端口拨号访问适配器
	- 4-端口 WAN 集中适配器
	- 8-端口 WAN 集中适配器
- | 本語の 本語の 放号访问适配器
	- 可选的第二服务端口卡
		- 14.4 Kbps 调制解调器卡
			- EIA-232 服务端口卡
	- 闪存 SIMM

注: 任何没有标明特定型号的步骤对于所有型号都适用。在这些步骤的所有插图中出 现的都将是 12x 型号的产品。

在开始之前, 应检查 IBM 2210, 看是否存在不安全的情况。可使用 Electrical Safety for IBM Service Representatives, S229-8124, 来指导进行这项检查。

#### 有<br>**|** 10

电源插座接线不正确会导致 IBM 2210 的金属部分或与 IBM 2210 连接的设备 上存在危险电压。用户应负责给插座正确接线并接地,以防止电击。

在安装或卸除信号线之前, 应确保已拔掉了 IBM 2210 的电源线。

可能情况下,应用一只手来连接或卸除信号线,以防止因接触到两个具有不同 **电势的表面而遭到电击。** 

**WjZd,;\*,Sr6}NN<\_#**

注: 关于此安全注意的译文, 请参阅第D-5页的 『 安全注意事项 』。

## 使用静电敏感设备

静电放电可能会损坏某些部件、比如板子和内存条。这些部件装运时应放置在防静电 的盒子中以免损坏。在操作这些部件时必须使用静电放电(ESD)保护设备。

采取以下预防措施:

- 在准备好用此部件更换 IBM 2210 上的一个部件之前, 不要将此部件从防静电盒中 取出。
- 在此部件仍处于此防静电盒时, 接触 IBM 2210 的金属外壳。
- 捏住此部件的边缘。要避免接触焊点接头或引针。
- 操作这些部件时应小心, 以防造成永久损坏。

## 盖板

#### 卸除盖板

危险

机器加电时在其内部存在危险高压。无论何时,只要打开盖板维护此部 件, 就应确保拔掉电源线。

注: 关于此安全注意的译文, 请参阅第D-5页的 『 安全注意事项 』。

 $1$  从插座上拔掉电源线

- $2\,$  如果 IBM 2210 安装在机架上,则卸除连接 IBM 2210 和机架的螺钉。
- 3 卸除连接安装卡板和 IBM 2210 两边的两个螺钉。接着卸除连接盖板和 IBM 2210 侧面的螺钉。在卸除安装卡板时, 标出安装卡板边耳的位置。

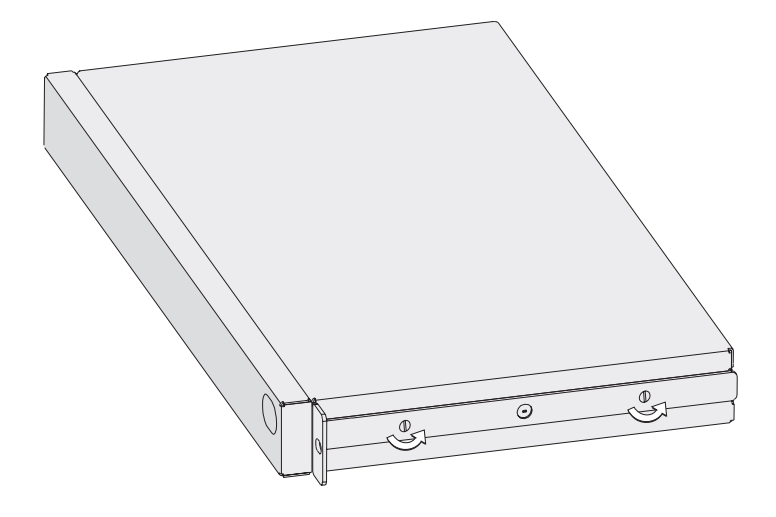

图 4-1. 卸除侧面螺钉

4 摆好 IBM 2210, 使端口端面对着自己。从这个位置, 提起盖板的后端, 将其滑 出。

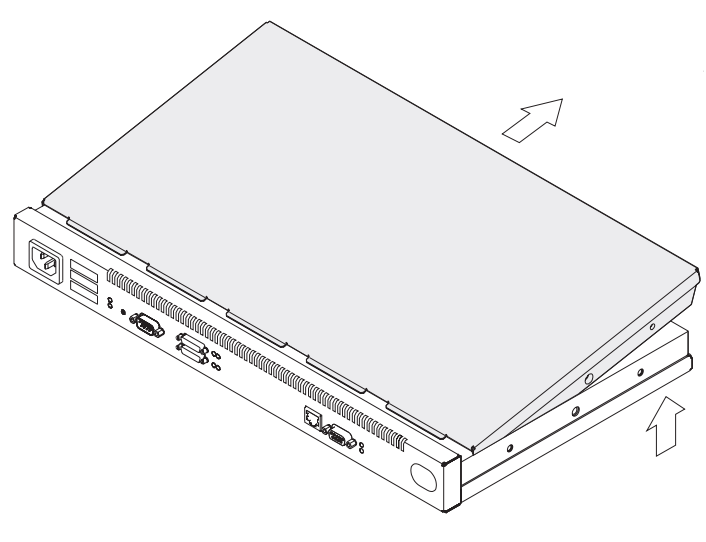

图 4-2. 卸除盖板

 $5$  应确保将安装卡板、螺钉和盖板存放在一起。

# 重装盖板

1 摆好 IBM 2210, 使端口端面对着自己。从这个位置, 提起盖板的后端, 将其滑 到IBM 2210上。

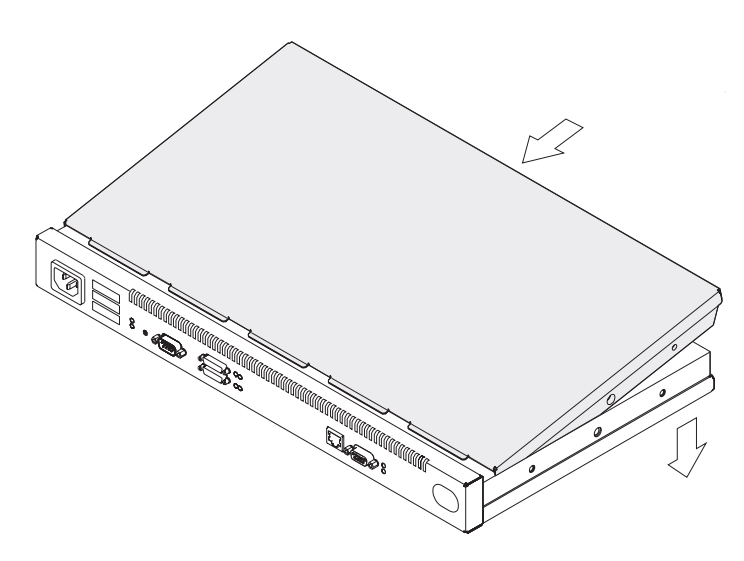

图 4-3. 复原盖板

 $2$  重新将盖板和安装卡板连接到此机器的每个侧面螺钉拧好。确保带有 Phillips 头 的螺钉安装在中孔。

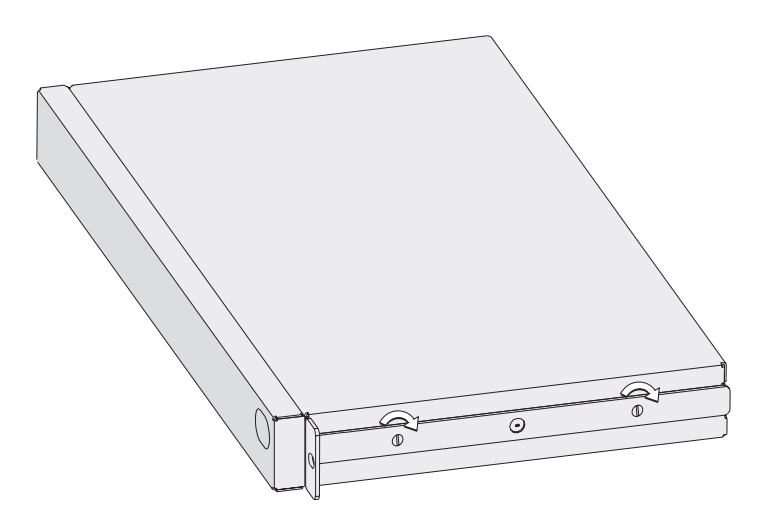

图 4-4. 重新装好螺钉和安装卡板

 $3$  如果 IBM 2210 原先安装在机架上, 则将其重新放回机架。

4 将电源线插入插座。

系统板

在卸除或安装系统板之前, 请参阅第4-2页的 『 使用静电敏感设备 』。

# 卸除型号 12x 设备的系统板

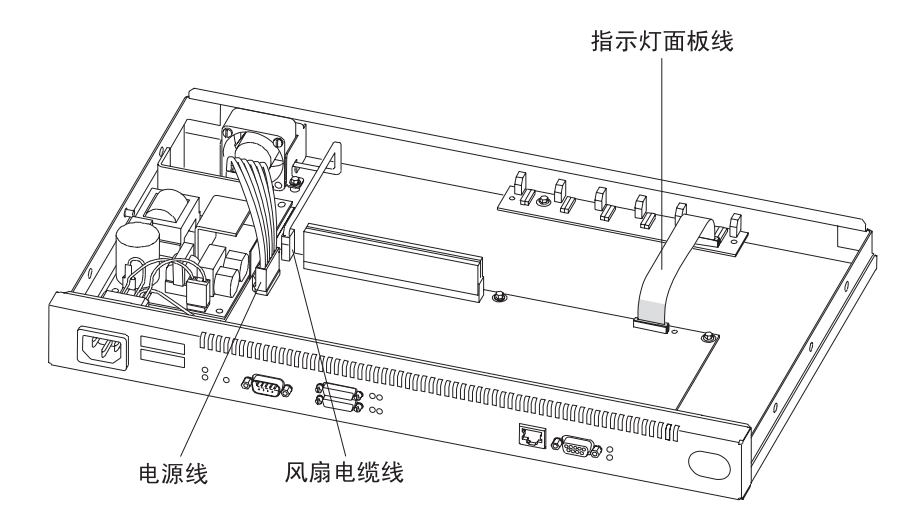

- 图 4-5. 连接到系统板的缆线 (12x 型)
	- 1 用手指或起子扳开固定卡子, 然后从前到后摇摆连接器并向外拔出, 卸除电源 线连接器。
	- 2 从前到后摇摆风扇缆线并向外拔出,将其卸除。
	- $3$  要卸除指示灯面板线,可用螺丝刀插在连接器的任一端,抬起蓝色的固定锁 卡。将缆线从锁卡处拔出。在卸除此缆线时应作记录, 此缆线的蓝颜色端应正 对着蓝色锁卡。
	- 4 用起子卸除系统板的固定螺钉。第4-6页的图4-6和第4-6页的图4-7显示了支持 ISDN 和不支持 ISDN 的系统板上固定螺钉的位置。

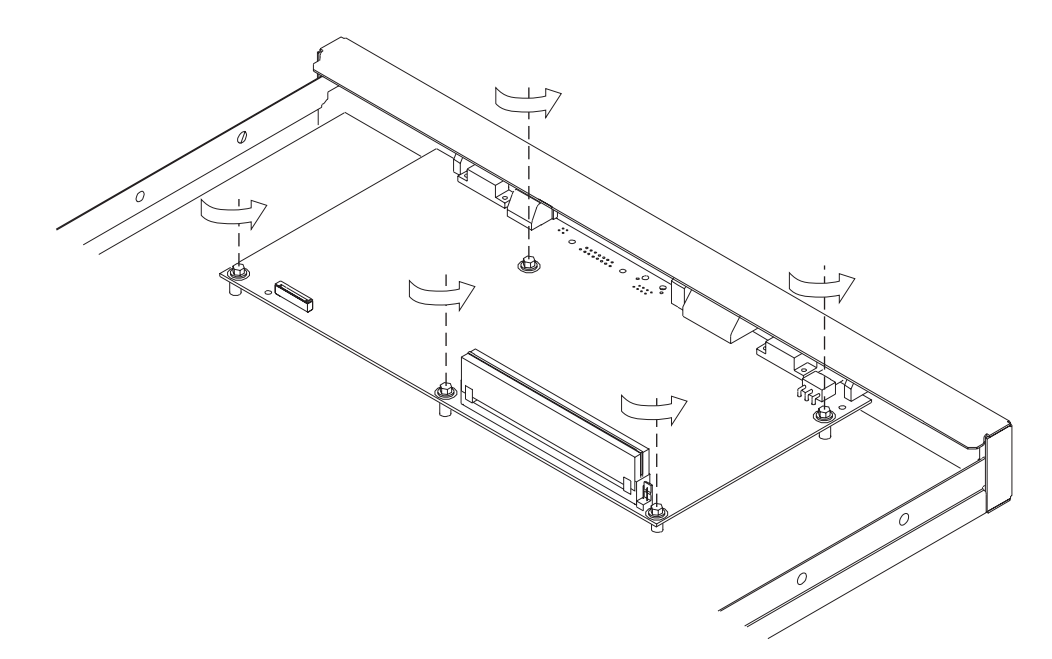

图 4-6. 非 ISDN 系统板 (12x 型)

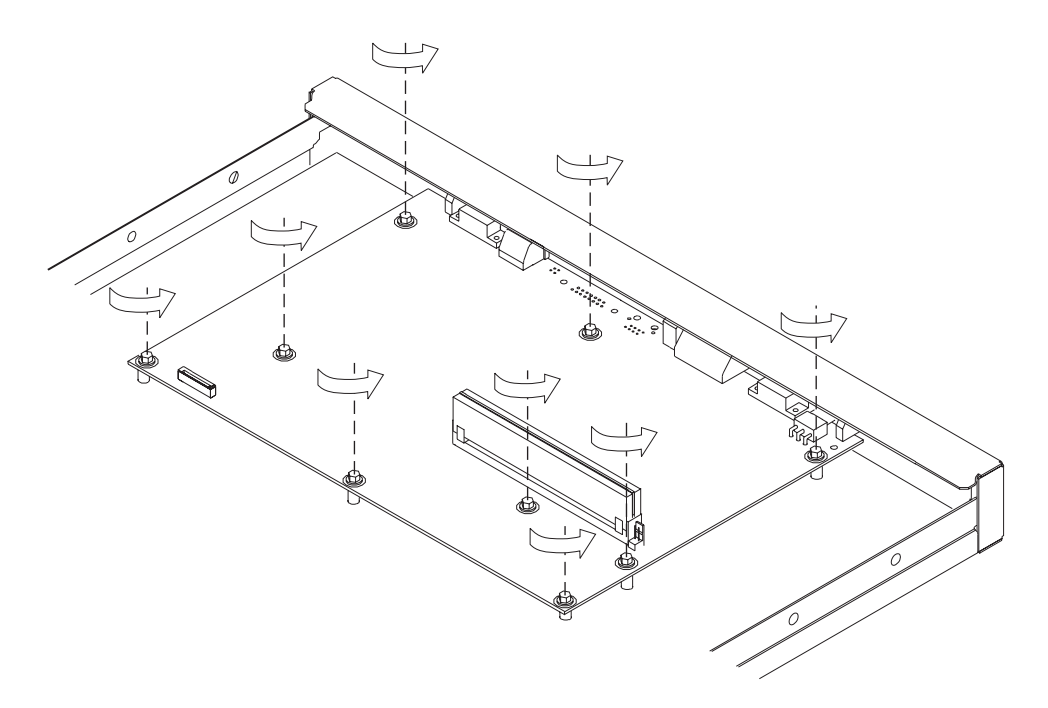

图 4-7. ISDN 系统板

 $5$  如果此 IBM 2210 上有服务端口和令牌环端口, 则使用起子卸除这些端口上的螺 钉。

 $\overline{6}$  如果有以太网端口, 则卸除该端口上卡子的两颗螺钉, 卸除此卡子时应记录它 的位置。

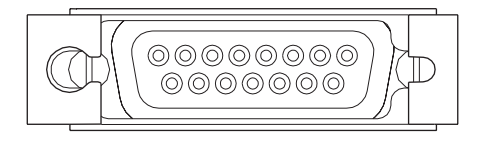

图 4-8. 以太网端口 (12x 型)

- 7 用螺丝刀卸除余下的将 WAN 端口和前面板连接起来的槽口螺钉。
- 8 将单列直插式内存模块 (SIMM) 从此系统板上取下, 放到新的系统板上。请参 阅第4-15页的 『 卸除 12X 型设备的动态随机存取内存 (DRAM) SIMM 』中的卸 除指示。卸除 SIMM 后, 将此系统板从此单元中取出。

# 复原 12x 型设备的系统板

- 1 将系统板接入IBM 2210。
- $2$  请参阅第4-16页的 『复原 12x 型设备的 DRAM SIMM 』 中复原 SIMM 的指 示。接着, 继续进行步骤 3。
- 3 用螺丝刀重新拧好系统板的固定螺钉。图4-9和第4-8页的图4-10显示了支持 ISDN 和不支持 ISDN 的系统板上固定螺钉的位置。

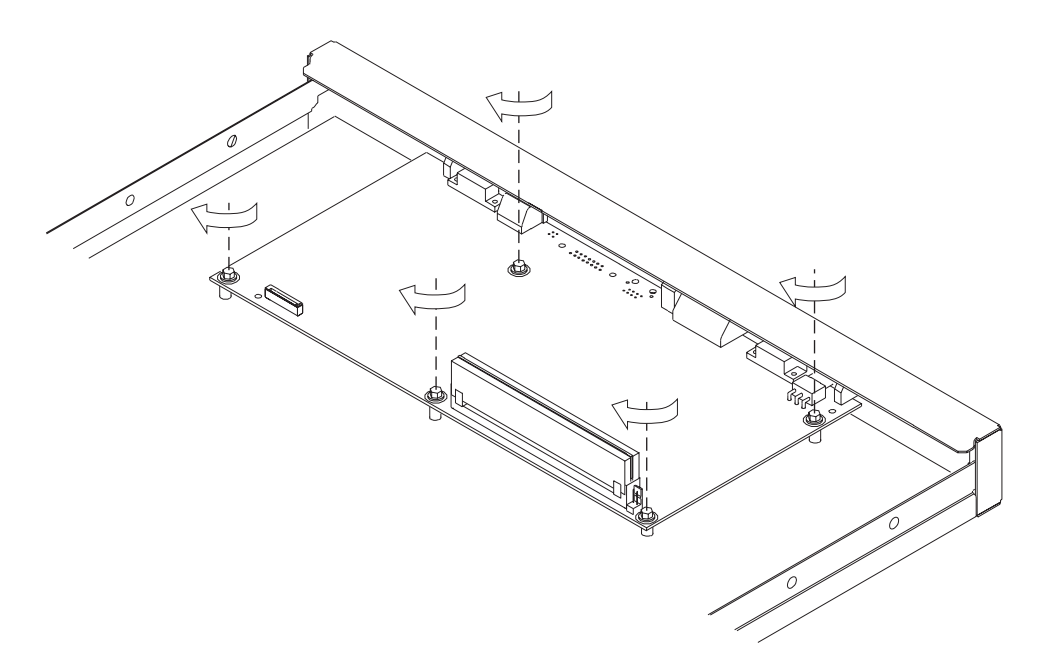

图 4-9. 非 ISDN 系统板 (12x 型)

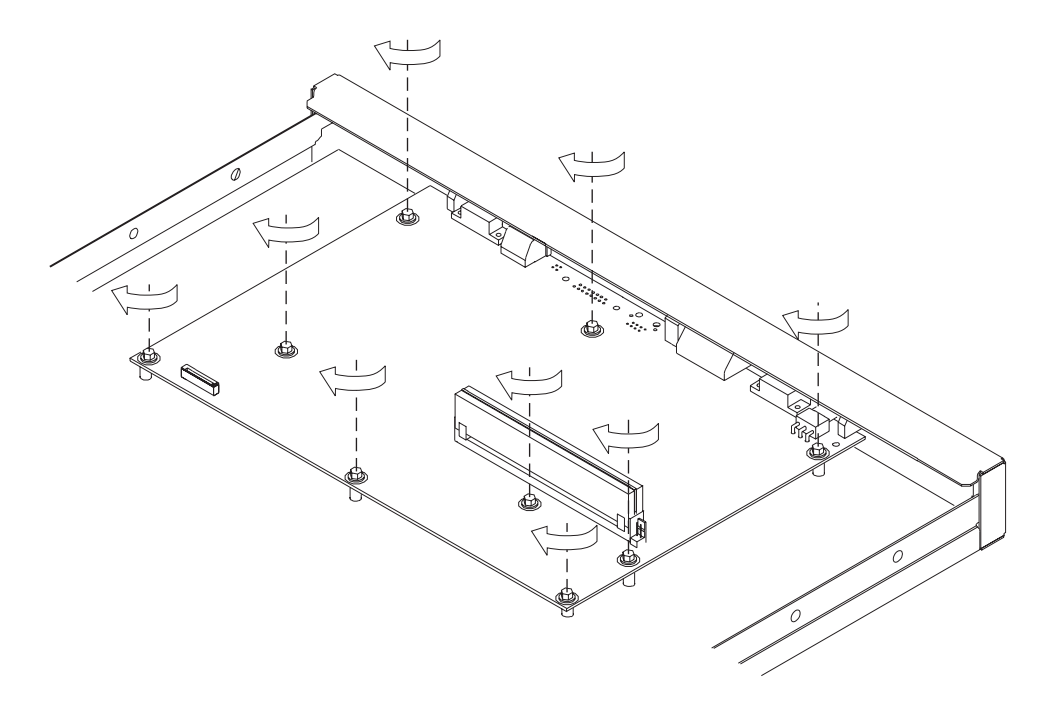

图 4-10. ISDN 系统板 (12x 型)

4 如果此 IBM 2210 上有服务端口和令牌环端口, 则使用扳子重新拧上这些端口上 的六角螺钉。

 $5$ 如果有以太网端口,则重新装上卡子。请参阅第4-7页的图4-8。

 $\boldsymbol{6}$  重新拧上余下的将 WAN 端口和前面板连接起来的槽口螺钉。

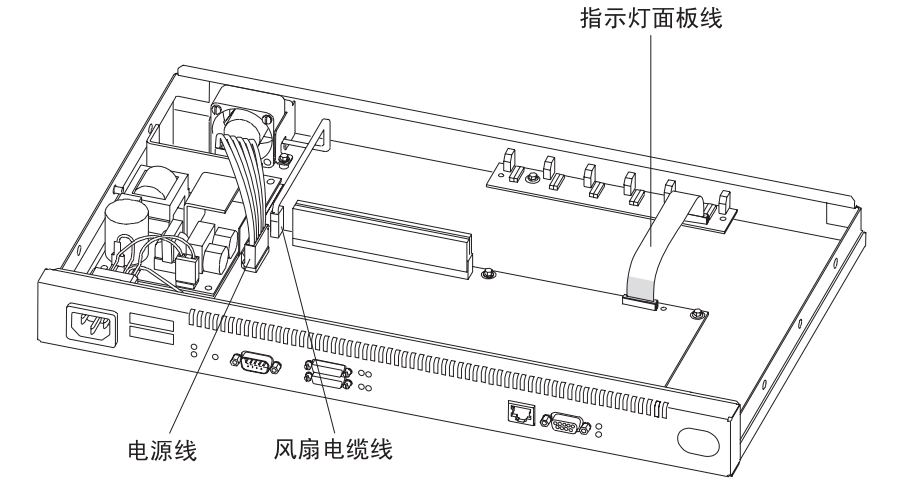

图 4-11. 将缆线连接到系统板 (12x 型)

7 要连接指示灯面板线, 应将此缆线插入连接器中并确保其蓝色端正对着蓝色锁 卡。应确保将此缆线完全插入到锁卡中。压下蓝色固定锁卡,固定此缆线。

8 将风扇缆线用力向下压, 直到压到位为止, 由此即可连接风扇缆线。

- $9$  放置电源线连接器, 使得带有跳卡的连接器侧面正对着固定卡子。接着用力向 下压, 直到压到位为止。
- 10 重装盖板。有关指示请参阅第4-4页的『重装盖板』。

注: 复原系统板之后, 用户必须重新载入操作码和配置信息。

## 卸除 14T 和 24x 型设备的系统板

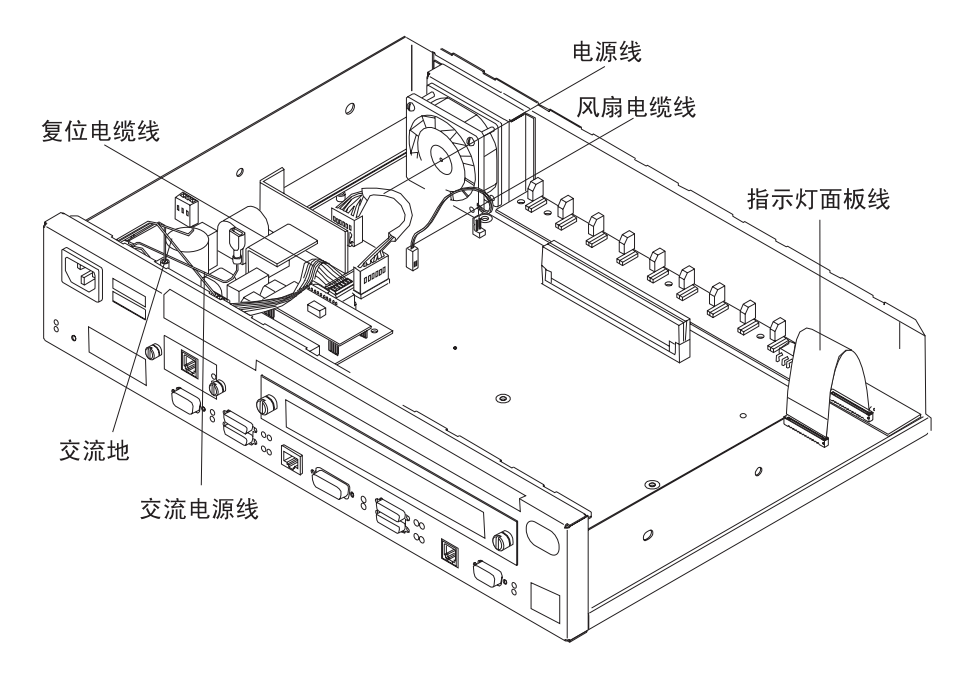

图 4-12. 连接到系统板的缆线 (14T 型)

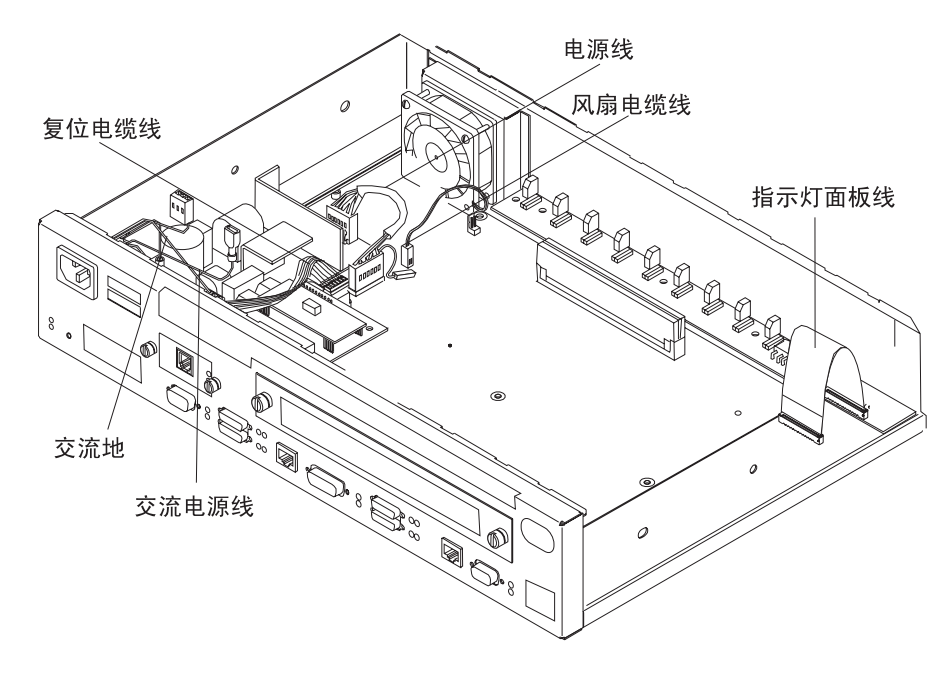

图 4-13. 连接到系统板的缆线 (24x 型)

- 1 卸除所有安装的任选适配器。卸除步骤请参阅第4-37页的『卸除任选适配器』。
- 2 用手指或螺丝刀扳开固定卡子, 然后从前到后摇摆连接器并向外拔出, 卸除电 源线连接器。
- 3 从前到后摇摆风扇缆线向外拔出, 将其卸除。
- 4 从系统板上卸除重置卡缆线。
- 5 卸除安装了的适配器启用功能。卸除步骤请参阅第4-35页的『卸除适配器启用功 能。
- $\boldsymbol{6}$  要卸除指示灯面板线、可用螺丝刀插在连接器的任一端,抬起蓝色的固定锁 卡。将缆线从锁卡处拔出。在卸除此缆线时应作记录、此缆线的蓝色端应正对 着蓝色锁卡。
- 7 如果安装了第二服务端口, 则将其卸除。步骤请参阅第4-39页的 『在 14T 和 24x 型设备中卸除 EIA 232 服务端口功能部件。』或第4-40页的『在 14T 和 24x 型设备中卸除 14.4 Kbps 调制解调器端口功能部件 』。
- 8 用扳子卸除系统板的固定螺钉。第4-11页的图4-14显示了固定螺钉的位置。

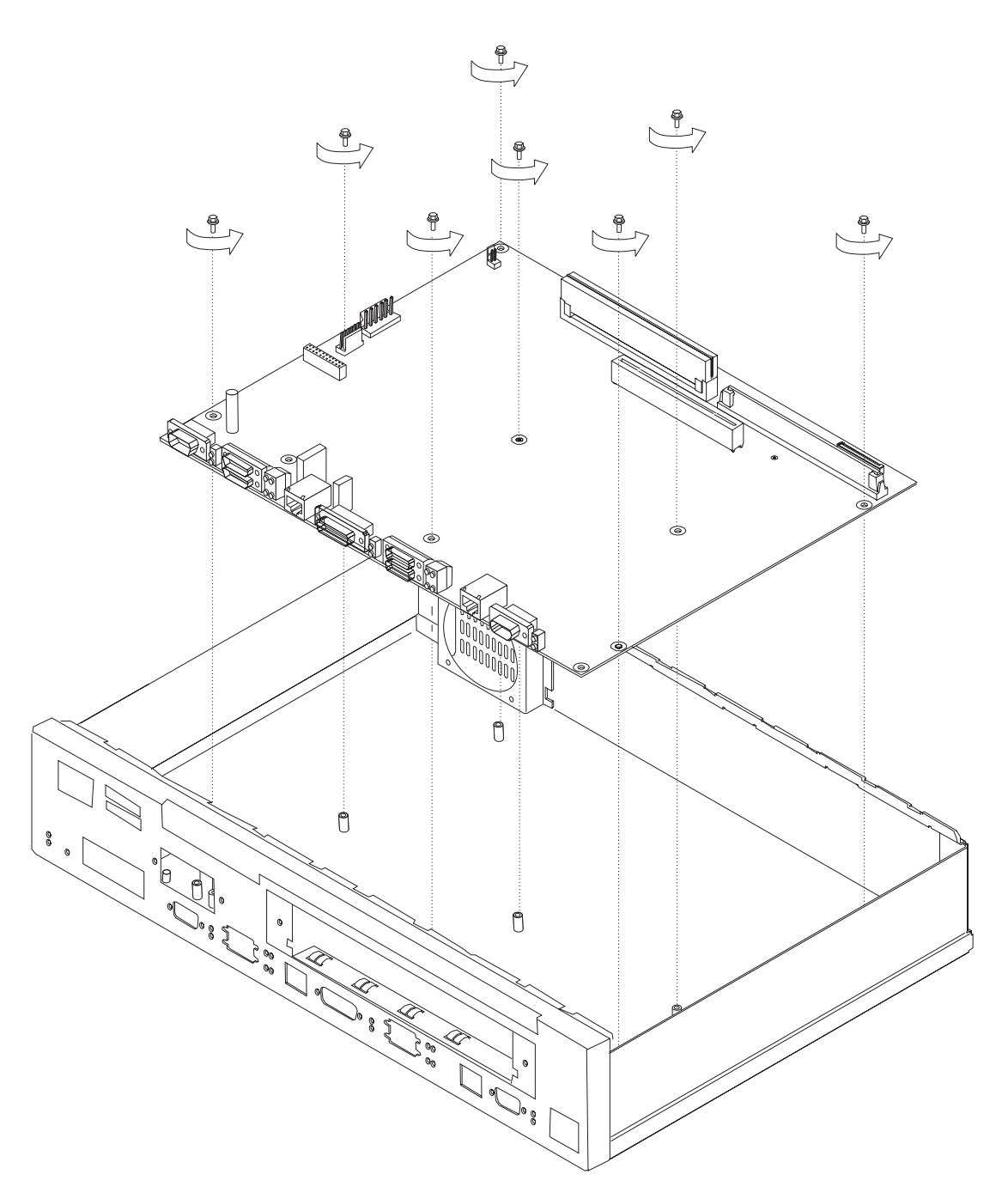

图 4-14. 14T 和 24X 型设备上的固定螺钉

- $9$  如果此 IBM 2210 上有服务端口和令牌环端口,则使用扳子拧下这些端口上的六 角螺钉。
- $10$  如果此 IBM 2210 上有以太网端口, 则拧下该端口上卡子的两颗螺钉, 卸除此卡 子时应记录它的位置。

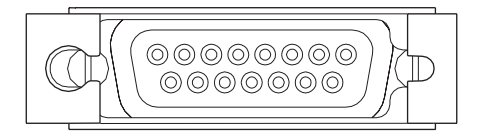

图 4-15. 以太网端口

- 11 用螺丝刀拧下余下的将 WAN 端口和前面板连接起来的槽口螺钉。
- 12 将内存条从此系统板上取下, 装到新的系统板上。请参阅第4-15页的"卸除 12X 型设备的动态随机存取内存 (DRAM) SIMM J 和第4-17页的 『 卸除 14T 和 24x 型设备的闪存和 DRAM SIMM I 中的卸除指示。卸除内存条后, 将此 系统板从设备中取出。

## 复原 14T 和 24x 型设备的系统板

- 1 将系统板置入IBM 2210。
- $2$  请参阅第4-16页的 『复原 12x 型设备的 DRAM SIMM 』和第4-18页的 『安装 14T 和 24x 型设备的闪存和 DRAM SIMM I 中关于重新装好内存的指示。接 着,继续进行步骤 3。
- 3 用扳子重新拧好系统板的固定螺钉。第4-13页的图4-16显示固定螺钉的位置。

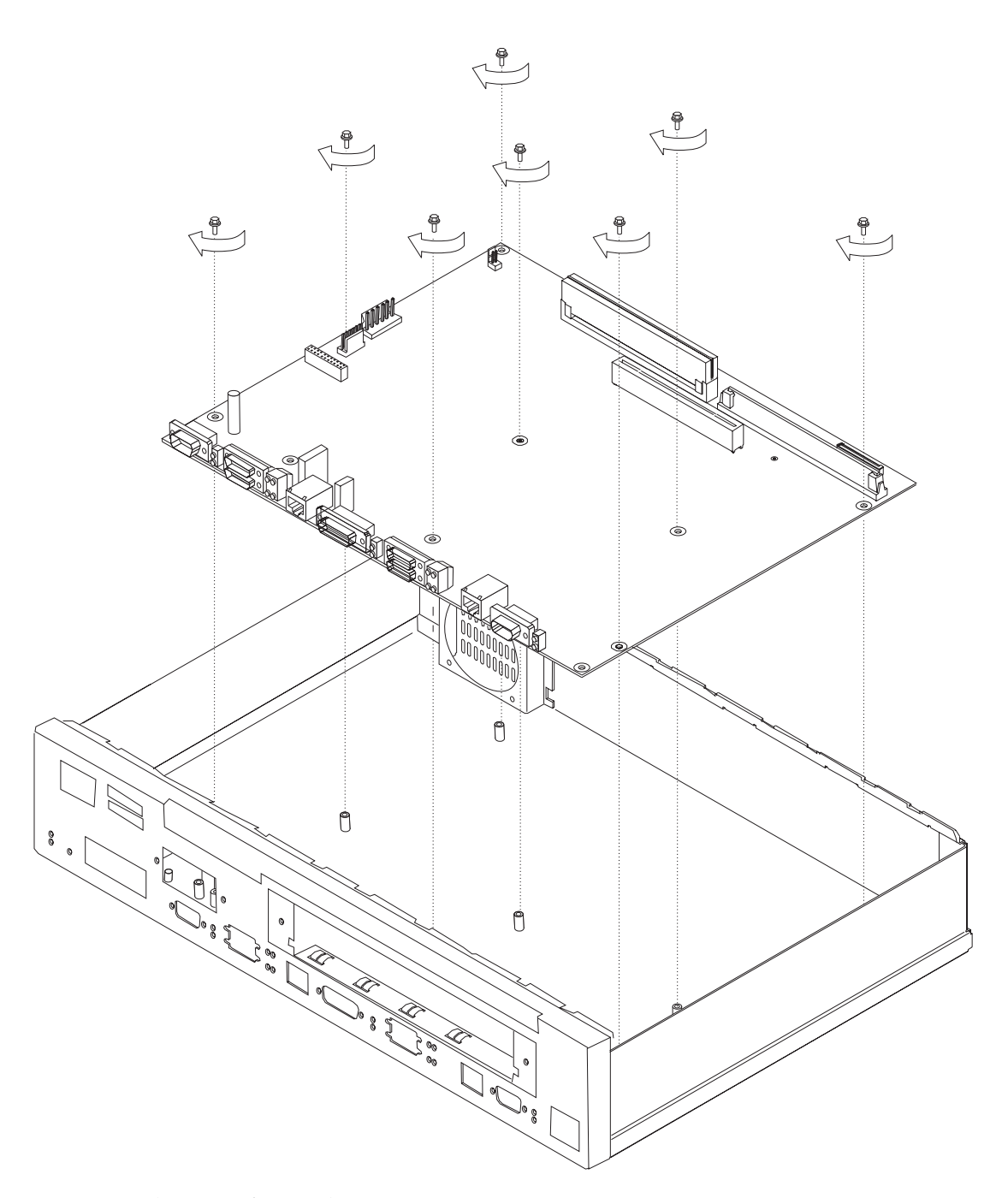

图 4-16. 系统板固定螺钉 (14T 和 24x 型)

- 4 如果此 IBM 2210 上有服务端口和令牌环端口, 则使用扳子重新拧上这些端口的 六角螺钉。
- $5$  如果有以太网端口, 则重新装上卡子。请参阅第4-7页的图4-8。
- $\boldsymbol{6}$  重新拧上余下的将 WAN 端口和前面板连接起来的槽口螺钉。

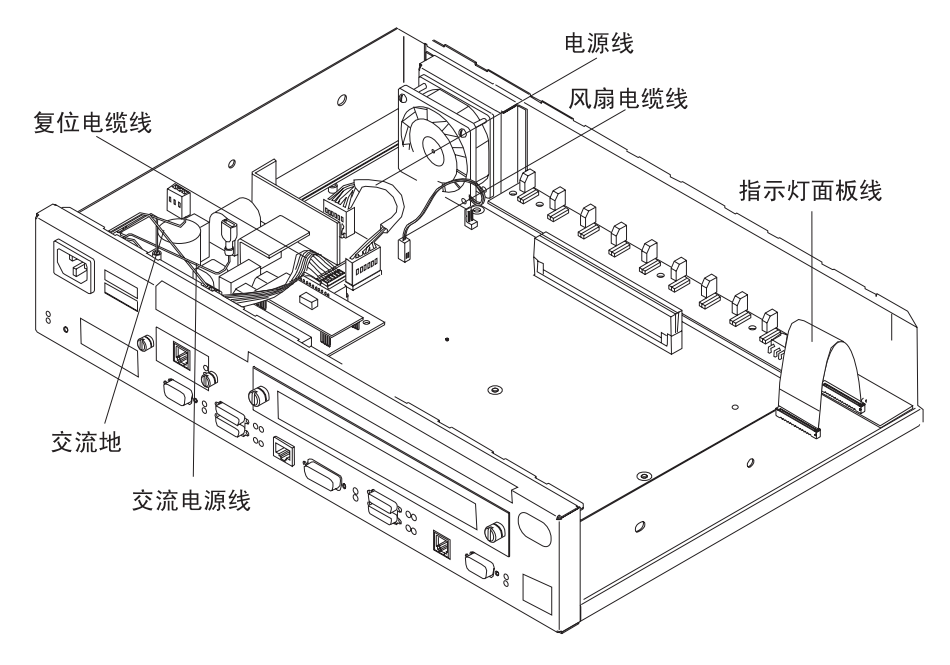

图 4-17. 将缆线连接到系统板 (14T 型)

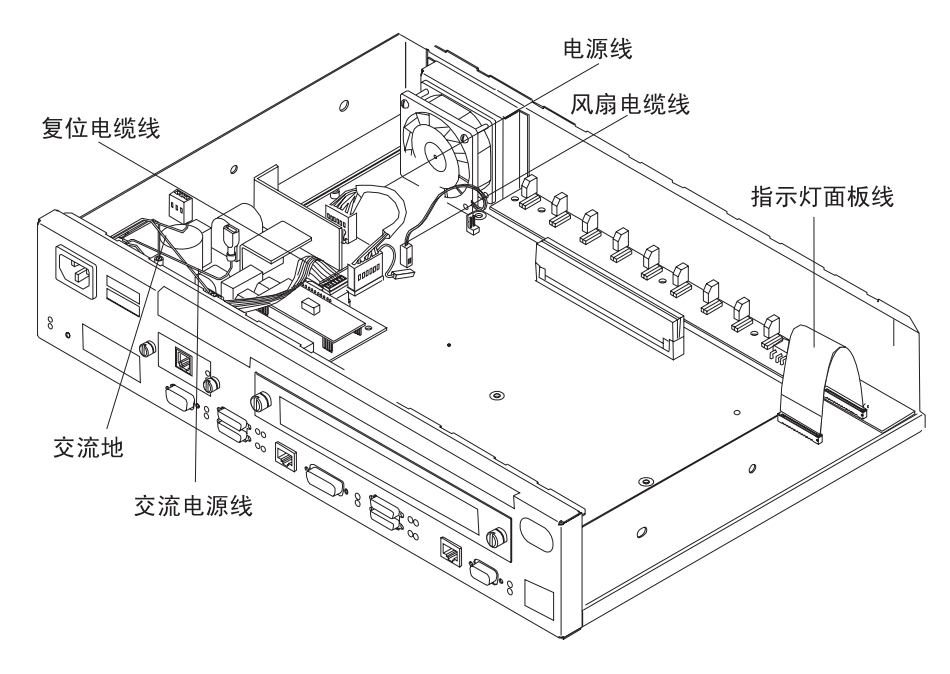

- 图 4-18. 将缆线连接到系统板 (24x 型)
	- 7 要连接指示灯面板线, 应将此缆线插入连接器中并确保其蓝色端正对着蓝色锁 卡。应确保将此缆线完全插入到锁卡中。压下蓝色固定锁卡,固定此缆线。
	- 8 复原已安装的适配器启用功能。安置步骤请参见第4-34页的『安装适配器启用功 能。
	- 9 将重置卡缆线连接到系统板上。
- 10 将风扇缆线用力向下压,直到压到位为止,由此即可连接风扇缆线。
- 11 放置电源线连接器, 使得带有跳卡的连接器侧面正对着固定卡子。接着用力向 下压, 直到压到位为止。
- 12 重装盖板。有关指示请参阅第4-4页的『重装盖板』。
	- 注: 复原系统板之后, 用户必须重新载入操作码和配置信息。

# 单列直插式内存模块 (SIMM)

在卸除或安装 SIMM 之前, 请参阅第4-2页的 『 使用静电敏感设备 』。

## 卸除 12X 型设备的动态随机存取内存 (DRAM) SIMM

注: 此过程中的插图基于 12x 型设备。其他型号设备中此插座的位置与此 DRAM 插 座的位置类似, 过程也相同。

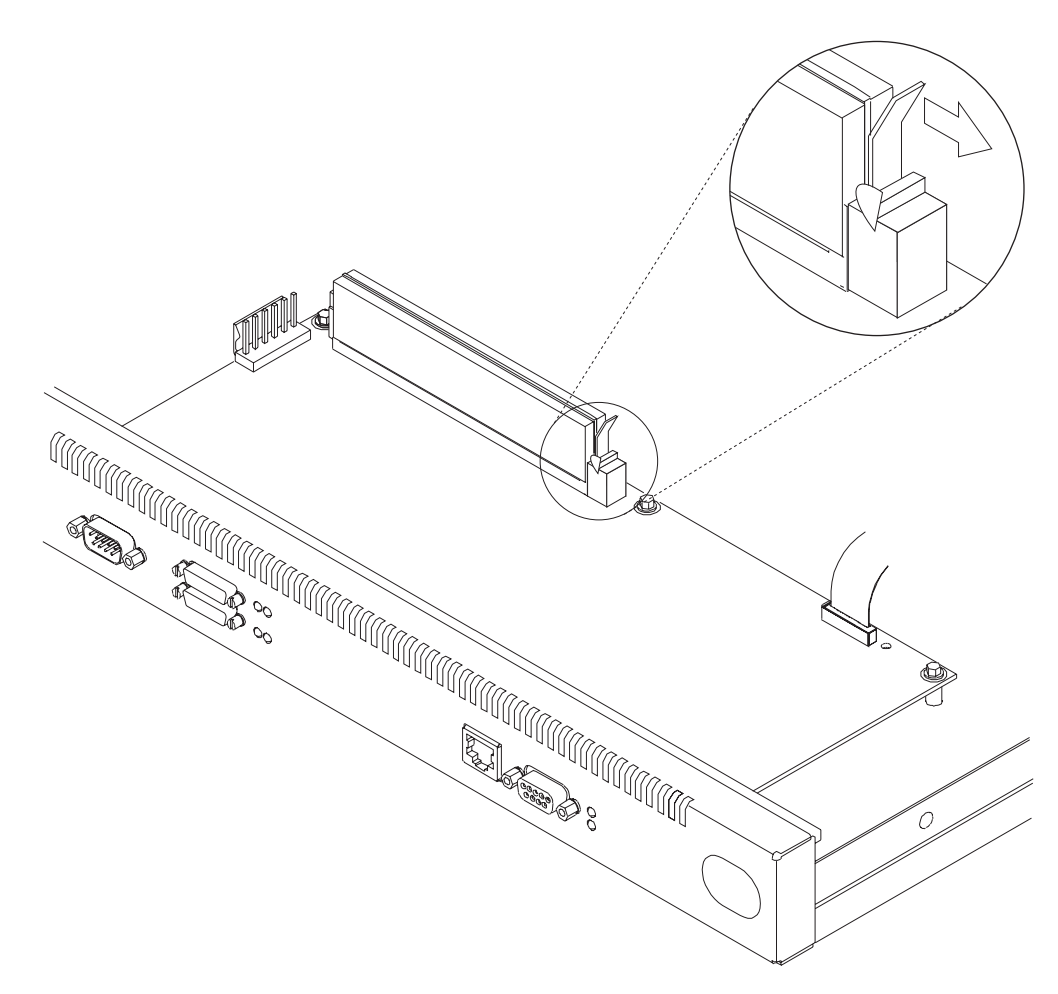

图 4-19. 卸除 12x 型设备中的 DRAM SIMM

1 压回 SIMM 插座两端的固定跳卡。SIMM 将向前倒。

 $2$  轻轻地将 SIMM 面对着自己推出, 将其取出。

# 复原 12x 型设备的 DRAM SIMM

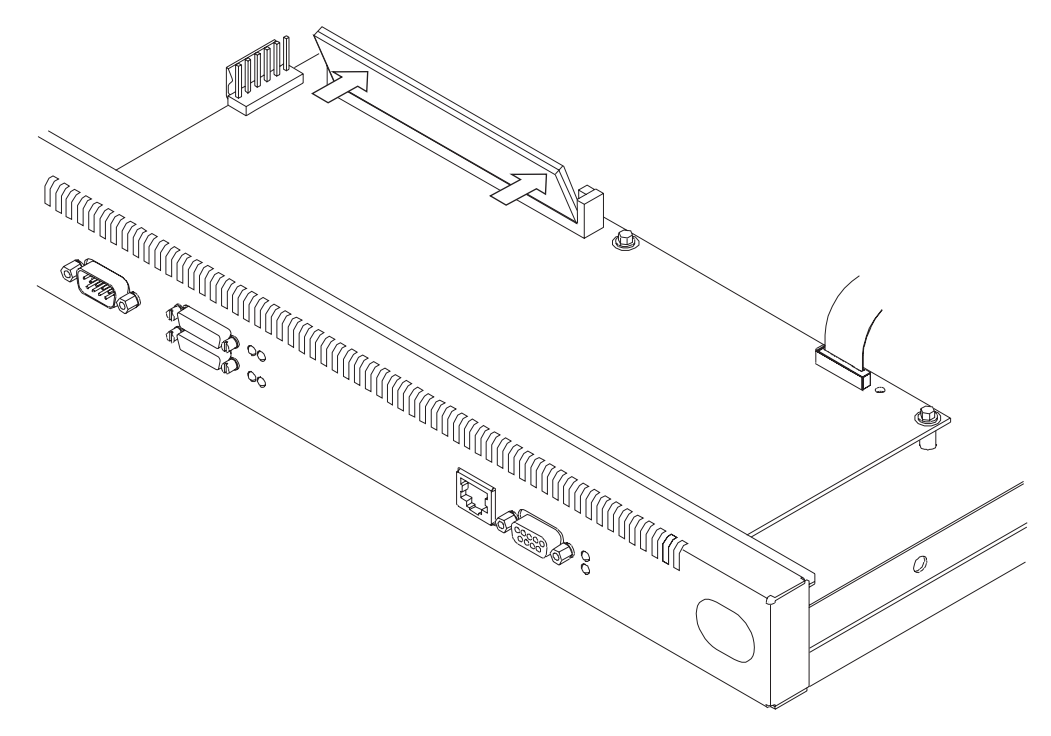

图 4-20. 复原 12x 型设备中的 DRAM SIMM

 $1$  使 SIMM 的顶部倾斜, 朝向自己, 将其插入定位装置中。

 $2$  将 SIMM 向后压, 直到定位跳卡将其卡定为止。

# 卸除 14T 和 24x 型设备的闪存和 DRAM SIMM

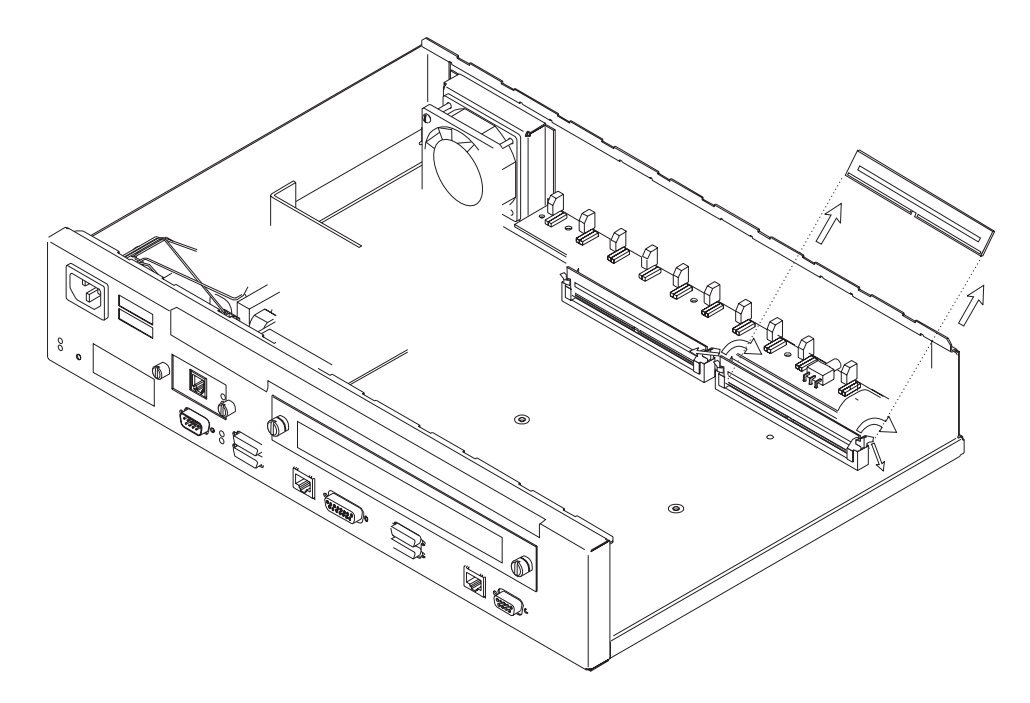

图 4-21. 卸除闪存 SIMM (14T 和 24x 型)

1 卸除 IBM 2210 的盖板, 如第4-2页的 『 卸除盖板 』 中所述。

- $2$  压回 SIMM 插座两端的固定跳卡。SIMM 将向后倒。
- $3$  轻轻地将 SIMM 向外推出, 将其取出。
- 4 复原 IBM 2210 的盖板, 如第4-4页的 『 重装盖板 』中所述。
- 5 使用第2-24页的 『MAP 0210: 验证操作』验证 IBM 2210 的功能是否正确。

# 安装 14T 和 24x 型设备的闪存和 DRAM SIMM

在卸除或安装闪存 SIMM 之前, 请参阅第4-2页的 『 使用静电敏感设备 』。

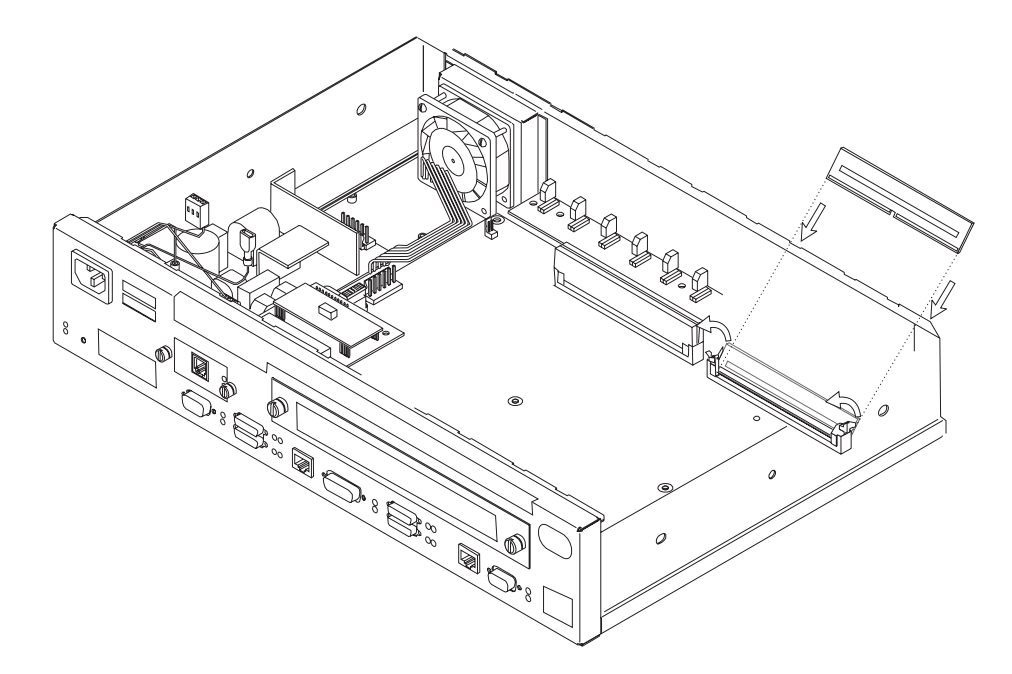

图 4-22. 安装闪存 SIMM (14T 和 24x 型)

 $1$  卸除 IBM 2210 的盖板, 如第4-2页的 『卸除盖板』中所述。

- $2$  使 SIMM 的顶部向外倾斜, 将其插入定位装置中。
- $3$  将 SIMM 向前压, 直到定位跳卡将其卡定为止。
- 4 复原 IBM 2210 的盖板, 如第4-4页的 『 重装盖板 』 中所述。
- 5 使用第2-24页的 『MAP 0210: 验证操作』验证 IBM 2210 的功能是否正确。
电源

## 卸除 12x 型设备的电源

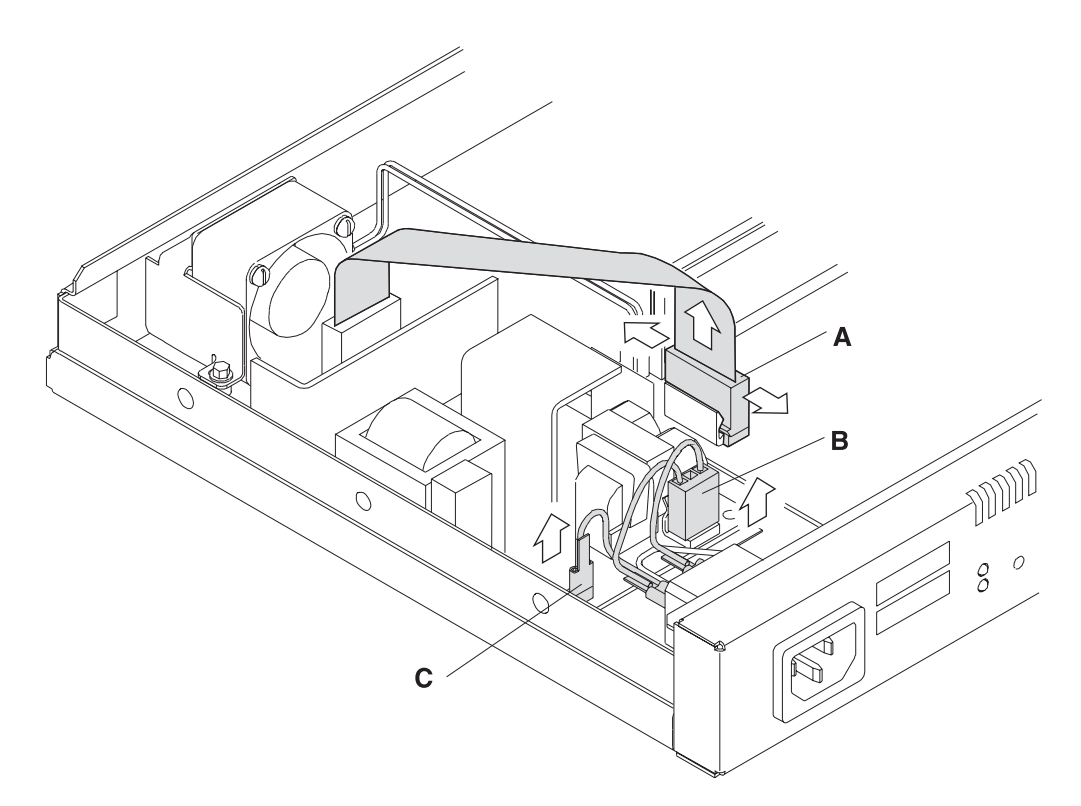

图 4-23. 连接到电源 (12x 型)

- 1 用手指或螺丝刀扳开固定卡子, 然后从前到后摇摆连接器并向外拔出, 卸除至 系统板 (A) 的连接器。
- 2 卸除至交流电源 (B) 的连接器。
- 3 使用针鼻钳卸除交流电源 (C) 的铲形耳状端子。

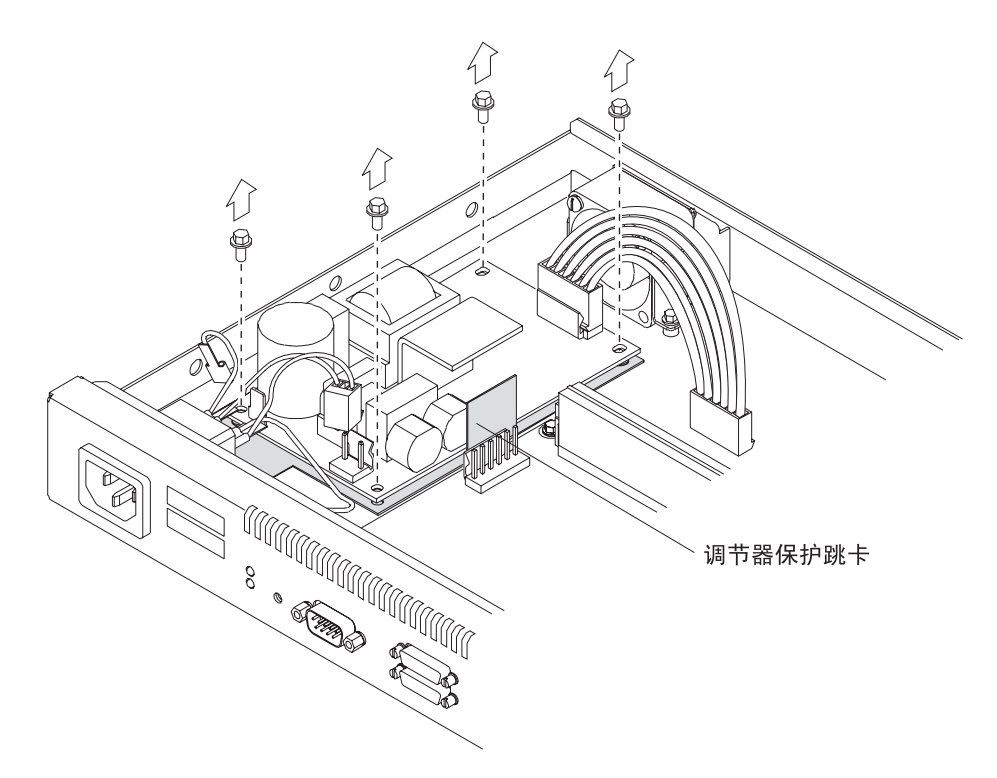

图 4-24. 卸除电源的螺钉 (12x 型)

4 卸除电源边角处的四颗六角螺钉。

5 将电源从系统单元中取出。当卸除电源时应确保绝缘垫到位,并应记录调节器 保护跳卡的位置。

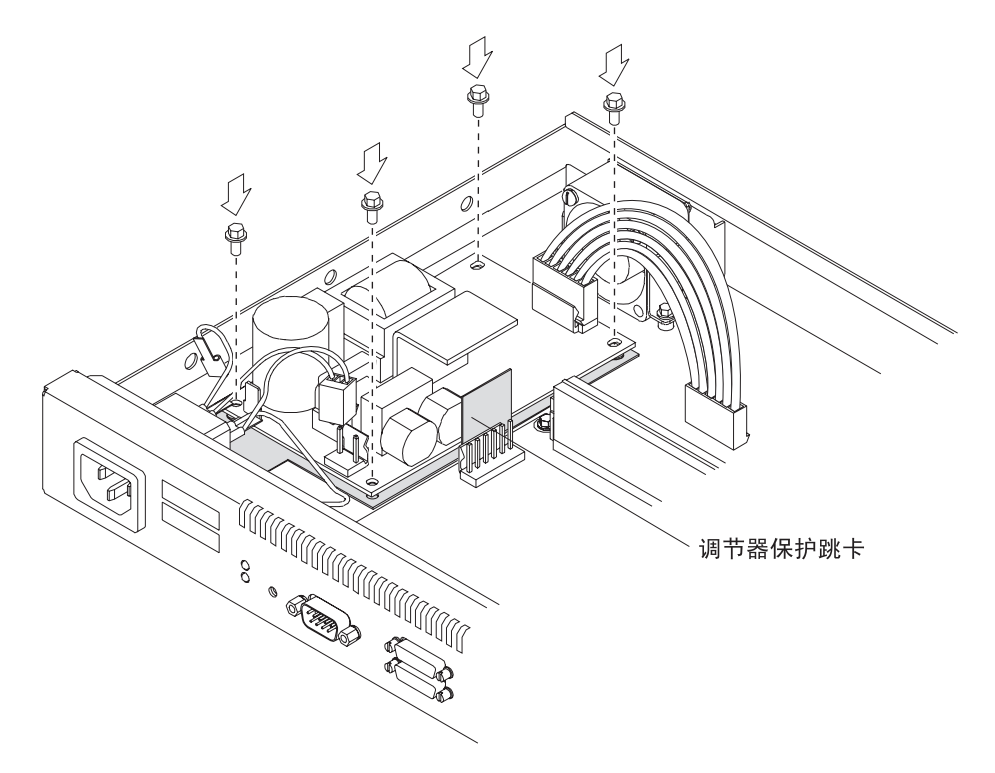

图 4-25. 复原边角螺钉 (12x 型)

1 将电源置于绝缘垫的顶部, 并确保绝缘垫保护跳卡与单元底部垂直。重新拧好 这四颗六角螺钉。

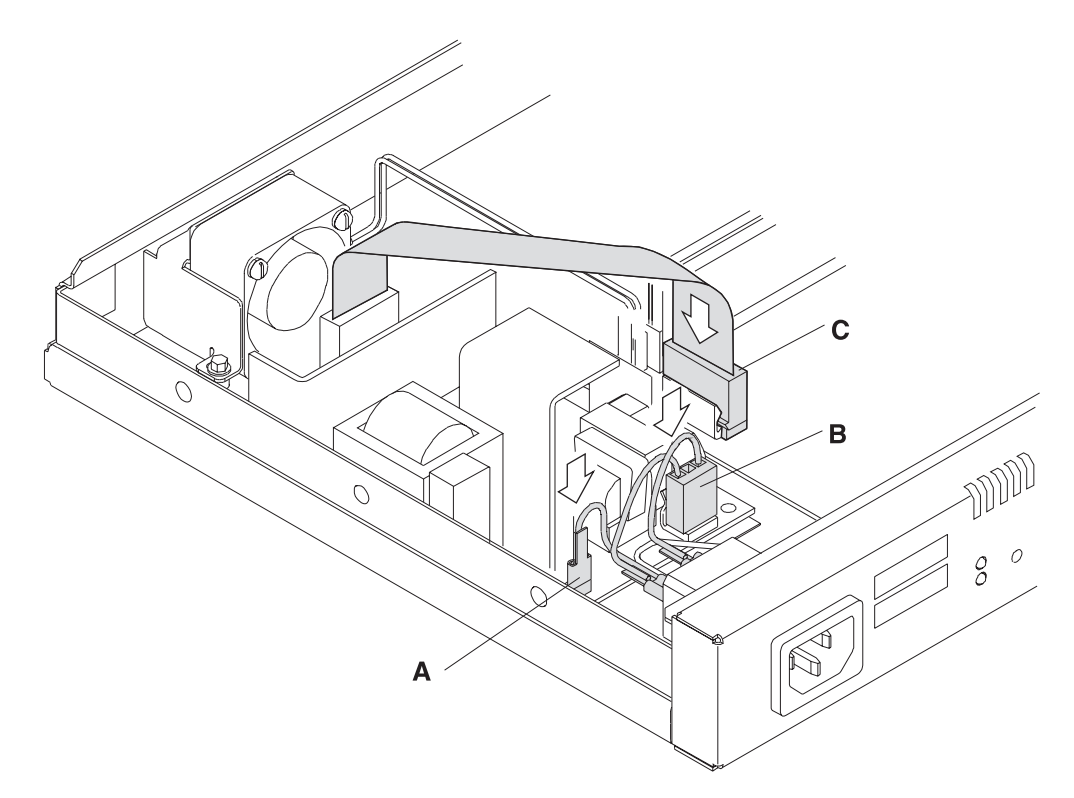

图 4-26. 连接到电源 (12x 型)

2 重新插好铲形耳状接地端子 (A)。

- 3 将连接器重新接至交流电源 (B)。
- 4 调整好连接器 (C) 在系统板上的位置, 使得带有跳卡的连接器侧面正对着固定 卡子。接着用力向下压,直到压到位为止。确保连接器牢固到位。

## 卸除 14T 和 24x 型设备的基电源

若要卸除电源, 则应:

1 卸除连接电源盖板和机壳的螺钉, 如第4-23页的图4-27所示。

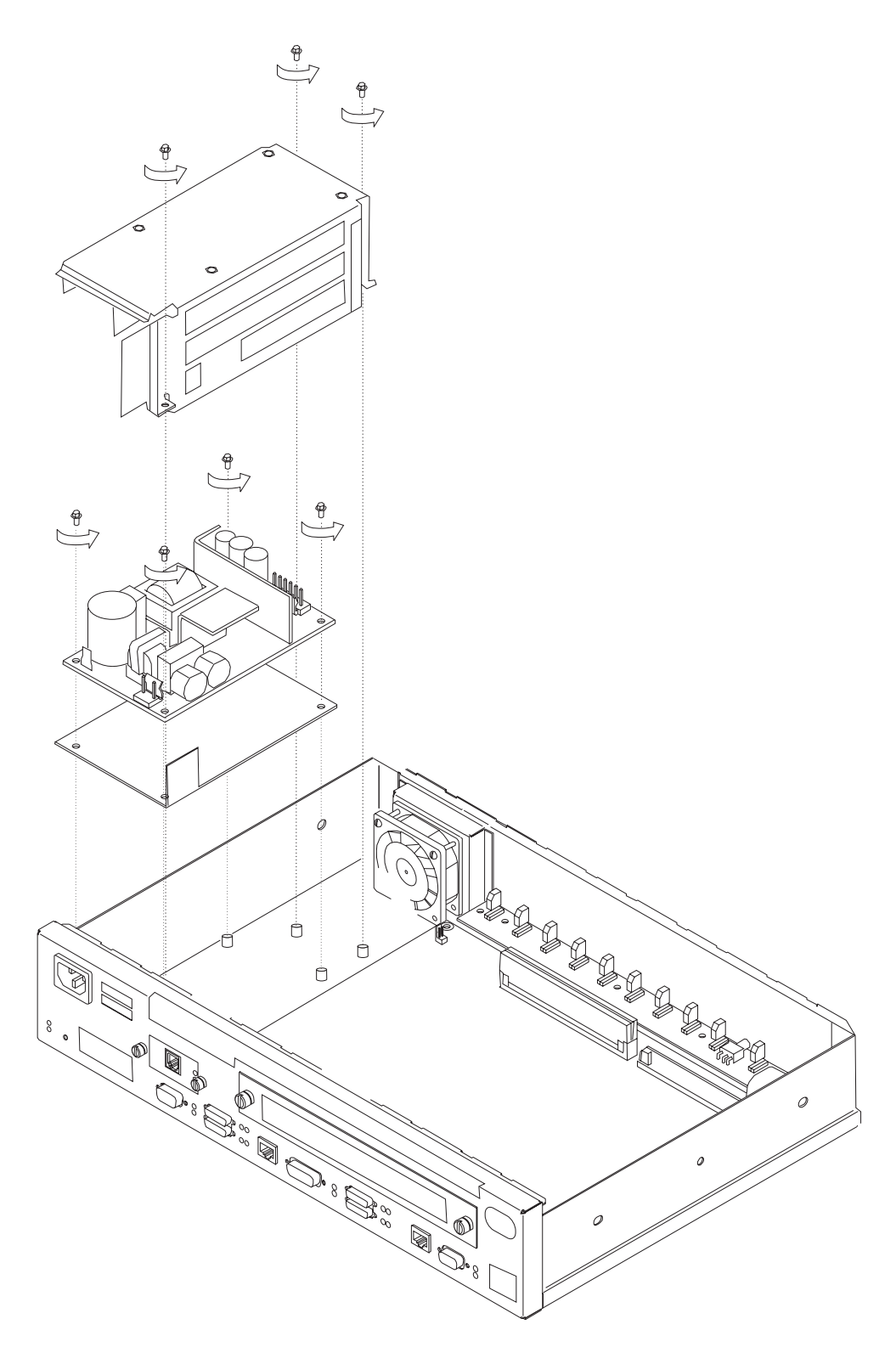

图 4-27. 卸除电源的螺钉 (14T 和 24x 型)

 $2$  用手指或螺丝刀扳开固定卡子, 然后从前到后摇摆连接器并向外拔出, 从系统 板上卸除电源线连接器。

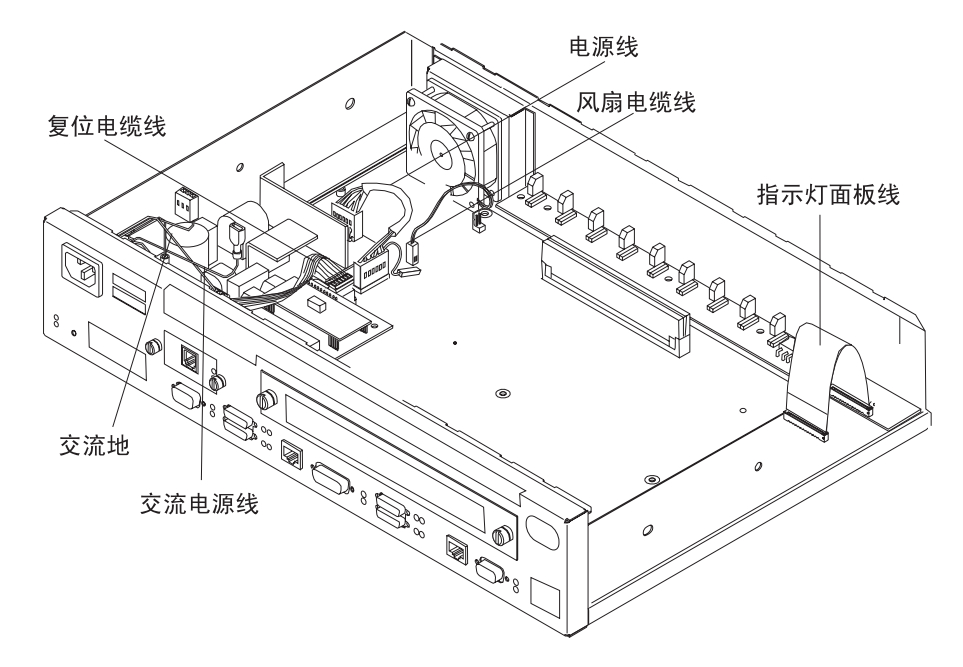

图 4-28. 连接到电源 (14T 和 24x 型)

3 如果安装了适配器启用功能功能部件, 则卸除该适配器卡的连接器。

- 4 要卸除电源盖板, 可将电源盖板对着风扇滑出, 直到导向边滑离前面板, 然后 再向上提即可。
- 5 如果安装了适配器, 则卸除适配器电源到交流电源的连接器。
- 6 卸除至交流电源的连接器。
- 7 卸除电源边角处的四颗六角螺钉。
- 8 将电源从系统单元中取出。当卸除电源时应确保绝缘垫到位,并应记录调节器 保护跳卡的位置。

## 复原 14T 和 24x 型设备的系统板

1 将电源置于绝缘垫的顶部, 并确保调节器保护跳卡与单元底部垂直。重新拧好 这四颗六角螺钉。

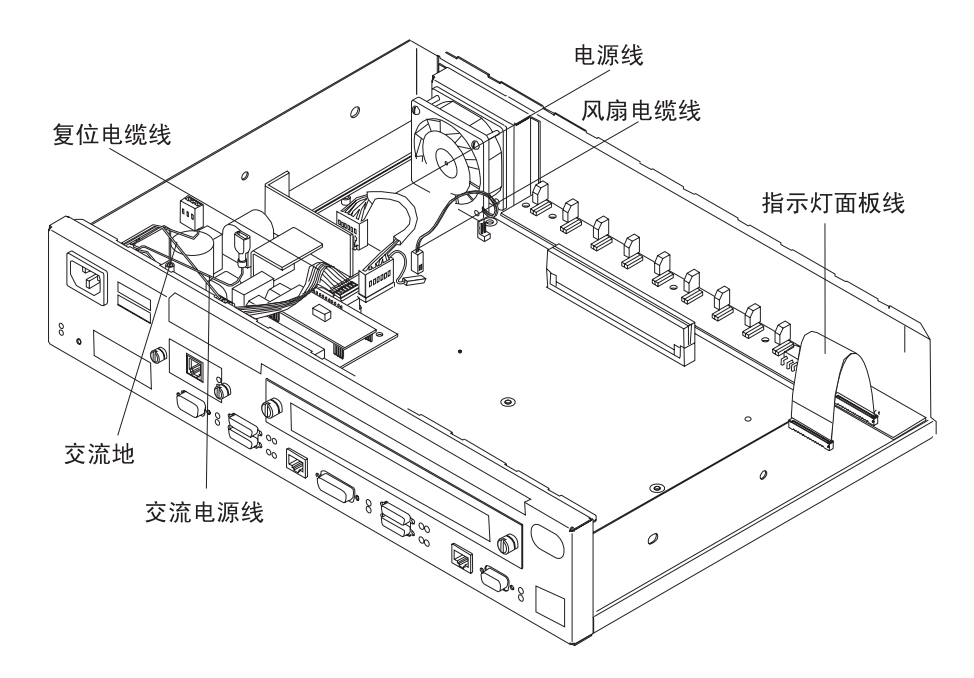

- 图 4-29. 连接到电源 (14T 和 24x 型)
	- 2 重新插好至交流电源的连接器。
	- 3 如果安装了适配器, 则重新插好适配器电源至交流电源的连接器。

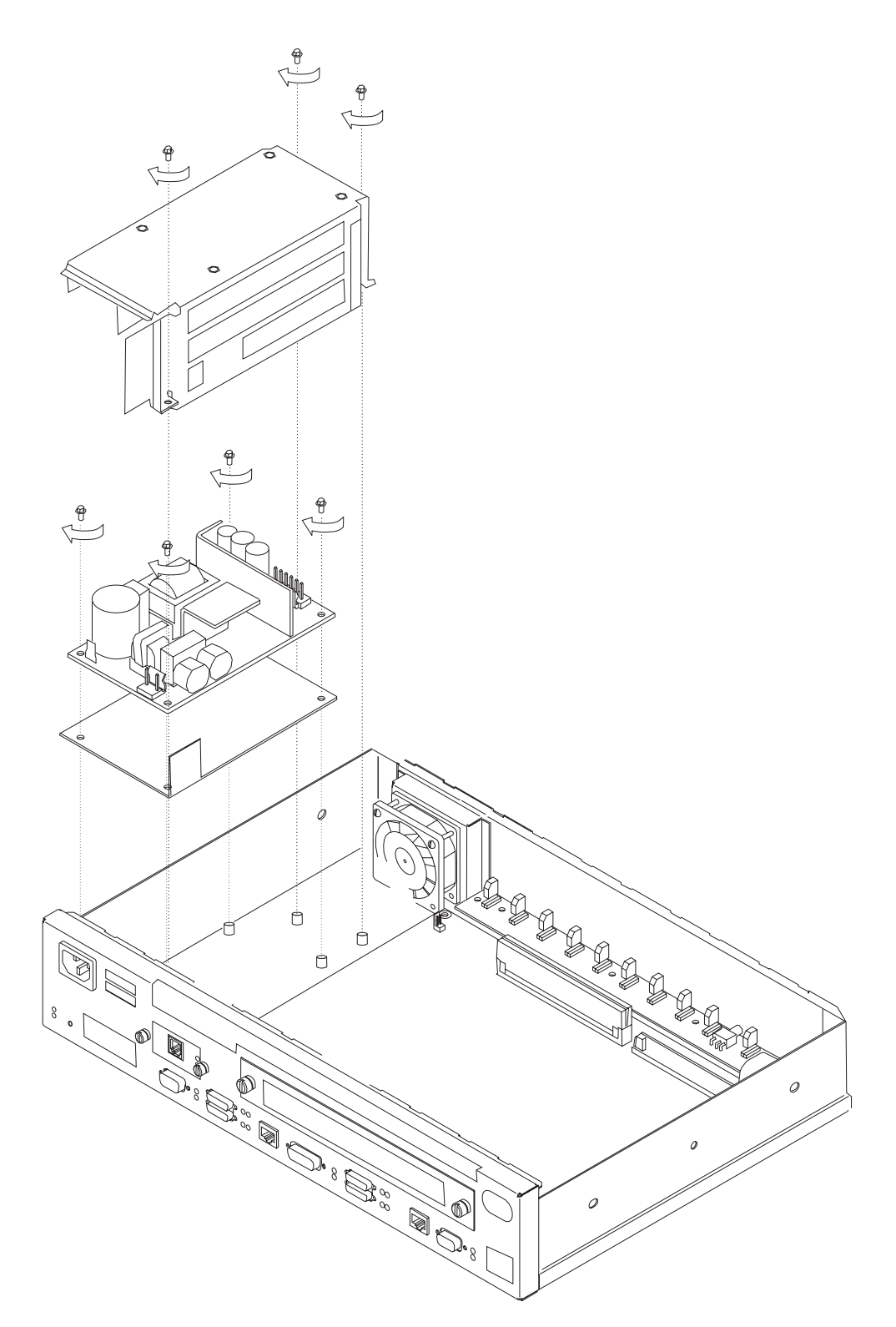

图 4-30. 复原电源盖板

4 要复原电源盖板, 可将盖板向前滑进, 待到导向边插入前面板下方即可。确保 重置卡缆线位于盖板的下方,而不是夹在盖板和前面板之间。

还应确保连接器从盖板的侧后方插接,并确保没有跳接器的连接器都已接到电 源上。

- $5$   $\overline{5}$   $\overline{5}$
- **6** 如果安装了适配器启用功能,则调整连接器对适配器卡的位置,使得带有跳卡 的连接器侧面正对着固定卡子。接着用力向下压,直到压到位为止。确保连接 器牢固到位。
- 7 调整连接器在系统板上的位置, 使得带有跳卡的连接器侧面正对着固定卡子。 接着用力向下压, 直到压到位为止。确保连接器牢固到位。
- 8 如果安装了适配器启用功能, 则将基电源和适配器电源连接起来。

## **风扇**

注: 对于 14T 和 24x 型设备, 卸除电源盖板将简化风扇的卸除步骤。关于电源盖板 的卸除和复原的指示包含在第4-22页的 『 卸除 14T 和 24x 型设备的基电源 』和第 4-25页的 『 复原 14T 和 24x 型设备的系统板 』中。

#### **卸除风扇**

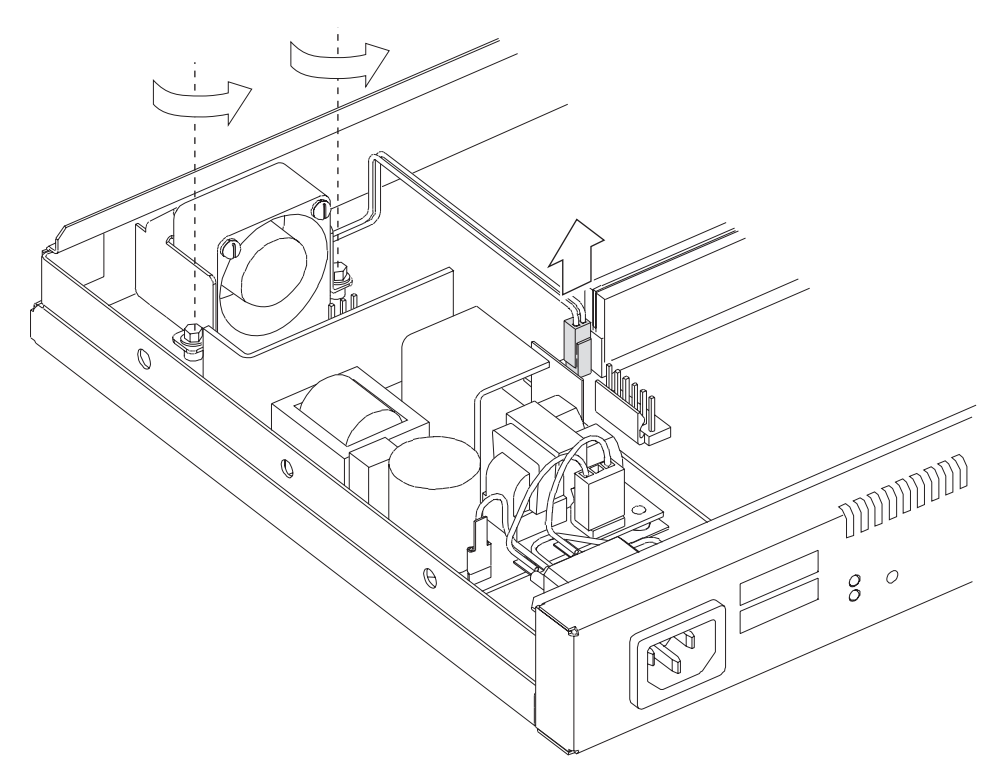

图 4-31. 卸除风扇

- 1 将到系统板的连接器从前到后摇摆并向外拔出, 将其卸除。
- $2$  对于 12x 型设备, 卸除包着风扇的安装卡子上的螺钉。对于 14T 和 24x 型设 备, 卸除连接 IBM 2210 机架后部和风扇的螺钉。

### 3 将风扇从系统单元中取出。

## 复原风扇

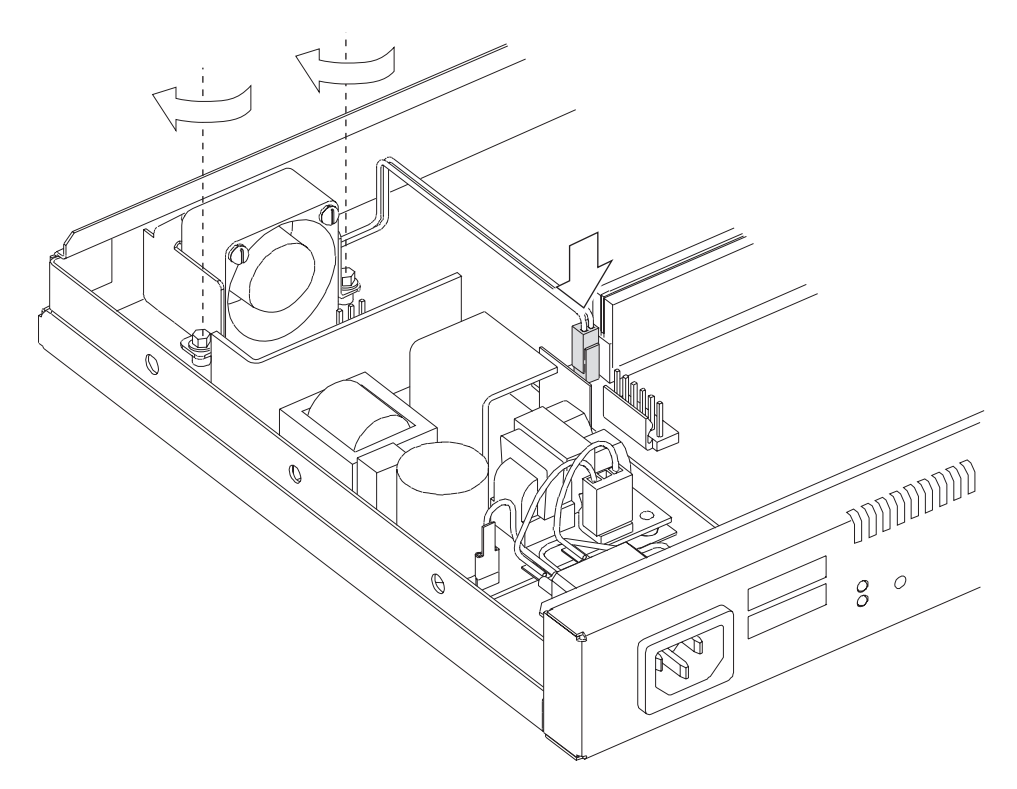

图 4-32. 复原风扇

- 1 将风扇置于系统单元中, 调整其位置, 确保其紧贴在 IBM 2210 的壁板, 并且缆 线正对着机器的中心。
- 2 对于 12x 型设备, 重新拧好连接机器底部和风扇的螺钉。对于 14T 和 24x 型设 备, 重新拧好连接 IBM 2210 机架后部和风扇的螺钉。
- 3 将到系统板的连接器用力向下压接到系统板上,直到卡到位为止。

## 指示灯面板

卸除 12x 型设备的指示灯面板

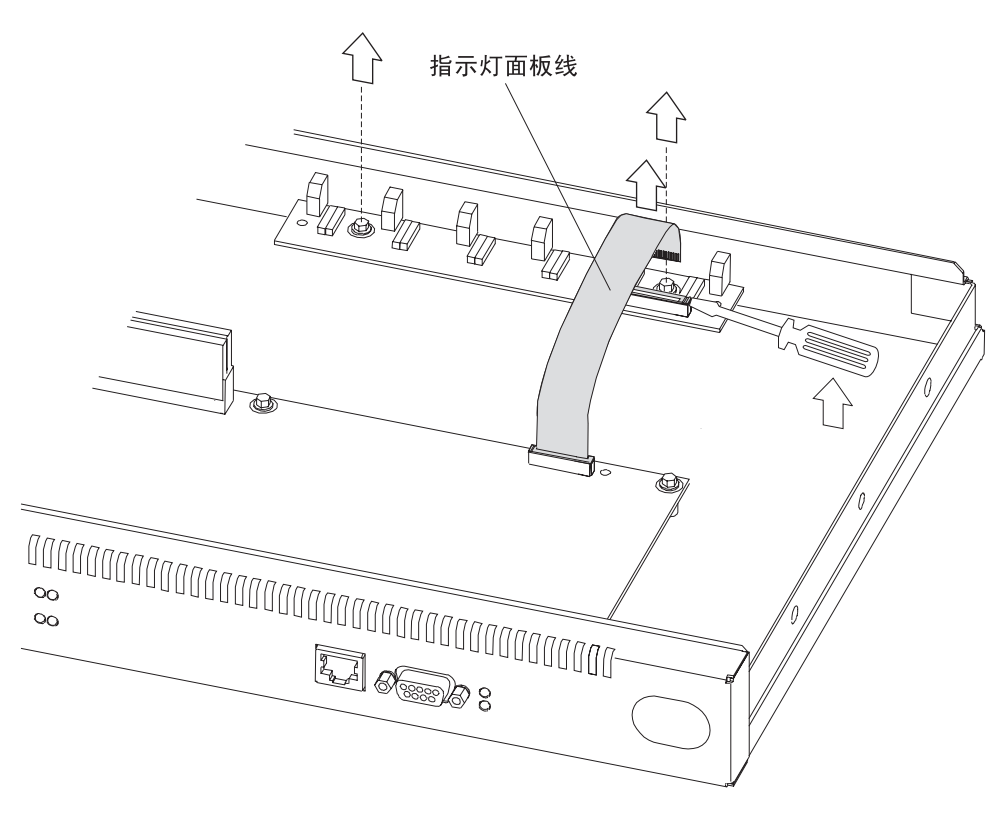

图 4-33. 卸除指示灯面板 (12x 型)

- 1 要卸除指示灯面板缆线, 可用螺丝刀插在连接器的任一端, 抬起蓝色的固定锁 卡。将缆线从锁卡处拔出。在卸除此缆线时应作记录, 此缆线的蓝颜色端应正 对着蓝色锁卡。
- $2$  卸除连接指示灯面板和机器侧面板的两颗螺钉。
- $3$  将指示灯面板滑向机器的中央,直到灯泡滑离系统单元的壁板为止。

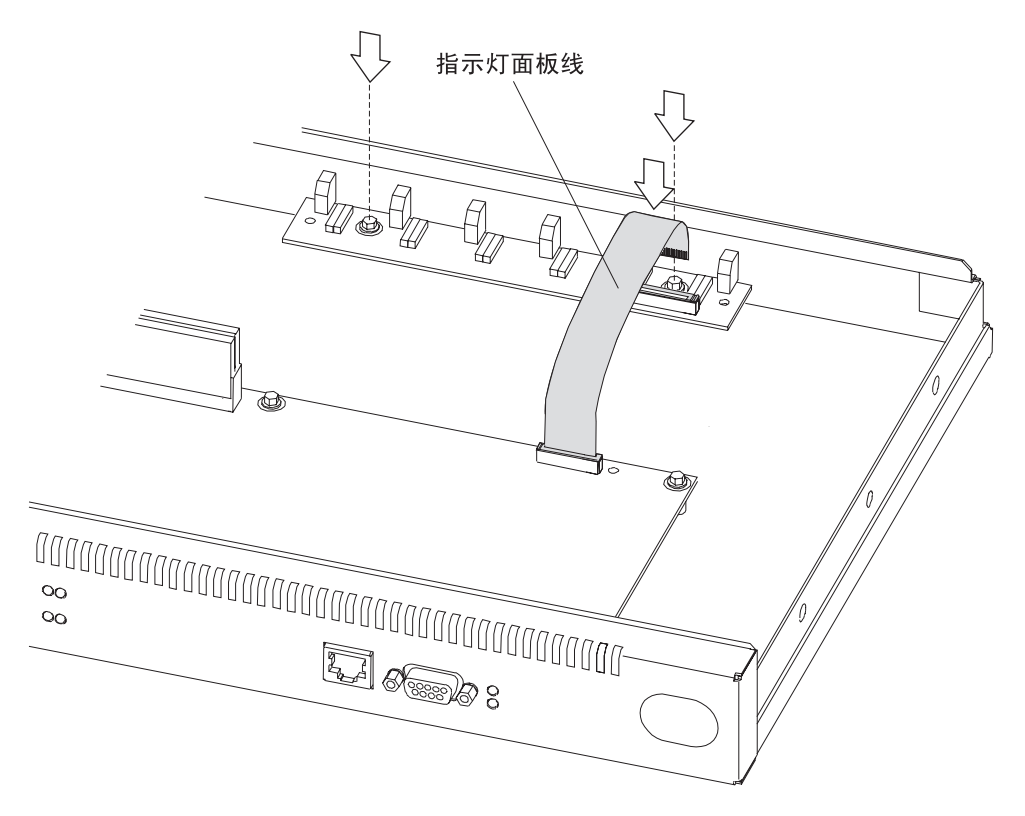

图 4-34. 复原指示灯面板 (12x 型)

- 1 将指示灯面板滑到位,确保指示灯滑入机器壁板上的开口处。
- $2$  重新拧好连接指示灯面板和机器侧面板的两颗螺钉。
- 3 要连接指示灯面板缆线, 应将此缆线插入连接器中并确保其蓝色端正对着蓝色 锁卡。应确保将此缆线完全插入到锁卡中。压下蓝色固定锁卡,固定此缆线。

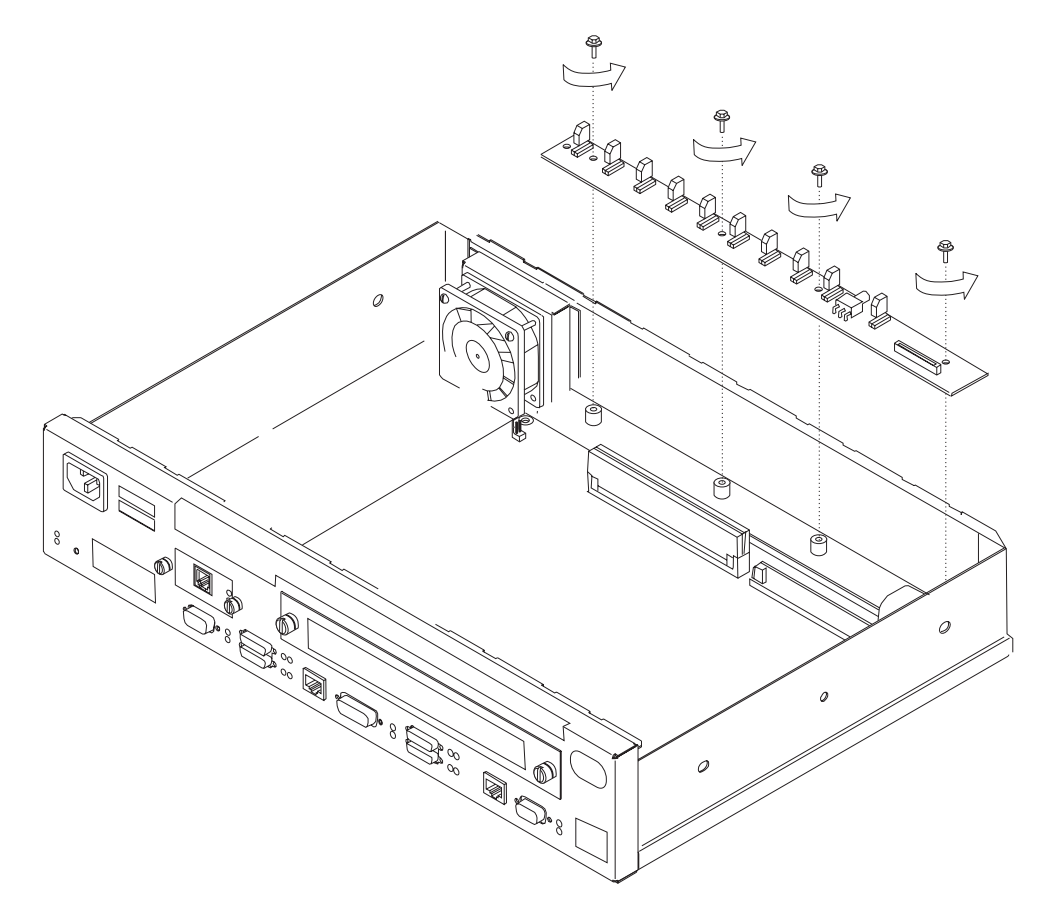

图 4-35. 卸除指示灯面板 (14T 和 24x 型)

- 1 要卸除指示灯面板缆线, 可用螺丝刀插在连接器的任一端, 抬起蓝色的固定锁 卡。将缆线从锁卡处拔出。在卸除此缆线时应作记录,此缆线的蓝色端应正对 着蓝色锁卡。
- $2$  卸除连接指示灯面板和机器侧面板的四颗螺钉。
- $3$  将指示灯面板滑向机器的中央, 直到灯泡滑离系统单元的壁板为止。

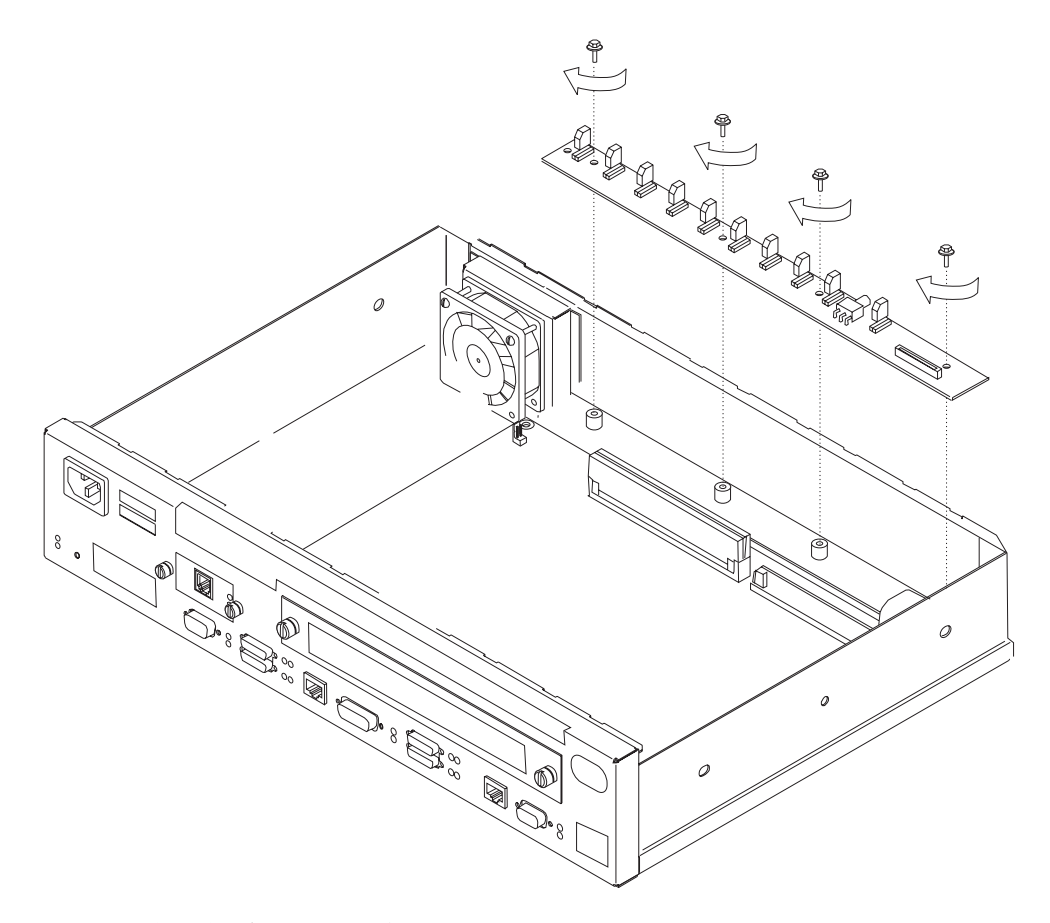

图 4-36. 复原指示灯面板 (14T 和 24x 型)

- 1 将指示灯面板滑到位,确保指示灯滑入机器壁板上的开口处。
- $2$  重新拧好连接指示灯面板和机器侧面板的四颗螺钉。
- 3 要连接指示灯面板缆线, 应将此缆线插入连接器中并确保其蓝色端正对着蓝色 锁卡。应确保将此缆线完全插入到锁卡中。压下蓝色固定锁卡,固定此缆线。

## 在 14T 和 24x 型设备中安装任选的适配器

要在 14T 或 24x 型设备中安装一个任选的适配器, IBM 2210 适配器启用功能必须已 经安装。若要确定此功能部件是否安装, 应移去面板, 查看开口处, 并查找引导导 轨。

如果可以看到引导导轨、则该功能部件已安装、可以继续第4-35页的 『安装任选的适 配器』的安装。

如果看不到引导导轨, 则在第4-33页的 『 安装适配器电源 』 处开始安装。

#### 安装适配器电源

- 1 如果盖板还没有卸除,则依照第4-2页的"卸除盖板"中的指示卸除盖板。
- 2 卸除电源盖板并保存好 3 颗固定螺钉。详细指示请参见第4-22页的『卸除 14T 和 24x 型设备的基电源 』。
- 3 翻转盖板。
- 4 将绝缘垫放入盖板顶部的内侧。
- 5 将电源放到绝缘垫上, 并用四颗螺钉将其固定到电源盖板的顶部。
- $\boldsymbol{6}$  将直流缆线连接到电源, 并将缆线插到存取槽上。
- 7 将交流缆线连接到电源, 并用原来的螺钉重新装好盖板, 盖住现在的电源。确 保盖板的边口压在框架的边口之下。

#### 安装竖卡装置

在卸除或安装此竖卡到系统板之前, 请参阅第4-2页的 『 使用静电敏感设备 』。

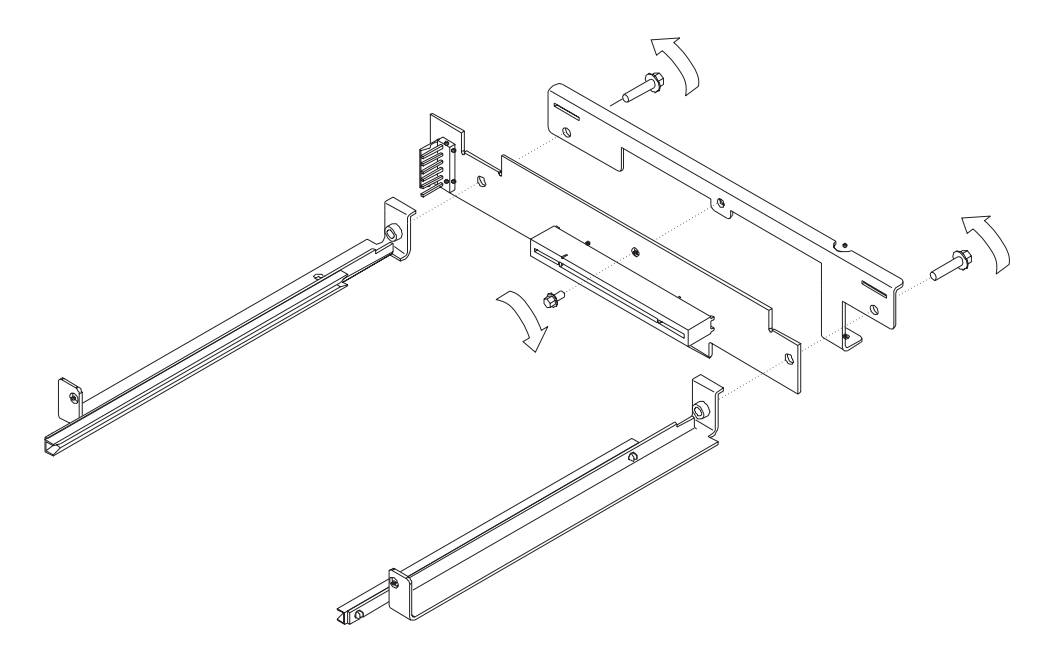

图 4-37. 安装竖卡装置

- 1 将螺钉拧入竖卡挂片中,装上竖卡装置,如图4-37所示。
- 2 将左引导装置连接到竖卡挂片上。
- 3 将右引导装置连接到竖卡挂片上。 注: 调整引导装置的位置, 使得在拧紧螺钉之前各装置的距离尽可能地远。

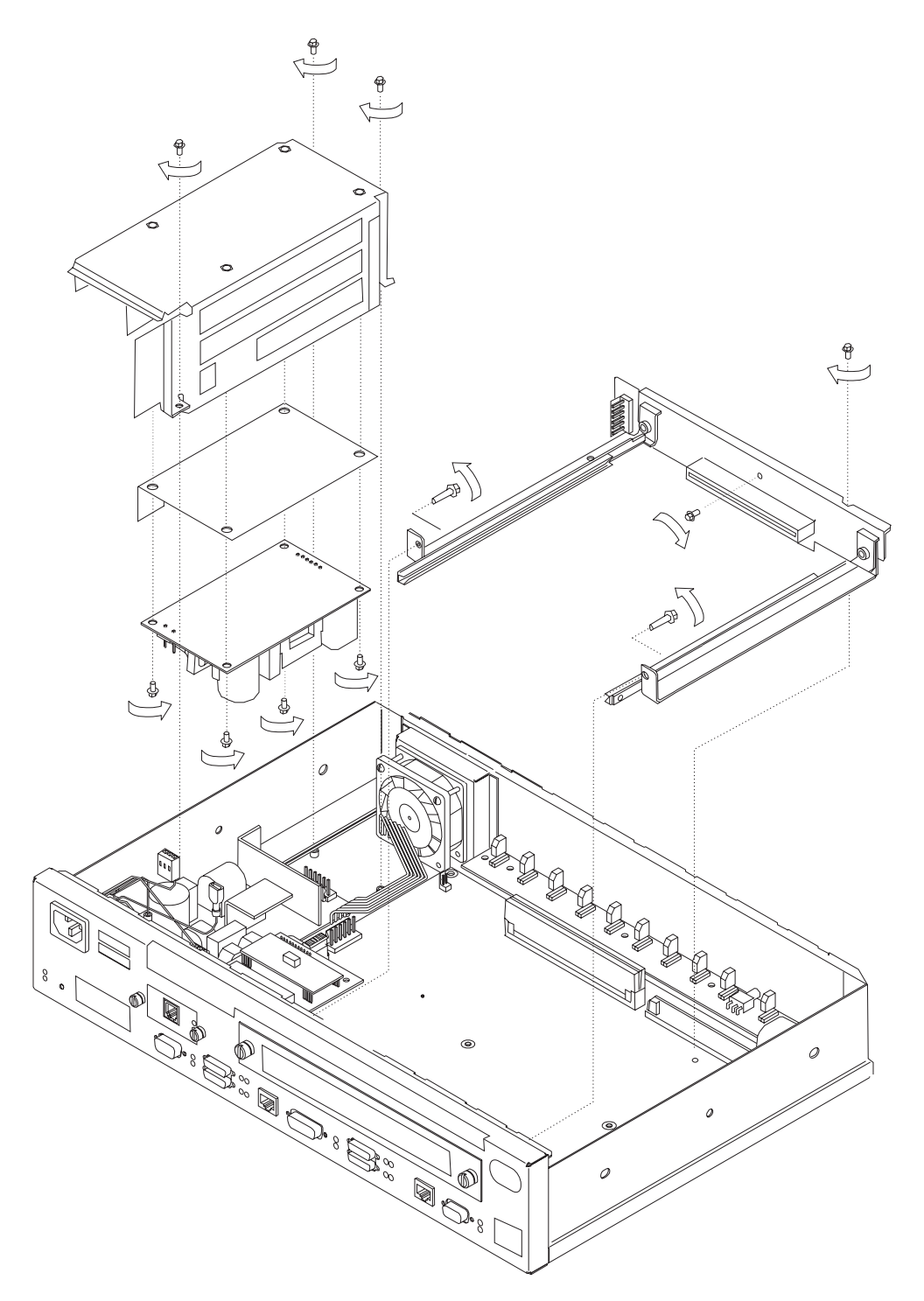

图 4-38. 安装适配器启用功能

1 小心地将装置放到位,并将竖卡装置插入到系统板的插座中。

2 用螺钉将此装置的后部固定到系统板上。

- $3$  用螺钉将此装置的前部固定到前框架上。
- 4 将任选适配器插入到组件槽中, 以确保适配器正确装入此装置中。
- 5 拧紧此装置上的所有螺钉。
- 6 将直流缆线连接到此竖卡装置左侧的连接器上。确保带有跳接器的连接器连接 到竖卡上。
- 7 将基电源和适配器电源之间的跳接器连接起来。
- 8 复原 IBM 2210 盖板、如第4-4页的 『 重装盖板 』 中所述。
- 9 使用第2-24页的 『MAP 0210: 验证操作』验证 IBM 2210 的功能是否正确。

### 卸除适配器启用功能

- 1 卸除 IBM 2210 的盖板,如第4-2页的 『 卸除盖板 』 中所述。
- 2 断开直流缆线到此竖卡装置左侧连接器上的连接。
- $3$  从前框架卸除装置正面的螺钉
- 4 卸除将此装置后部固定到系统板上的螺钉。
- $5$  小心地提起此装置和竖卡板, 将其从系统板的插座中取出。
- 6 将适配器电源从电源盖板上卸除。

#### 安装任选的适配器

在卸除或安装任何任选的适配器之前, 请参阅第4-2页的 『 使用静电敏感设备 』。

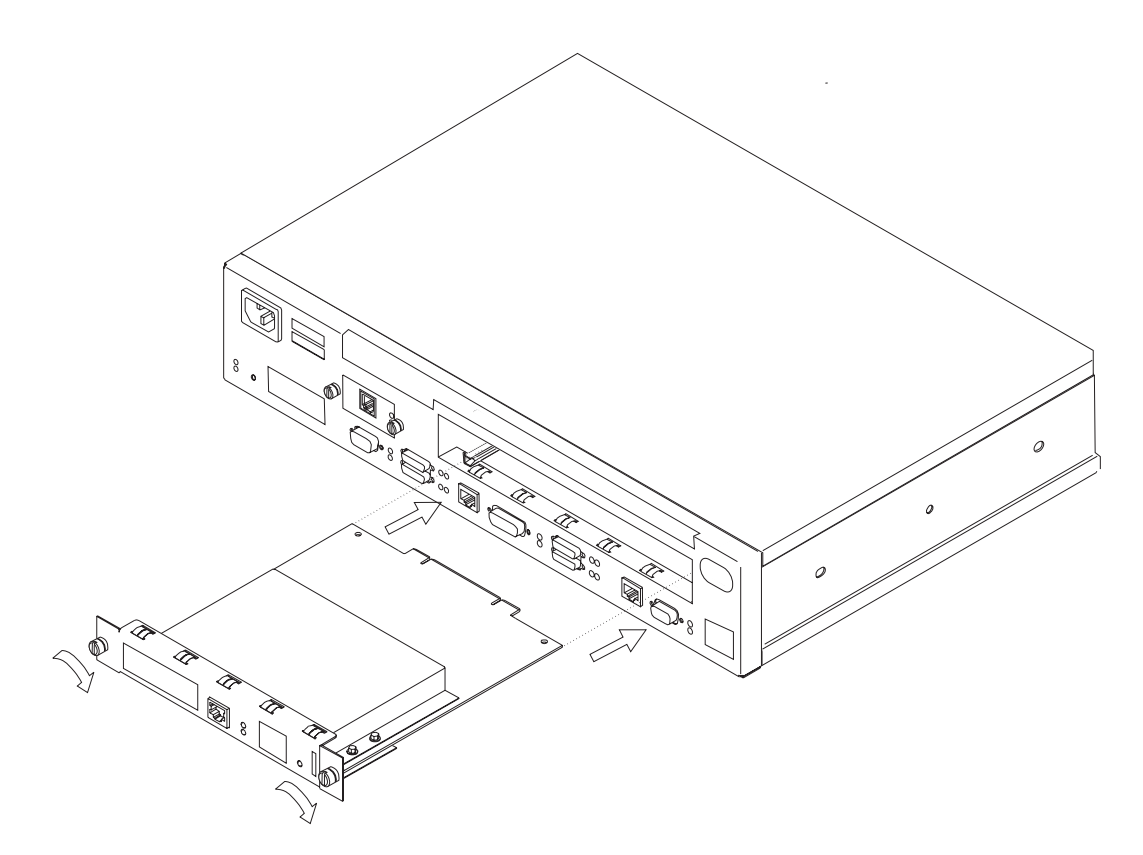

图 4-39. 安装任选适配器(实际的适配器看上去会有所不同)

1 拔出电源线。

- $2$  要卸除空白的面板, 只要拧松两颗螺钉并将该板拉出。
- $3$  检查以确保已安装了适配器启用功能。查看插件槽内部并确保能看到此卡的引 导导轨。

如果看不到引导导轨,则授权的服务代表必须安装此适配器启用功能部件。如 果用户未订购此适配器启用功能部件, 则在继续操作前应订购它。

如果未安装此功能部件,请参阅 IBM 2210 Nways 多协议路由器维修和保养手。

- 4 从防静电盒中取出适配器。
- 5 小心地捏住适配器的前侧, 将其插入到开口处。确保适配器的边缘与引导导轨 对齐。
- 6 将适配器推入槽中。
- 7 拧紧螺钉, 将适配器固定到位。
- 8 将电源线插入插座。
- 9 使用第2-24页的 『MAP 0210: 验证操作』验证 IBM 2210 的功能是否正确。

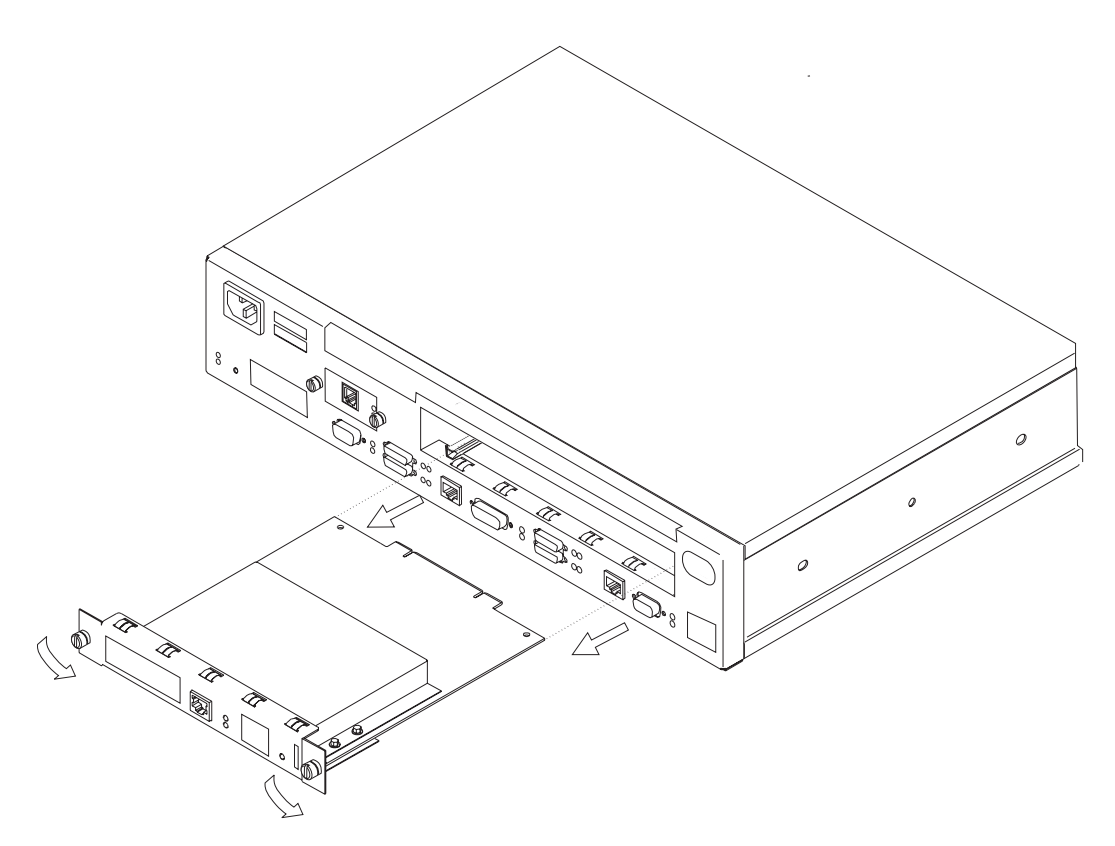

图 4-40. 卸除任选适配器(实际的适配器看上去会有所不同)

- 1 拔出电源线。
- 2 卸除固定适配器的螺钉。
- 3 轻轻地将适配器拉出,将其卸除。
- 4 重新装好空白面板或安装新的适配器并固定这两颗螺钉。
- 5 将电源线插入插座。
- 6 使用第2-24页的 『 MAP 0210: 验证操作』验证 IBM 2210 的功能是否正确。

## **Z 14T M 24x Mh8P20Z~~qKZ**

在卸除或安装第二服务端口卡之前, 请参阅第4-2页的 『 使用静电敏感设备 』。

**ZME 14T M 24x P20 EIA 232 ~qKZ&\?~**

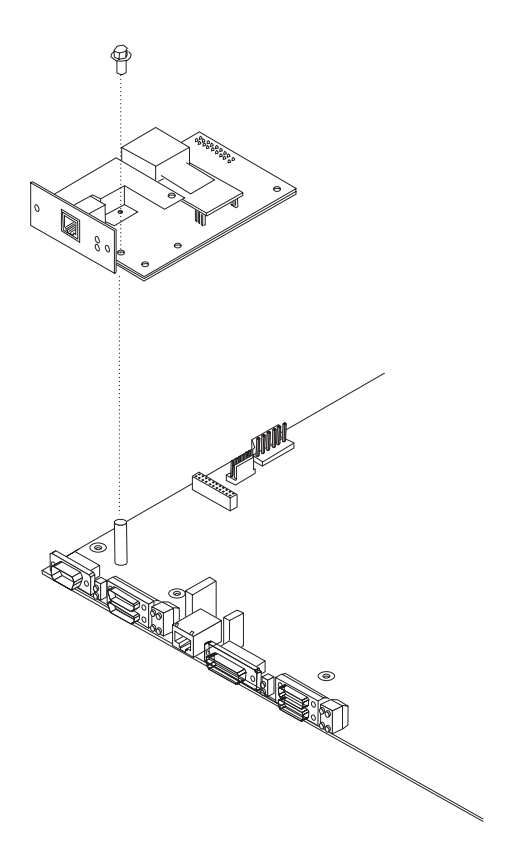

图 4-41. 安装 EIA 232 服务端口功能部件

- 1 卸除 IBM 2210 的盖板, 如第4-2页的 『 盖板 』中所述。
- $2$  拧松两颗螺钉, 卸除空白的服务端口面板。
- $3$  保存好此面板和螺钉
- 4 将此 EIA 232 服务端口功能部件 连接端插入到系统板的连接器中。
- $5$  用此空白面板的两颗螺钉, 将此服务端口卡面板的正面固定到 IBM 2210 的框架  $\pm$ .
- $\bf{6}$  用提供的 Philips 头螺钉将 EIA 232 服务端口功能部件 的中部固定在系统板的 底座上。
- 7 重新装好盖板, 如第4-4页的 『 重装盖板 』中所述。

 $8$  使用第2-24页的 IMAP 0210: 验证操作 J 验证 IBM 2210 的功能是否正确。

### 在 14T 和 24x 型设备中卸除 EIA 232 服务端口功能部件。

 $1$  卸除 IBM 2210 的盖板, 如第4-2页的 『 盖板 』中所述。

- $2$  卸除将 EIA 232 服务端口功能部件 固定在 IBM 2210 框架上的两颗螺钉。
- $3$  卸除将 EIA 232 服务端口功能部件 的中部固定在系统板底座上的锥形螺钉。
- 4 从系统板上卸除此 EIA 232 服务端口功能部件 的连接。
- $5$  将 EIA 232 服务端口功能部件 抬出 IBM 2210 机架。

## 在 14T 和 24x 型设备中安装 14.4 Kbps 调制解调器端口功能部件

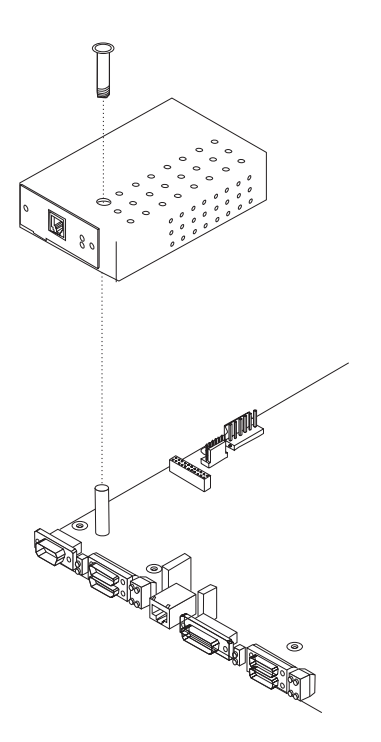

图 4-42. 安装 14.4 Kbps 调制解调器端口功能部件

- $1$  卸除 IBM 2210 的盖板, 如第4-2页的 『 盖板 』中所述。
- $2$  拧松两颗螺钉, 卸除空白的服务端口面板。
- 3 保存好此面板和螺钉。
- 4 将此 14.4 Kbps 调制解调器端口功能部件连接端插入到系统板的连接器中。
- $5$  将定位螺钉从调制解调器顶上插入并拧到螺钉孔中, 将 14.4 Kbps 调制解调器端 口功能部件连接到系统板上。
- $\bf{6}$  用此空白面板的两颗螺钉,将此调制解调器卡面板的正面固定到 2210 的框架  $\vdash$
- 7 重新装好盖板、如第4-4页的『重装盖板』中所述。
- $8$  使用第2-24页的 IMAP 0210: 验证操作 J 验证 IBM 2210的功能配置正确。

## 在 14T 和 24x 型设备中卸除 14.4 Kbps 调制解调器端口功能部件

- $1$  卸除IBM 2210的盖板, 如第4-2页的  $\mathbb{R}$  盖板  $\mathbb{R}$  中所述。
- $2$  卸除将 14.4 Kbps 调制解调器端口功能部件固定在 IBM 2210 框架上的两颗螺 钉。
- 3 拧出定位螺钉并将它从调制解调器中取出。
- 4 将 14.4 Kbps 调制解调器端口功能部件连接端从系统板上卸除。
- $\overline{5}$  将 14.4 Kbps 调制解调器端口功能部件从 IBM 2210 机壳中取出。

## $\vdash$  安装 4 端口拨号访问调制解调器卡

注: 此过程假定在 IBM 2210 上已安装了一个拨号访问适配器。

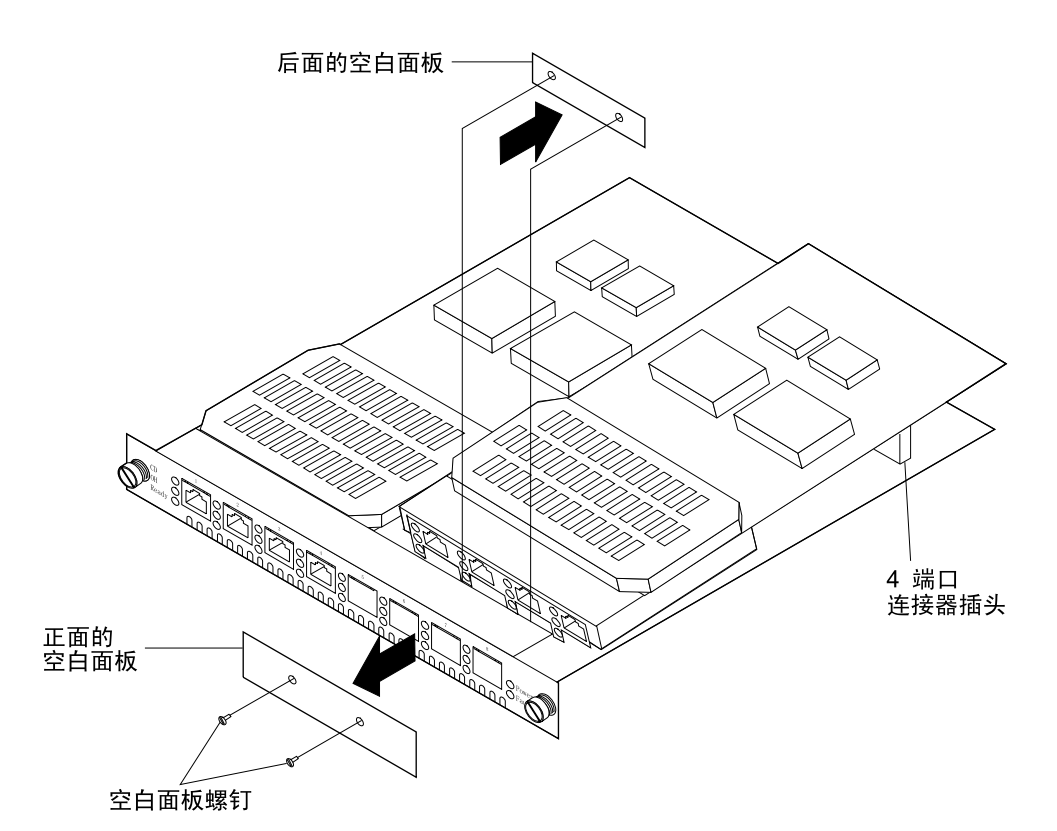

| 图 4-43. 安装 4 端口拨号访问调制解调器卡

若要用一个新的 4 端口拨号访问调制解调器卡来升级此拨号访问适配器,则应:

- 1. 从 2210 中卸除拨号访问适配器, 如第4-37页的 『 卸除任选适配器 』中所述。
- 2. 从防静电盒中取出此 4 端口拨号访问调制解调器卡。
- 3. 将盒子放在一个平面上, 并将从 2210 中取出的拨号访问适配器放在盒子上。
- 4. 用扁平头的螺丝刀将空白板从拨号访问适配器面板上卸除, 并将它存放在安全的 地方。如果此 4 端口拨号访问调制解调器卡已从此适配器上卸除, 则需要将其复 | -#
	- 5. 将升级板倾斜一个角度, 使得 RJ11 塞孔与面板上的端口对齐。
	- 6. 将此 4 端口拨号访问调制解调器卡上的 4 端口连接器插头与该拨号访问调制解调 器卡上的连接器插口对齐。
	- 7. 在 PRESS HERE TO INSERT 处用力压下此 4 端口拨号访问调制解调器卡。
	- 8. 用扳子及此 4 端口拨号访问调制解调器卡上的 3 颗螺钉将该卡固定到位。
	- 9. 重装此拨号访问适配器卡, 如第4-35页的 『 安装任选的适配器 』中所述。
	- 10. 将防静电盒子存放在安全的地方。当将适配器从 2210 中卸除时将需要这个盒子。

#### <sup>|</sup> **6}K 4 KZ&ECJwFbww(**

要从拨号访问适配器中取出此 4 端口拨号访问调制解调器卡, 则应:

- 1. 从 2210 中卸除拨号访问适配器, 如第4-37页的 『 卸除任选适配器 』中所述。
- 2. 用扳子拧下固定此 4 端口拨号访问调制解调器卡的 3 颗螺钉。
- | 3. 在 PRESS HERE TO INSERT 的旁边捏住此 4 端口拨号访问调制解调器卡的边  $\mid$  5  $\mid$  5  $\mid$
- | 2. 摆动此连接器并向上提, 直到将此 4 端口拨号访问适配器卡插头拔离该拨号访问 | Jdw(ey\*9#
- | 1 2001 12: 5. 如果需要, 可复原 4 端口拨号访问调制解调器卡, 如第4-41页的 『 安装 4 端口拨 | ECJwFbww(;Pyv#
- | 1 2002 5. 重装此拨号访问适配器卡, 如第4-35页的 『 安装任选的适配器 』中所述。

## 附录A. 连接 ASCII 终端

要运行菜单驱动诊断,必须先将 ASCII 终端连接到 IBM 2210 的服务端口。本章列出 了所支持的 ASCII 终端并提供有关设置属性的信息。

#### 在连接 ASCII 终端之前

IBM 2210 服务端口可能因静电释放而损坏。因此在装运时加装了塑料端口盖以防止此 类损坏。连接终端时请除去塑料盖并将它存放在安全的地方。断开终端的连接时,将 塑料盖重新安上。

#### 支持的 ASCII 终端

支持 DEC VT100 ASCII 终端, 也支持配置成 DEC VT100 ASCII 终端仿真器来使用的 设备, 如个人电脑系统。将 VT100 配置成:

- 无奇偶校验
- 8 位字长
- 1停止位
- 300 bps-38.4 Kbps 比特速率

也支持以下终端:

- IBM 3101 显示终端
- IBM 3151 ASCII 显示站
- IBM 3161 ASCII 显示站

按照『设置属性』配置这些终端。

## 设置属性

#### **IBM 3101** 的设置属性

根据图A-1 确定 IBM 3101 ASCII 终端设置属性的设定。

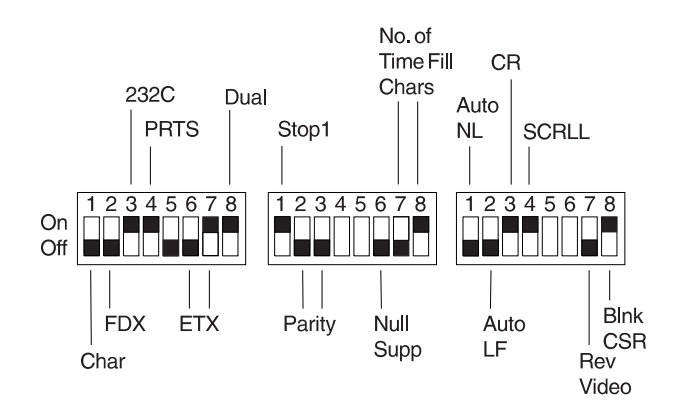

图 A-1. IBM 3101 显示终端的设置属性

2210 可以以 19200bps 之内的任何比特速率使用此端口。

#### **IBM 3151 的设置属性**

通过按 Ctrl 和 Setup 键激活 IBM 3151 终端的设置模式。Ctrl 键位于键盘的左下方。 Setup 键位于键盘的右上方。

参照表A-1 可以帮助用户确定设置属性的设定。

使用光标键将 Save 功能激活, 保存设置信息。

按 Ctrl 和 Setup 键退出。

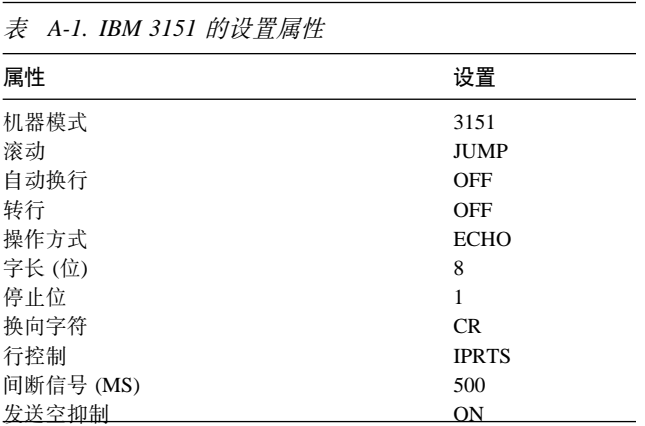

支持的比特率 (bps) 如下:

- $-1200$
- $\bullet$  2400
- 4800
- 9600
- $-19200$
- $38 400$

#### **IBM 3161** 的设置属性

通过按 Ctrl 和 Setup 键激活 IBM 3161 终端的设置模式。Ctrl 键位于键盘的左下方。 Setup 键位于键盘的右上方。终端显示设置属性面板。

通过将光标移动到不同的字段域,并在字段域中键入信息,来更改属性。参照第A-3 页的表A-2可以帮助用户确定设置属性的设定。

按 Send 保存此面板上的属性。

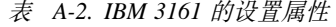

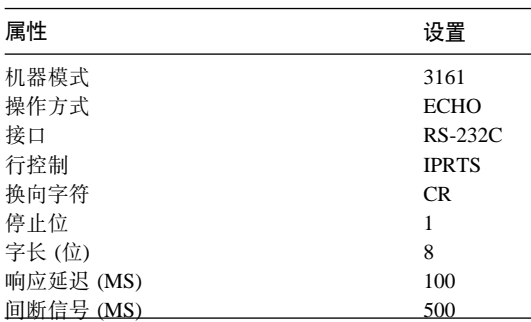

支持的比特率 (bps) 如下:

- 1200
- 2400
- 4800
- 9600
- $19 200$

现在需要设置 3161 的附加属性。设置附加属性的步骤:

- 1. 按 Select 以显示属性选择栏。
- 2. 根据表A-3中的值更改属性选择栏中的值。

按 Tab 可以在属性选择栏之间移动。按空格键更改属性的值。

- 3. 按 Send 接受选择栏中当前的属性值。
- 4. 继续步骤 2, 直到设置了表A-3中所有属性为止。
- 5. 在最后一个选择栏后按 Select, 退出 3161 设置。

表 A-3. IBM 3161 的附加设置属性 **属性 设置** dk Send 返回 Field 换行 しょうしん しゅうしょう しんじょう こうしん CR Tab Field 自动换行 The Contract of Contract of Contract of Contract of Contract of Contract of Contract of Contract of Contr<br>
and the Contract of Contract of Contract of Contract of Contract of Contract of Contract of Contract of Contr Auto LF Page Send Null On 插入 Space zY All CRT Saver No Scroll **On** 打印 Viewport 打印 Null On 打印 EOL On Pax| CR-LF

## 图. 服务套件

本附录通过部件号来标识 IBM 2210 服务套件中包含的项目。服务套件, P/N 04H8169, 应为每个分支部门配备的工具。维修人员在维修此机器时应取一套部件来 使用。

表 B-1. 服务套件中的部件

| 部件                           | 部件号     |
|------------------------------|---------|
| ATM 25MB 绕接插入端子              | 42H0540 |
| EIA 232-D/V.24 调制解调器连接绕接插入端子 | 60G3909 |
| EIA 232-D/V.24 直接连接绕接插入端子    | 60G3914 |
| 带 AUI 连接的以太网绕接插入端子           | 71F1167 |
| 带 10BASE-T 连接的以太网绕接插入端子      | 04H8210 |
| ISDN 基本速率接口绕接插人端子            | 73G6373 |
| ISDN 主要速率接口绕接插人端子            | 57G8097 |
| 服务端口的 9 到 25 针转换器            | 74G0687 |
| 带 UTP 连接的令牌环绕接插入端子           | 04H8210 |
| 带 9 针 D 型连接绕接插人端子的令牌环        | 6165899 |
| V.35 直接连接绕接插人端子              | 60G3915 |
| V.35 调制解调器连接绕接插入端子           | 60G3911 |
| V.36 绕接插入端子                  | 60G3912 |
| <b>WAN</b>                   | 60G3913 |
| X.21(DTE)绕接插人端子              | 10H5593 |
| X.21 绕接插入端子                  | 60G3910 |

带 UTP 连接的令牌环绕接插入端子和带 10BASE-T 连接的以太网绕接插入端子在外 观上与 ISDN 的绕接插入端子相似。可以通过查看令牌环和以太网绕接插入端子旁边 的"L"来区别它们。

利用 9 到 25 针转换器可以将 EIA 232-D/V.24 调制解调器连接绕接插入端口与服务端 口连接。

# **阳录C.** 部件清单

本部件清单包含参考装配图及图中所有现场可更换部件的相应索引。该索引包括部件号、需要的数量(单位)以 及对部件的说明。

下面列出的是有关部件装置索引的附加信息。

相似装置:如果两个装置的大部分部件都相同, 那么这些部件将分 列在同一列表中。相同的部件用一个索引号表示。将某一部件或另 一部件特有的部件单独列出,并可通过对它们的描述来进行识别。

AR: (As Required)(根据需要) 出现在数量一栏里, 表明该部件对不 同的机器所用的数量不同。

NP: (Non-Procurable)(不可获得) 出现在数量一栏里, 表明该部件不 可获得, 应该订购独立部件或上一级的装置。

NR: (Not Recommended)(不推荐) 出现在数量一栏里, 表明该部件 可获得, 但不推荐进行现场替换, 应该订购高一级的装置。

R: (Restricted)(受限制) 出现在数量一栏里, 表明该部件可获得的数 量有限制。

缩进: 通过在部件说明前面缩进的一定的点, 可标出缩进。缩进表 明了部件和上一级装置之间的关系。例如:

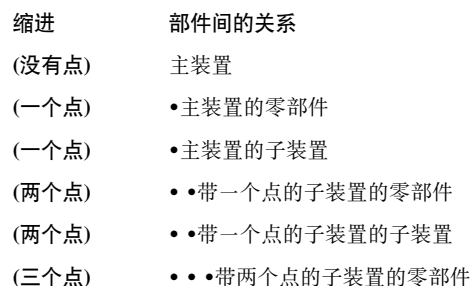

## **Assembly n: 装配实例**

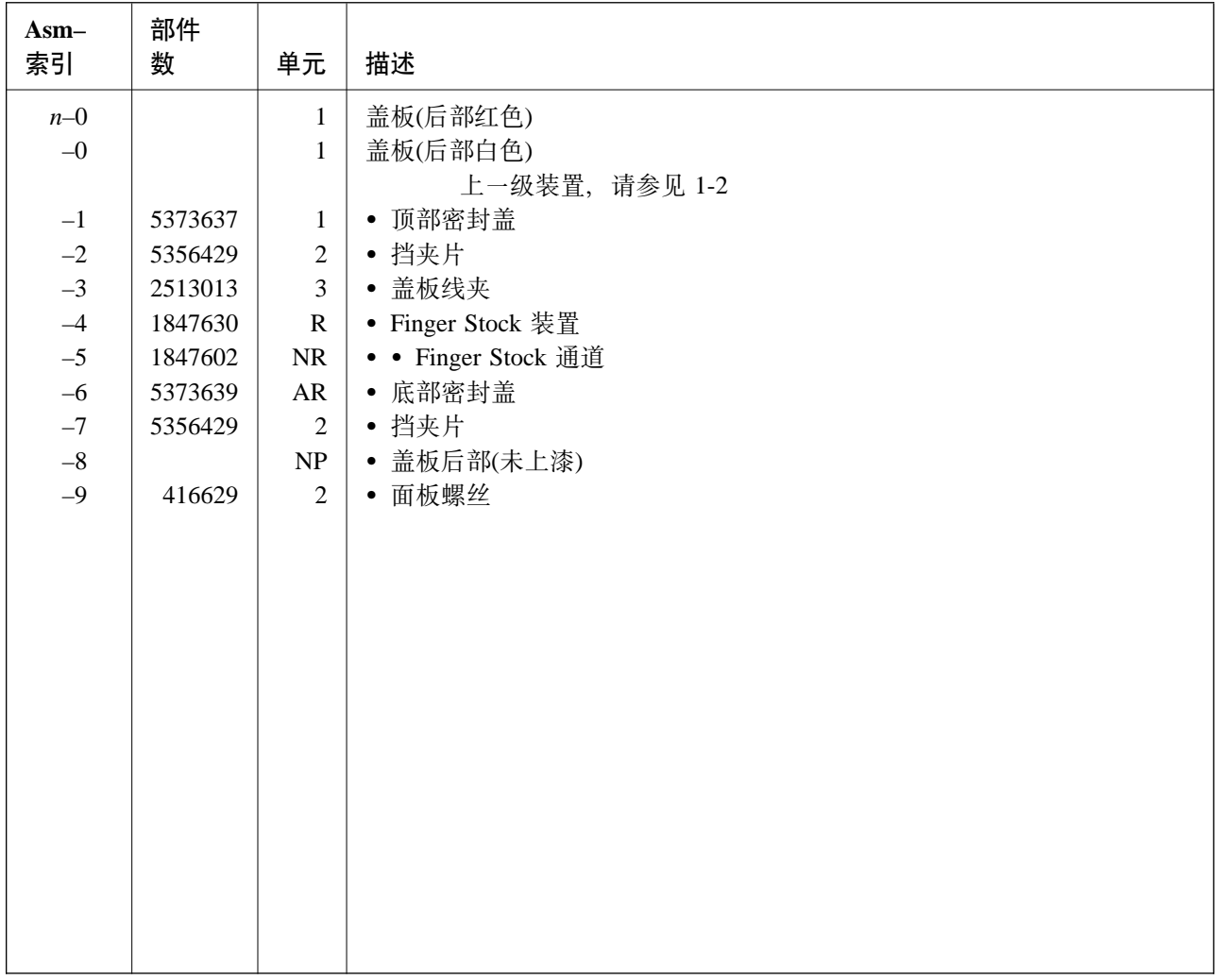

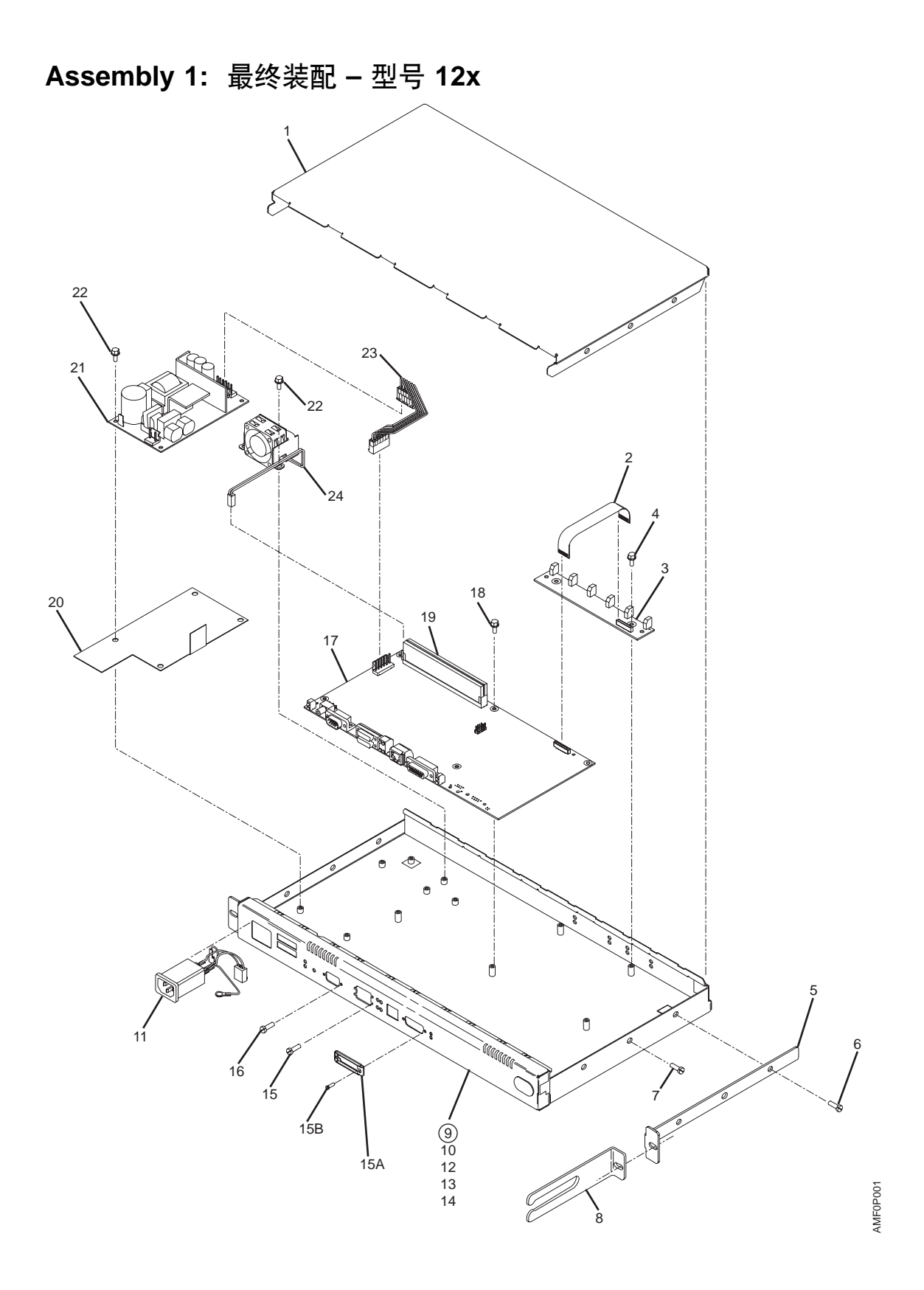

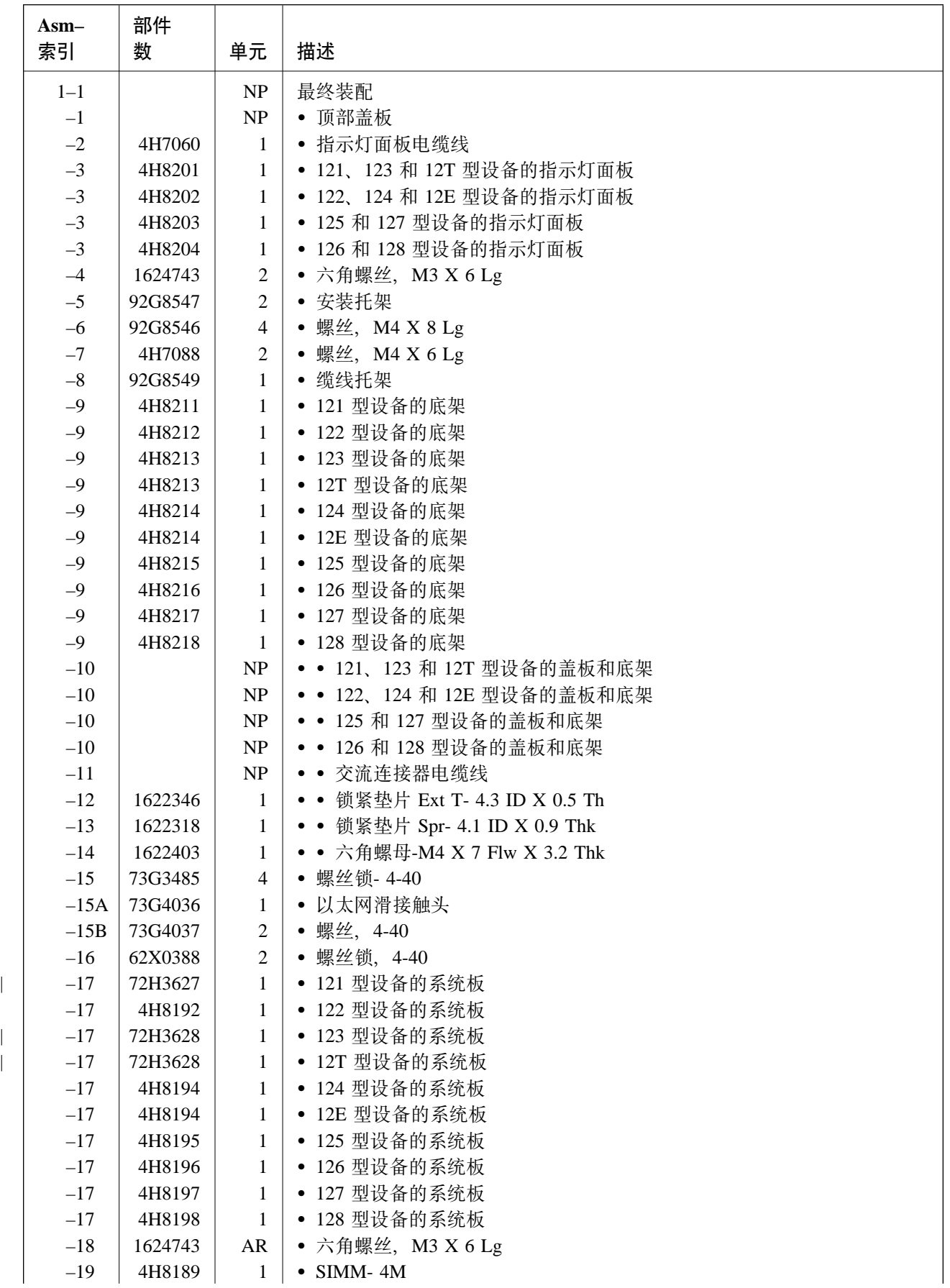

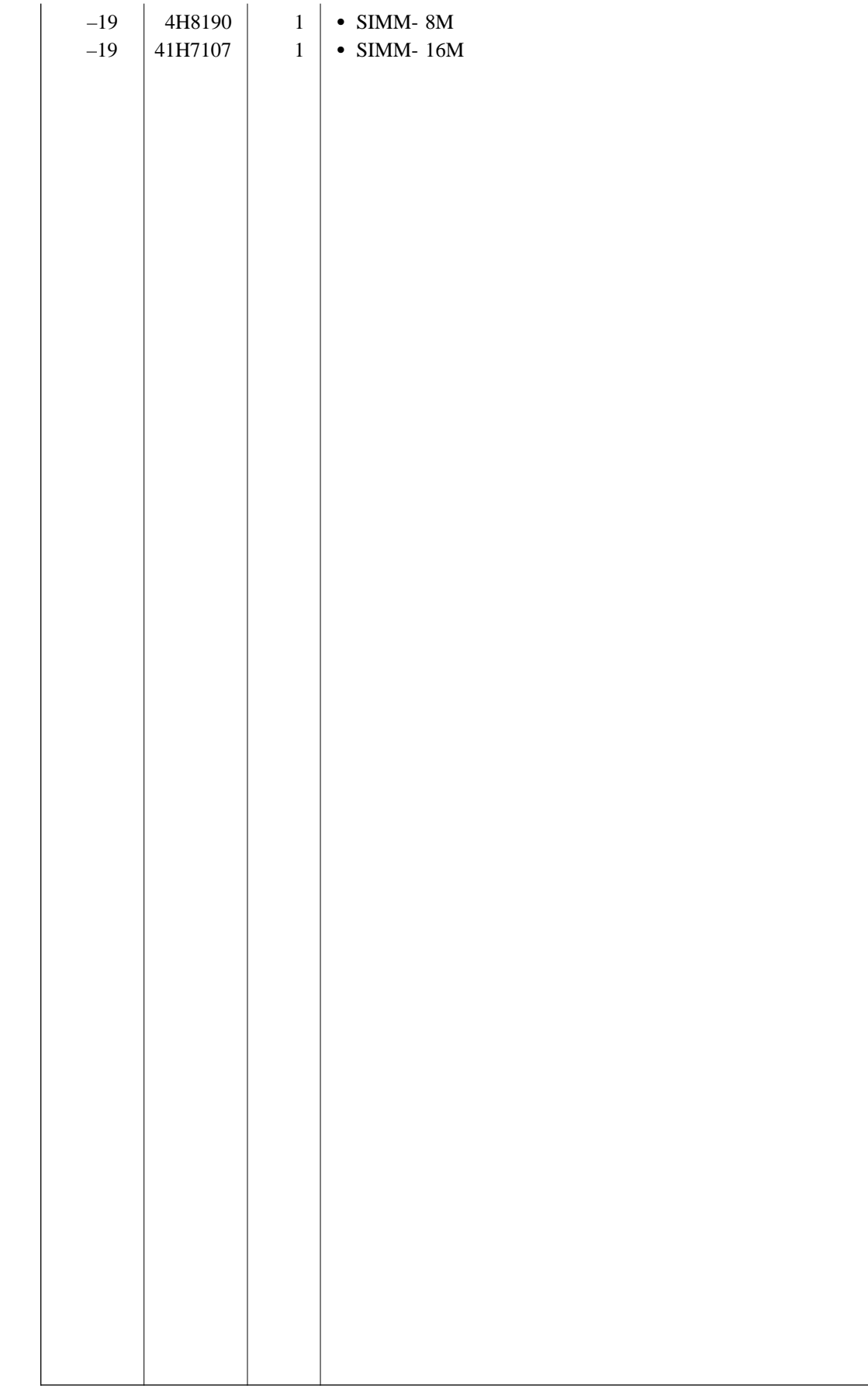

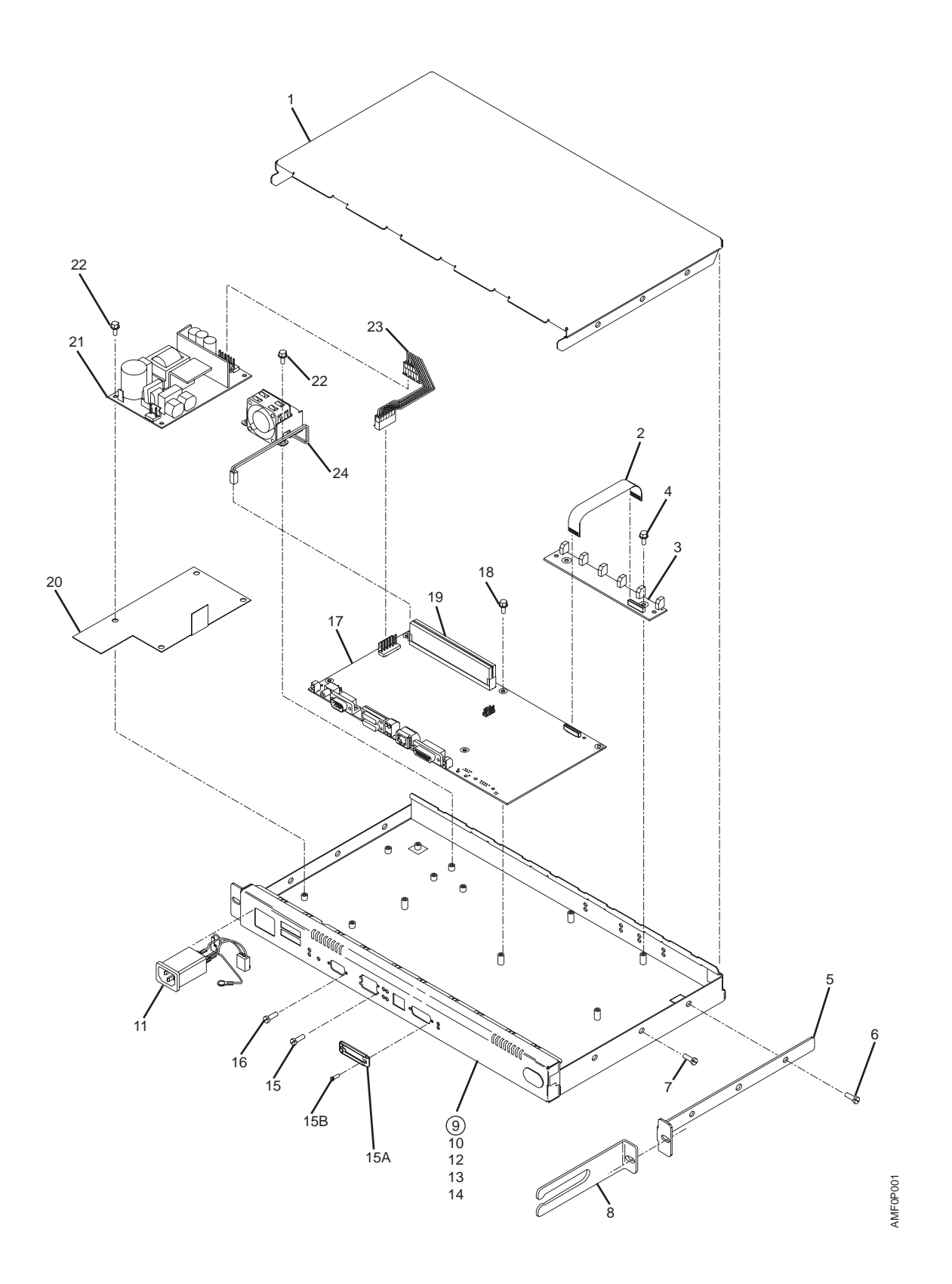

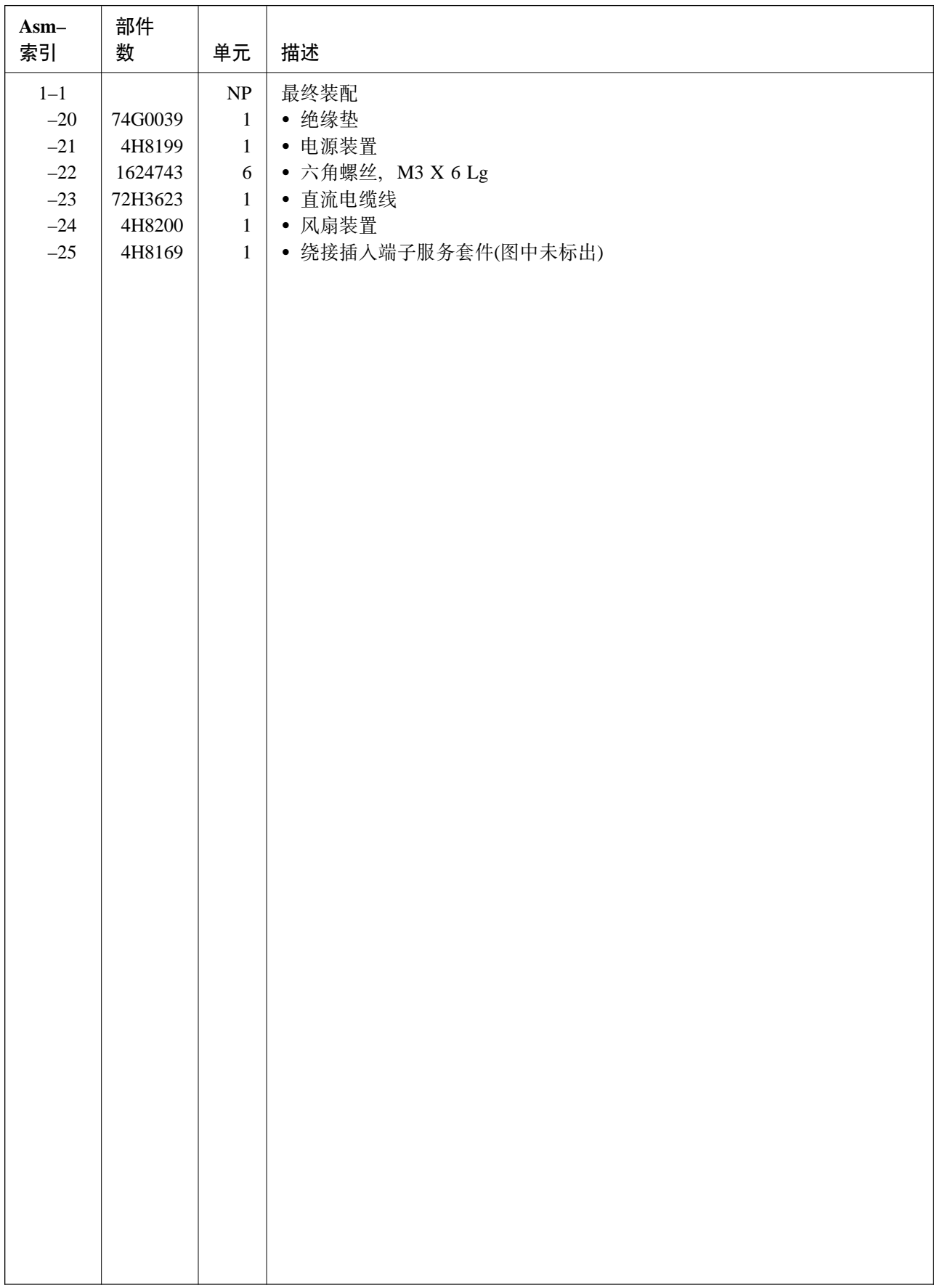
# Assembly 2: 最终装配 -14T 型设备

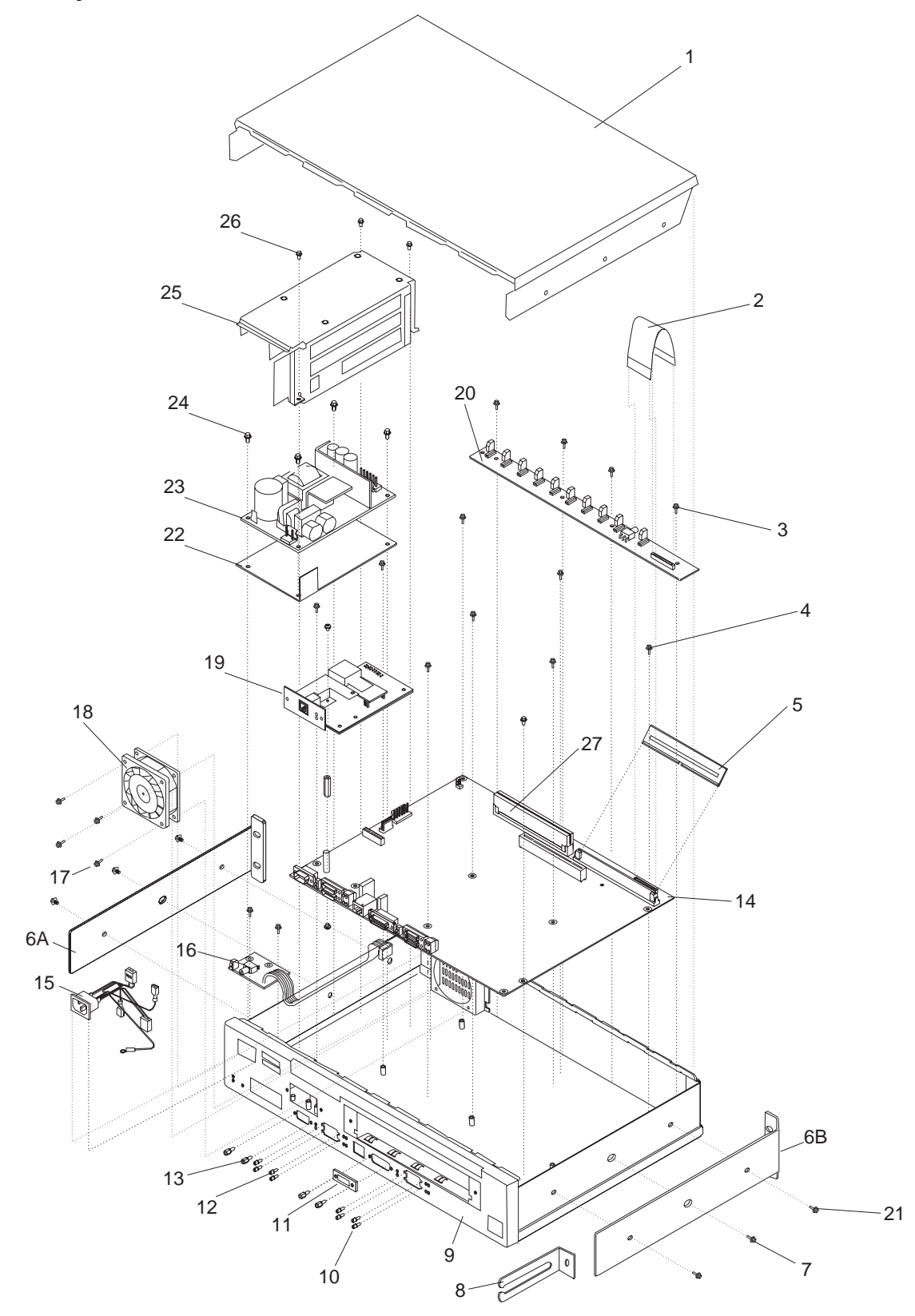

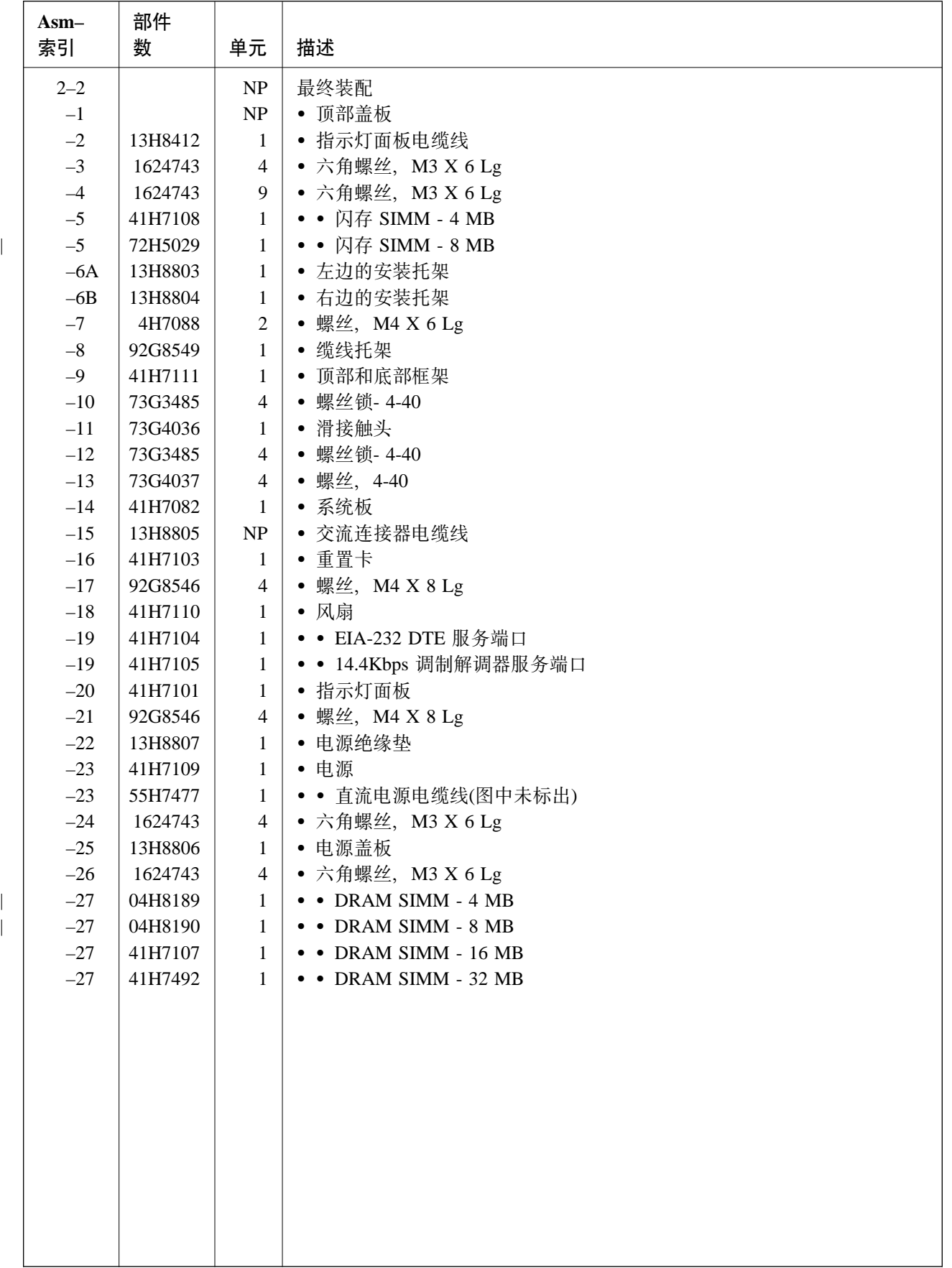

# Assembly 3: 最终装配 - 24x 型设备

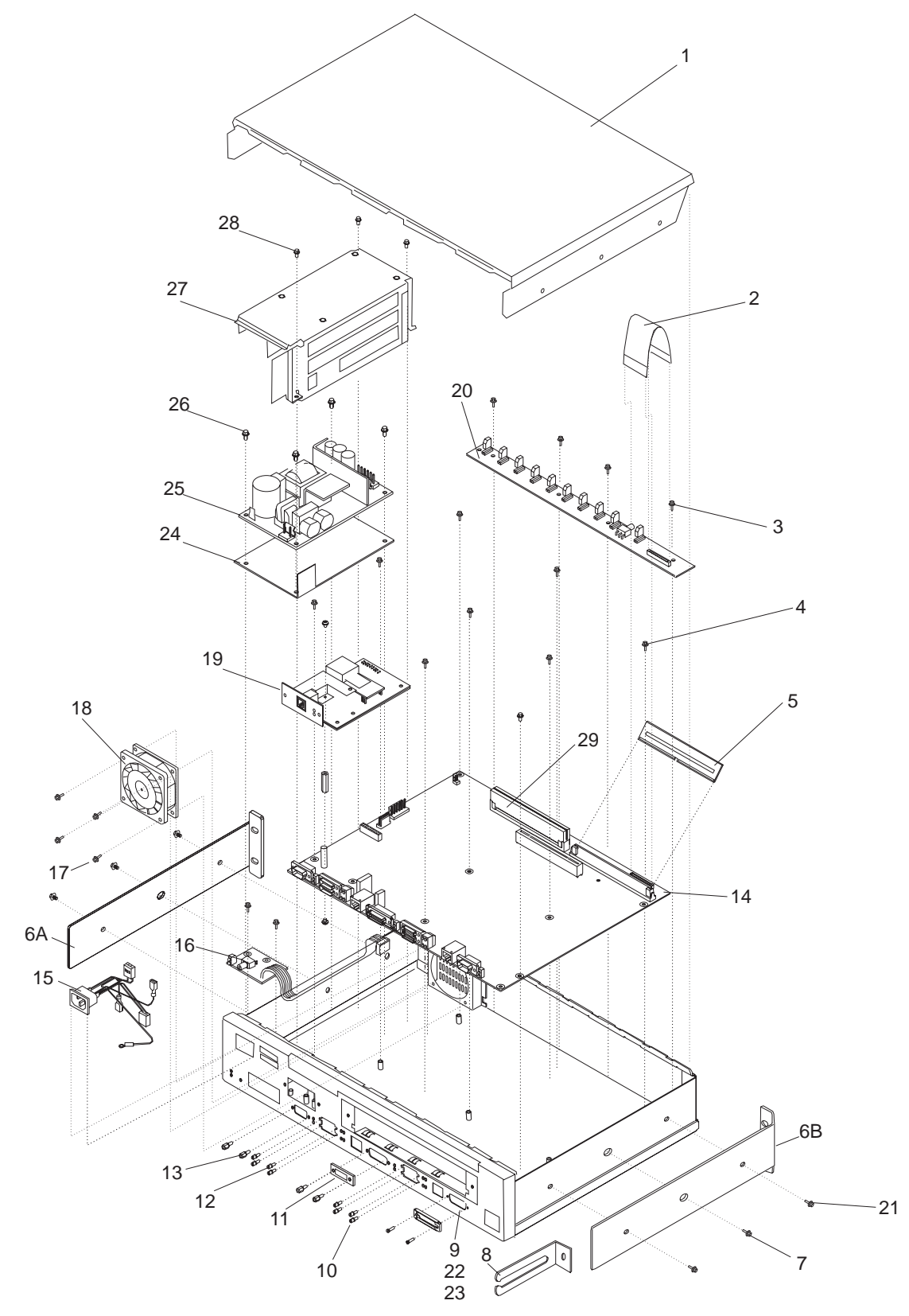

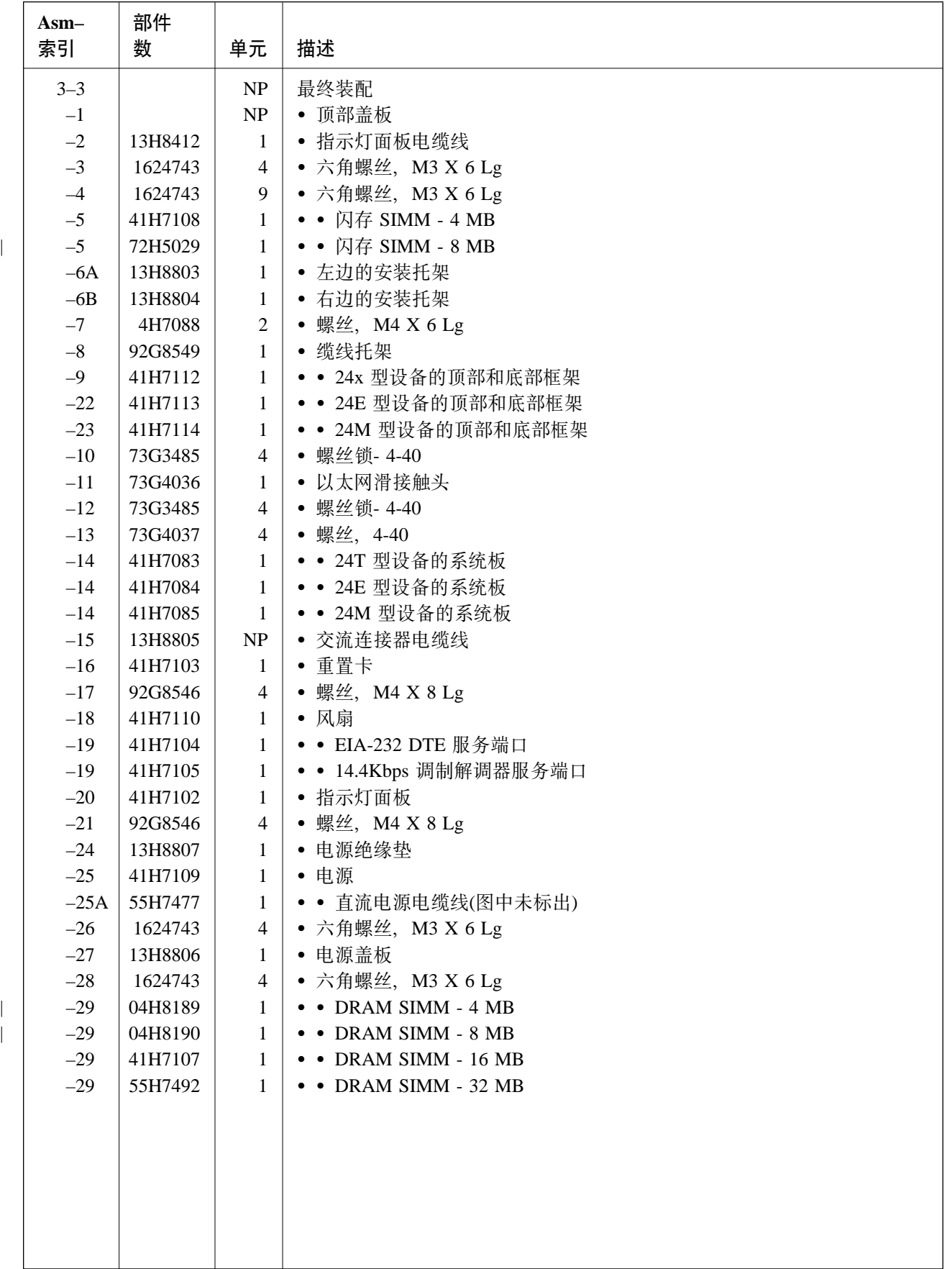

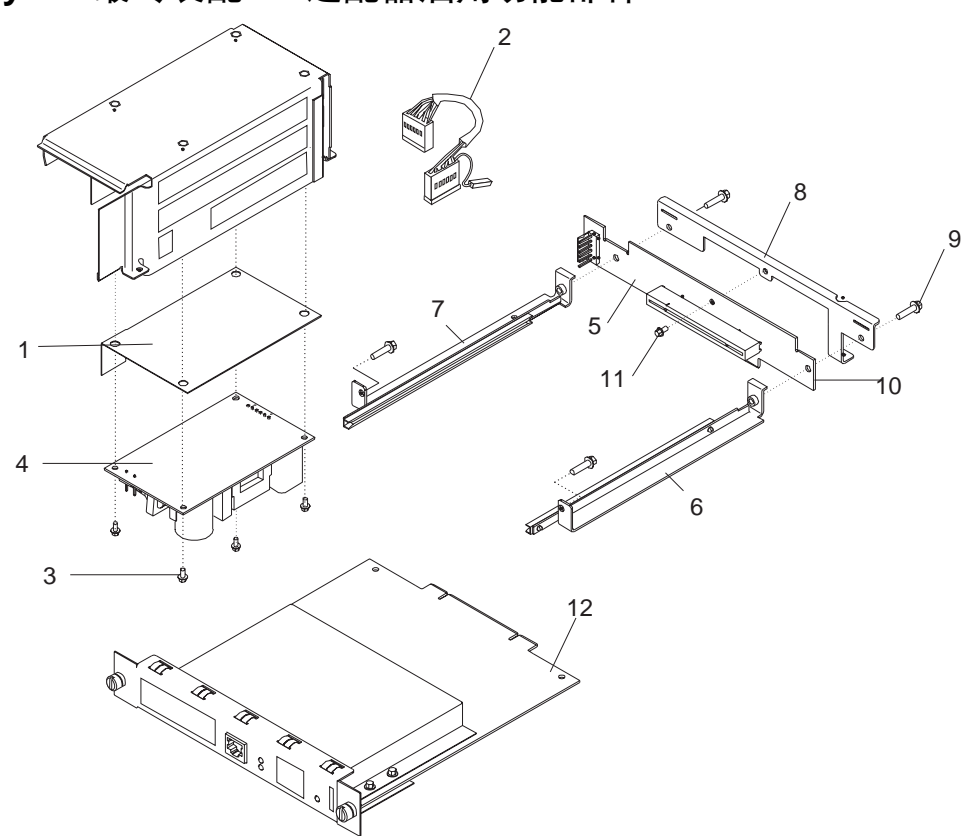

Assembly 4: 最终装配 — 适配器启用功能部件

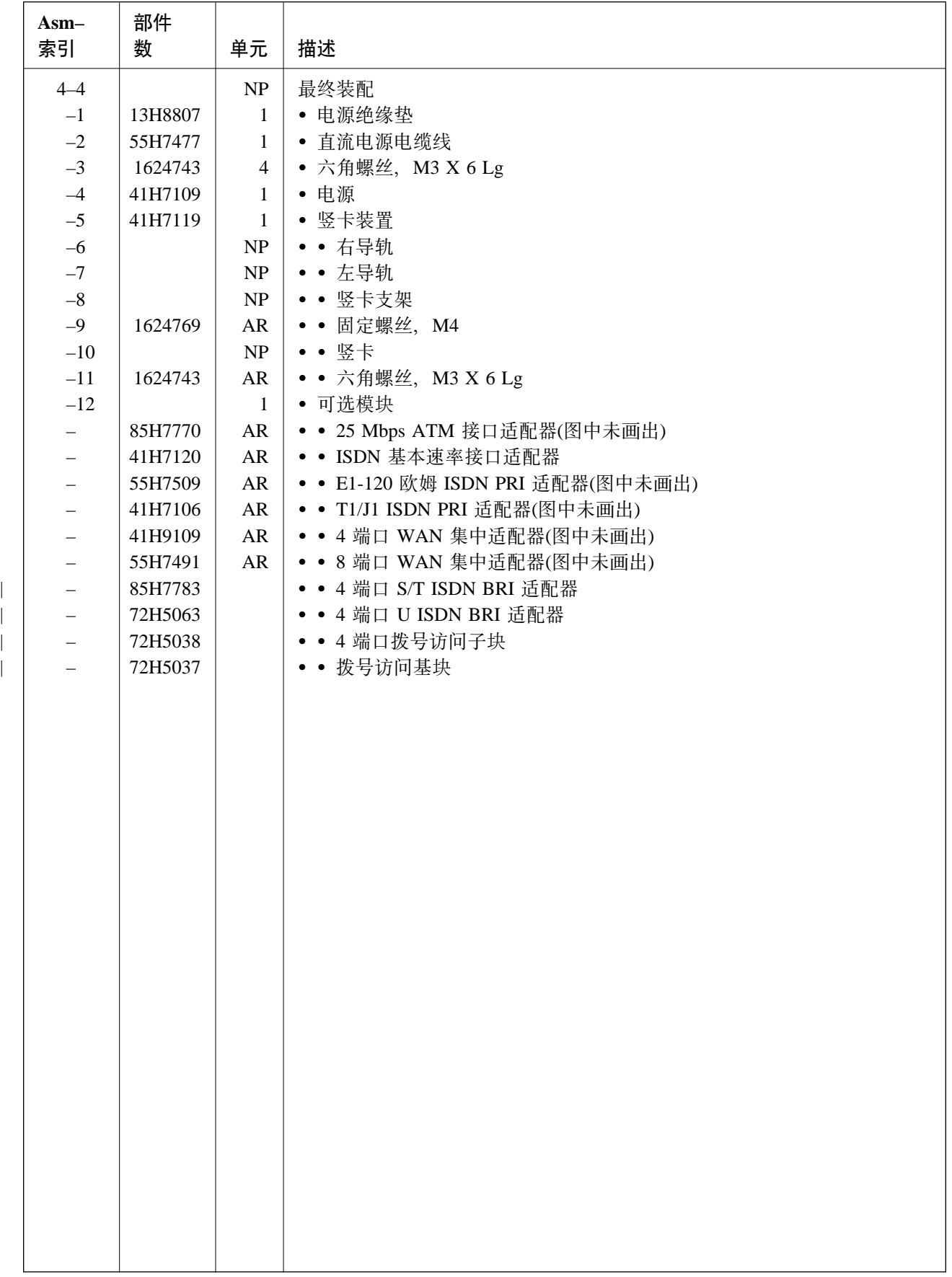

# **Assembly 5: 电缆线装置**

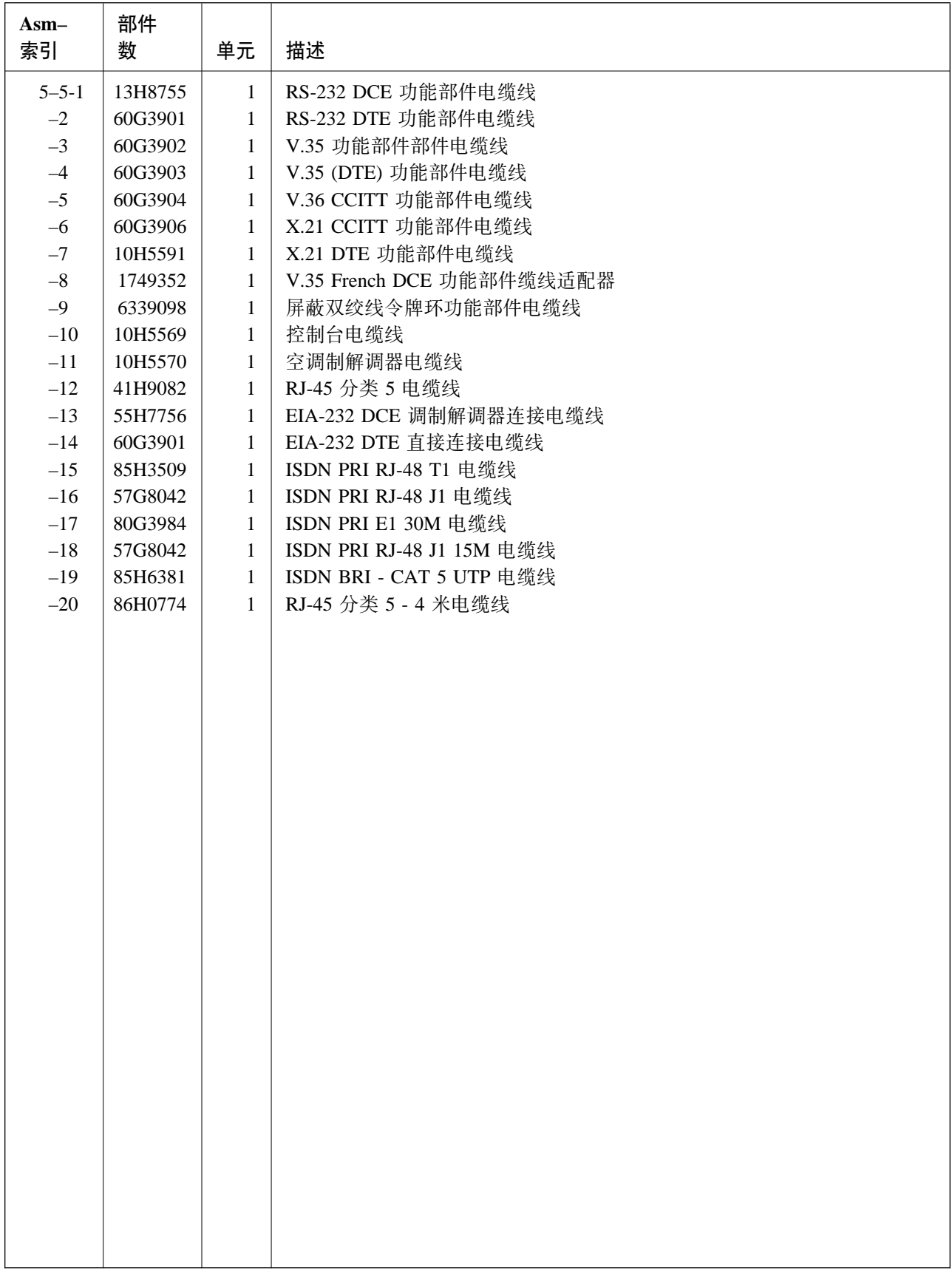

# Assembly 6: 最终装配, IBM 2210 1Sx 和 1Ux 型设备

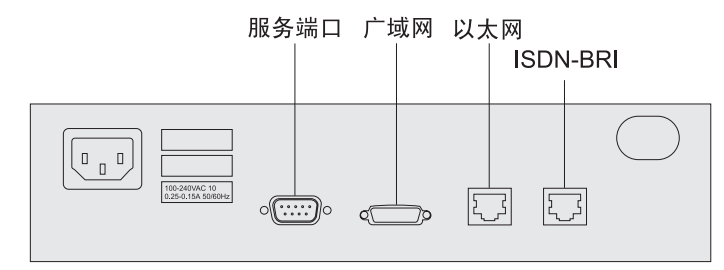

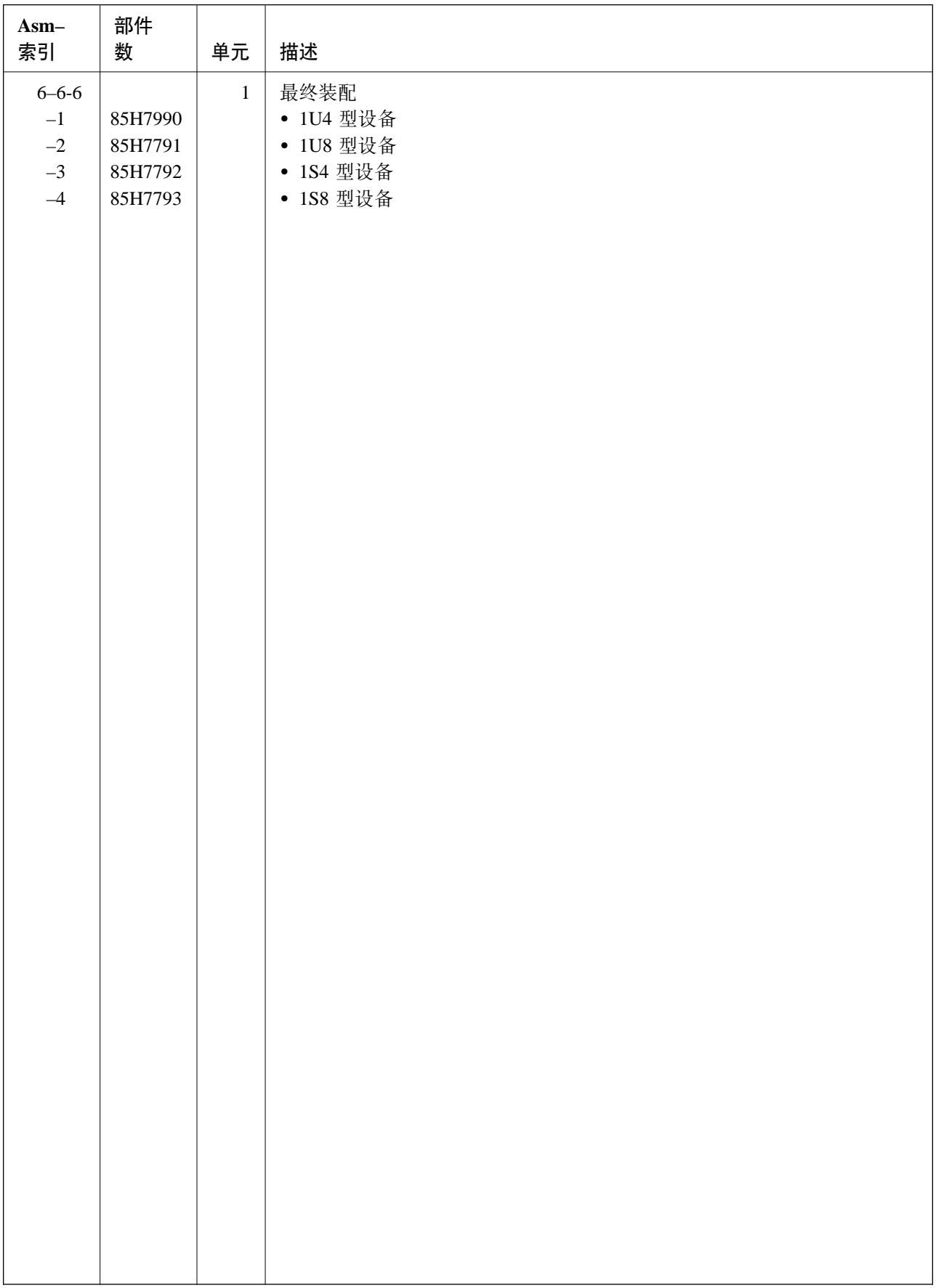

# **附录D. 声明**

本出版物中提及的 IBM 产品、程序或服务并不意味着 IBM 将在所有 IBM 开展业务的国家中提供。任何对 IBM 产品、程序或服务的引用并不明示或暗示只能使用 IBM 的产品、程序或服务。凡具有同等功能的产品、 程序或服务, 只要不侵犯 IBM 的知识产权, 都可以用来替代 IBM 的产品、程序或服务。在与其它产品结合 使用时, 除了那些由 IBM 明确指定的产品外, 其评估和验证均由用户自行负责。

IBM 可能已经申请或正在申请与本文档有关的各项专利。提供本文档并不表示允许您使用这些专利。您可以 以书面方式将许可证查询寄往: IBM Director of Licensing, IBM Corporation, 500 Columbus Avenue, Thornwood NY 10594 USA.

### 电子辐射声明

### **T 12x"14T 0 24x Mh8Dyw**

#### **Federal Communications Commission (FCC) Statement**

**Note:** This equipment has been tested and found to comply with the limits for a Class A digital device, pursuant to Part 15 of the FCC Rules. These limits are designed to provide reasonable protection against harmful interference when the equipment is operated in a commercial environment. This equipment generates, uses, and can radiate radio frequency energy and, if not installed and used in accordance with the instruction manual, may cause harmful interference to radio communications. Operation of this equipment in a residential area is likely to cause harmful interference, in which case the user will be required to correct the interference at his own expense.

Properly shielded and grounded cables and connectors must be used in order to meet FCC emission limits. IBM is not responsible for any radio or television interference caused by using other than recommended cables and connectors or by unauthorized changes or modifications to this equipment. Unauthorized changes or modifications could void the user's authority to operate the equipment.

This device complies with Part 15 of the FCC Rules. Operation is subject to the following two conditions: (1) this device may not cause harmful interference, and (2) this device must accept any interference received, including interference that may cause undesired operation.

#### $\overline{AB}$  **h**  $\overline{AB}$  **A** 类辐射合格声明

此 A 类数字设备符合加拿大干扰源设备规定中的要求。

#### **Avis de conformité aux normes d'Industrie Canada**

Cet appareil numérique de la classe A respecte toutes les exigences du Règlement sur le matériel brouilleur du Canada.

## **T 1Sx 0 1Ux Mh8Dyw**

#### **Federal Communications Commission (FCC) Statement**

**Note:** This equipment has been tested and found to comply with the limits for a Class B digital device, pursuant to Part 15 of the FCC Rules. These limits are designed to provide reasonable protection against harmful interference in a residential installation. This equipment generates, uses, and can radiate radio frequency energy and, if not installed and used in accordance with the instructions, may cause harmful interference to radio communications. However, there is no guarantee that interference will not occur in a particular installation. If this equipment does cause harmful interference to radio or television reception, which can be determined by turning the equipment off and on, the user is encouraged to try to correct the interference by one or more of the following measures:

- Reorient or relocate the receiving antenna.
- Increase the separation between the equipment and receiver.
- Connect the equipment into an outlet on a circuit different from that to which the receiver is connected.
- Consult an IBM authorized dealer or service representative for help.

Properly shielded and grounded cables and connectors must be used in order to meet FCC emission limits. Proper cables and connectors are available from IBM authorized dealers. IBM is not responsible for any radio or television interference caused by using other than recommended cables and connectors or by unauthorized changes or modifications to this equipment. Unauthorized changes or modifications could void the user's authority to operate the equipment.

This device complies with Part 15 of the FCC Rules. Operation is subject to the following two conditions: (1) this device may not cause harmful interference, and (2) this device must accept any interference received, including interference that may cause undesired operation.

#### $\overline{AB}$  **B** 娄辐射合格声明

此 B 类数字设备符合加拿大干扰源设备规定中的要求。

#### **Avis de conformité aux normes d'Industrie Canada**

Cet appareil numérique de la classe B respecte toutes les exigences du Règlement sur le matériel brouilleur du Canada.

### **TyPMEDyw**

**日本民间干扰控制委员会 (VCCI) 声明:** 本设备为 1 类设备 (用于商业区和工业区的信息设备),符合 民间干扰控制委员会(VCCI) 制定的数据处理设备和电子办公设备标准、该标准的目的是防止商业区和工业区 的无线电干扰。本设备在住宅区或其周围使用可能对无线电和电视接收机产生干扰。请按指导手册正确使用本 设备。

#### 情報処理装置等電波障害自主規制協議会(VCCI)表示

この装置は、第一種情報装置(商工業地域において使用されるべき情報装置)で商工業地域 での電波障害防止を日的とした情報処理装置等電波障害自主規制協議会(VCCI)基準に適合 しております。

従って、住宅地域またはその隣接した地域で使用すると、ラジオ、テレビジョン受信機等 に受信障害を与えることがあります。

取扱説明書に従って正しい取り扱いをして下さい。

**欧共体 (CE) 合格标志声明:** 此产品符合基于欧共体成员国有关电磁兼容性法律的相似部分制定的 EC Council Directive 89/336/EEC 的保护要求。如果因对此产品进行了非推荐性修改 (包括使用非 IBM 的可选卡) 而导致的不能满足保护要求, IBM 对此将不负责任。

必须使用正确的屏蔽和接地电缆及连接器,以降低对无线电和电视通信设备及其它电气或电子设备产生干扰的 可能性。这些电缆及连接器可从 IBM 授权经销商处获得。IBM 对因使用非推荐的电缆和连接器而产生的任何 干扰概不负责。

IBM Spain, Division of Fabricacion, 46185 La Pobla de Vallbona, Valencia, Spain 已签署符合法令要求的声明。

此产品还拥有适用于下述设备的 Telecom CE 标志 (CE 168 X):

- 符合 NET 1 和 NET 2 物理层的 V.24/V.28、V36 和 X.21 电气接口。
- ISDN 基本速率符合 I-CTR3 (桥接规则)

该规则依据欧共体成员国条令 91/263/EEC (TTE 条令)。

该产品经过测试, 发现它符合基于 "CISPR22/ 欧洲标准 EN55022"的 "B 类信息技术设备"的限制。 "B 类"设备的限制起源于典型居住环境、目的是使用特许通信设备来提供合理的保护、免遭干扰。

Dieses Gerät ist berechtigt in Übereinstimmung mit dem deutschen EMVG vom 9.Nov.92 das EG-Konformitätszeichen zu führen. Der Außteller der Konformitätserklärung ist die IBM Spain, Division of Fabricacion, 46185 La Pobla de Vallbona, Valencia, Spain.

Dieses Gerät erfüllt die Bedingungen der EN 55022 Klasse B.

**关于锂电池的声明: IBM 2210** 中包含一个不可更换的锂电池,对该电池如不正确处理,则可能导致火灾 、爆炸或猛烈燃烧。本机器达到预期寿命后,请将 IBM 2210 返回给 IBM 或根据当地规定处理。

**U.K.** 安全协议: 此 IBM 2210 的制造符合"国际安全标准 EN 60950",因此在英国被核准可与英国公用 电信系统间接连接, 核准号为 NS/G/1234/J/100003。

#### **电信声明**

### **{O FCC Z 68 ?VDE"**

IBM 2210 的功能部件和可选适配器符合 FCC 规则的第 68 部分的说明。IBM 2210 的底部和功能部件及适配 器的顶部的标签除含其它信息之外,还包括 FCC 注册号和此设备的 Ringer Equivalency Number (REN)。请根 据要求将该标签上的信息通知电话公司。

功能部件和适配器包括:

- | 带 REN # .6B 和 RJ11 型插孔的 14.4 Kbps 调制解调器端口功能部件。
- | 接口代码为 04DU9-1SN、服务代码为 6.0N 插孔型号为 RJ48C 的 T1/J1 ISDN PRI 适配器。
- | · 接口代码为 021S5、服务代码为 6.0F、插孔型号为 RJ49C 的 ISDN Quad BRI Adapter U。
- | · 带 REN # .6B 和 RJ11 型插孔的拨号访问适配器。

REN 用于确定可与电话线相连的设备数量,并且当拨通您的号码时,这些设备可以振铃。在大多数(但不是所 有) 地区、所有设备的 REN 的总数不应超过 5 个 (5.0)。在用 REN 确定可以连接到您的线路上的设备数时、 您应该打电话到您的本地电话公司, 以确定您呼叫的区域的最大 REN。

如果 IBM 2210 对电话网造成损坏,电话公司会暂时中断对您的服务。如果可能,他们会提前通知您。但是, 即使不能提前通知,他们也会尽快地通知您。您会被告知有权向 FCC 投诉。

若您的电话公司改变了其设施、设备、操作或流程, 这可能影响到您的设备的正常操作。如果他们这样做了, 您将得到提前通知、从而使您有机会维护未中断的服务。

如果因设备出现故障而需要维修和保养信息时, 请拨打 IBM 的 1-800-IBM-SERV (在美国)。在加拿大, 请拨 打 1-800-465-6600.

用户不得自行进行维修。

#### 加拿大工业标准信息

声明:加拿大工业标准标签所标识的产品为合格产品。此合格证书说明该设备符合一定的电信网络保护性、操 作性和安全性方面的要求。加拿大工业标准不能保证该设备的运行会使用户满意。

安装该设备前,用户应确保已得到与当地电信公司的设施相连接的许可。此设备还必须用可接受的连接方式进 行安装。某些情况下, 公司中与单线个别服务相关的内部接线, 可通过已证明的连接器装置(电话分机线路) 来建立分机。用户应注意, 即使符合上述条件, 也有可能无法阻止某些情况下的服务质量下降。

对已保证的设备的维修, 应由供应商指定授权的加拿大维修机构承担。用户进行的任何对此设备的维修或更 换, 或者设备失灵, 都可能使电信公司要求用户断开此设备的连接。

为保护自身安全, 用户应确保供电设施、电话线和内部金属供水管道系统的电气接地 (如果有) 相互连接。这 种安全措施在农村地区尤其重要。

注意: 用户勿尝试自行接线, 而应与相应的电气检测专家或电工联系解决。

分配给每个终端设备的负载数,指明与此设备使用的电话回路连接的总负载量的百分比,以防过载。一个回路 上的终端可以包括所有设备的组合,但这些设备应满足所有设备的负载数之和不超过 100 的要求。14.4 Kbps 调制解调器端口功能部件的负载数为 05。

AVIS : L'étiquette d'Industrie Canada permet d'identifier un équipement homologué. Cette homologation signifie que cet équipement satisfait certaines exigences en matière de protection, d'exploitation et de sécurité du réseau de télécommunications. Industrie Canada n'offre aucune garantie que le fonctionnement de cet équipement soit à la satisfaction de l'utilisateur.

Avant d'installer cet équipement, l'utilisateur doit s'assurer qu'il a la permission de le raccorder aux installations de l'entreprise de télécommunications. L'installation de cet équipement doit aussi se faire selon un mode de raccordement acceptable. Dans certains cas, le câblage interne de l'entreprise associé au service individuel offert par une ligne d'abonné peut être prolongé au moyen d'un connecteur homologué (prolongateur de téléphone). Le client devrait être informé que la conformité de son équipement aux conditions susmentionnées n'est pas une prévention contre la dégradation du service dans certaines situations.

Toute réparation d'un équipement homologué devrait être effectuée par un service de maintenance canadien autorisé qui a été désigné par le fournisseur. Toute réparation ou modification d'équipement faite par l'utilisateur, ou tout mauvais fonctionnement, pourrait entraîner la déconnexion de cet équipement par l'utilisateur à la demande de l'entreprise de télécommunications.

Pour sa protection personnelle, l'utilisateur devrait s'assurer que les mises à la terre des services publics électriques, des lignes téléphoniques et du système interne des canalisations d'eau à tuyaux métalliques, advenant leur présence, sont interconnectées. Dans les zones rurales, il s'agit-là d'une précaution particulièrement importante à prendre.

ATTENTION : Toute tentative de connexion par l'utilisateur est à déconseiller. Il est préférable de communiquer avec le responsable de l'inspection en électricité ou un électricien, selon le cas.

Le NUMÉRO DE CHARGE (LN) attribué à chaque dispositif du terminal sert à indiquer le pourcentage de la charge totale qui doit être connecté à une ligne d'abonné utilisée par ce dispositif, afin de prévenir toute surcharge. Par terminaison de ligne, on entend toute combinaison de dispositifs qui satisfait l'exigence selon laquelle le total des NUMÉROS DE CHARGE de tous les dispositifs n'est pas supérieur à 100.

NUMÉRO DE CHARGE DE CETTE UNITÉ (14.4 Kbps 调制解调器端口功能部件): 05

#### **2+"bBn**

**Danger:** Before you begin to install this product, read the safety information in *Caution: Safety Information—Read This First,* SD21-0030. This booklet describes safe procedures for cabling and plugging in electrical equipment.

**Danger::** Hazardous voltages exist inside this machine when it is powered on. Anytime you service this unit with the cover off, be sure to unplug the power cord.

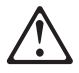

**Gevaar:** Voordat u begint met de installatie van dit produkt, moet u eerst de veiligheidsinstructies lezen in de brochure *PAS OP! Veiligheidsinstructies—Lees dit eerst,* SD21-0030. Hierin wordt beschreven hoe u electrische apparatuur op een veilige manier moet bekabelen en aansluiten.

**Gevaar::** Er bevindt zich gevaarlijke spanning binnenin deze machine, wanneer ze is ingeschakeld. Telkens als u onderhoud uitvoert op deze eenheid, met de behuizing verwijderd, moet u het netsnoer loskoppelen.

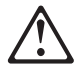

**Pericolo:** prima di iniziare l'installazione di questo prodotto, leggere le informazioni relative alla sicurezza riportate nell'opuscolo *Attenzione: Informazioni di sicurezza — Prime informazioni da leggere* in cui sono descritte le procedure per il cablaggio ed il collegamento di apparecchiature elettriche.

**Pericolo::** Quando la macchina è alimentata, vi sono tensioni pericolose all'interno. Ogni volta che si effettuano interventi di manutenzione, se il coperchio non è inserito, scollegare il cavo di alimentazione.

**Vorsicht:** Bevor mit der Installation des Produktes begonnen wird, die Sicherheitshinweise in *Achtung: Sicherheitsinformationen—Bitte zuerst lesen,* IBM Form SD21-0030. Diese Veröffentlichung beschreibt die Sicherheitsvorkehrungen für das Verkabeln und Anschließen elektrischer Geräte.

**Vorsicht::** Bei eingeschaltetem Gerät liegen im Innern gefährliche Spannungen an. Sicherstellen, daß bei Arbeiten an der geöffneten Maschine der Netzstecker gezogen ist.

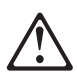

**Perigo:** Antes de iniciar a instalação deste produto, leia as informações de segurança *Cuidado: Informações de Segurança — Leia Primeiro*, SD21-0030. Este documento descreve como efectuar, de um modo seguro, as ligações eléctricas dos equipamentos.

Perigo:: Este equipamento, quando ligado, apresenta tensões perigosas no seu interior. Sempre que proceda a assistência nesta unidade com a cobertura retirada, certifique-se que o cabo de alimentação da unidade se encontra desligado.

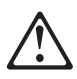

**Peligro:** Antes de empezar a instalar este producto, lea la información de seguridad en *Atención: Información de Seguridad — Lea Esto Primero,* SD21-0030. Este documento describe los procedimientos de seguridad para cablear y enchufar equipos eléctricos.

**Peligro::** Aun cuando está apagada, hay voltajes peligrosos en esta máquina. Siempre que dé servicio a esta máquina sin la cubierta, asegúrese de desenchufar el cable de alimentación.

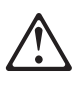

**Fare:** Før du begynner å installere dette produktet, må du lese sikkerhetsinformasjonen i *Advarsel: Sikkerhetsinformasjon — Les dette først*, SD21-0030 som beskriver sikkerhetsrutinene for kabling og tilkobling av elektrisk utstyr.

**Fare::** Det er farlig spenning inni maskinen når den er slått på. Hver gang du utfører service på maskinen mens dekselet er tatt av, må du huske på å trekke ut nettkabelen.

**VAARA:** Ennen kuin aloitat tämän tuotteen asennuksen, lue julkaisussa *Varoitus: Turvaohjeet—Lue tämä ensin*,

SD21-0030, olevat turvaohjeet. Tässä kirjasessa on ohjeet siitä, miten sähkölaitteet kaapeloidaan ja kytketään turvallisesti.

**Vaara::** Virran ollessa kytkettynä koneen sisällä on vaarallisia jännitteitä. Muista aina irrottaa verkkojohto, jos huollat konetta sen suojakannen ollessa irrotettuna.

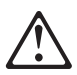

**Fare!** Før du installerer dette produkt, skal du læse sikkerhedsforskrifterne i *NB: Sikkerhedsforskrifter—Læs dette først* SD21-0030. Vejledningen beskriver den fremgangsmåde, du skal bruge ved tilslutning af kabler og udstyr.

**Fare!:** Der er høj spænding i denne maskine, når den er tændt. Træk derfor altid netledningen ud, når enheden skal efterses.

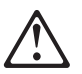

**Varning — livsfara:** Innan du börjar installera den här produkten bör du läsa säkerhetsinformationen i dokumentet *Varning: Säkerhetsföreskrifter— Läs detta först,* SD21-0030. Där beskrivs hur du på ett säkert sätt ansluter elektrisk utrustning.

**Varning — livsfara::** Farliga spänningar i maskinen när den är påslagen. Se till att nätkabeln är urkopplad innan du öppnar enheten.

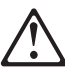

危険 導入作業を開始する前に、安全に関する 小冊子SD21-0030 の「最初にお読みください」 (Read This First)の項をお読みください。 この小冊子は、電気機器の安全な配線と接続の 手順について説明しています。

危険:

電源投入中は、内部に危険な電圧がかかっています。カバーを開けて<br>保守作業をする場合は、必ず電源コードを抜いてから行ってください。

위험: 이 제품을 설치하기 전에 반드시 "주의: 안전 정보-시작하기 전에"  $(SD21 - 0030)$ 에 있는 안전 정보를 읽으십시오.

위험:

기계를 켤때 위험한 전압이 흐를 수 있으니 조심하십시오.

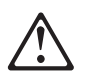

**Perigo:** Antes de começar a instalar este produto, leia as informações de segurança contidas em *Cuidado: Informações Sobre Segurança—Leia Isto Primeiro,* SD21-0030. Esse folheto descreve procedimentos de segurança para a instalação de cabos e conexões em equipamentos elétricos.

**Perigo::** Existem voltagens perigosas no interior desta máquina quando ela está ligada. Toda vez que você for fazer a manutenção desta unidade com a tampa aberta, certifique-se de desconectar o cabo de força.

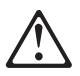

**Danger :** Avant d'installer le présent produit, consultez le livret *Attention : Informations pour la sécurité — Lisez-moi d'abord*, SD21-0030, qui décrit les procédures à respecter pour effectuer les opérations de câblage et brancher les équipements électriques en toute sécurité.

**Danger::** Tension dangereuse à l'intérieur de la machine lorsque celle-ci est sous tension. Avant toute intervention à l'intérieur, débranchez le cordon d'alimentation.

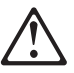

Upozornění: než zahájíte instalaci tohoto produktu, přečtěte si nejprve bezpečnostní informace v pokynech "Bezpečnostní informace" č. 21-0030. Tato brožurka popisuje bezpečnostní opatření pro kabeláž a zapojení elektrického zařízení.

#### NEBEZPEČÍ!

Když je zařízení připojeno k síti, je uvnitř nebezpečné napětí. Před každým zásahem do odkrytého zařízení je třeba se přesvědčit, že je přívodní kabel od sítě odpojen.

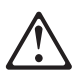

 **Vigyázat:** Mielôtt megkezdi a berendezés üzembe helyezését, olvassa el a *"Caution: Safety Information— Read This First,* SD21-0030 könyvecskében leírt biztonsági információkat. Ez a könyv leírja, milyen biztonsági intézkedéseket kell megtenni az elektromos berendezés huzalozásakor illetve csatlakoztatásakor.

#### **VESZÉLY!**

Bekapcsolt állapotban a gépen belül veszélyes feszültségek lépnek fel. Amikor a készüléket eltávolított fedél mellett javítja, feltétlenül húzza ki a hálózati csatlakozózsinórt.

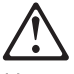

Uwaga Przed rozpoczęciem instalacji produktu należy zapoznać się z instrukcją: "Caution: Safety Information - Read This First", SD21-0030. Zawiera ona warunki bezpieczeństwa przy podłączaniu do sieci elektrycznej i eksploatacji.

Uwaga wysokie napięcie!

Przed zdjęciem obudowy, należy wyłączyć przewód zasilający z gniazdka.

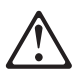

危險:安裝本產品之前,請先閱讀 "Caution: Safety Information-Read This First" SD21-0030 手冊中所提 供的安全注意事項。這本手冊將會說明 使用電器設備的纜線及電源的安全程序。

危險:

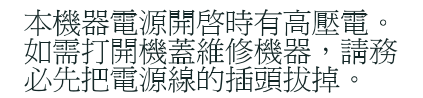

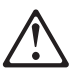

Pozor: Preden zaènete z instalacijo tega produkta preberite poglavje: 'Opozorilo: Informacije o varnem rokovanju-preberi pred uporabo," SD21-0030. To poglavje opisuje pravilne postopke za kabliranje,

Nevarnost:

Visoka napetost pri vključeni napravil Pri servisiranju odprte naprave, se prepričajte, da je naprava izključena iz omrežja.

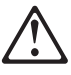

ОСТОРОЖНО: Прежде чем инсталлировать этот продукт, прочтите Инструкцию по технике безо-<br>пасности в документе "Внимание: Инструкция по технике безопасности - Прочесть в первую очередь", SD21-0030. В этой брошюре описаны безопасные способы каблирования и подключения электрического оборудования.

#### Осторожно:

При включенном питании в устройстве имеется напряжение, опасное для жизни. При обслуживании устройства со снятой крышкой отсоедините кабель питания.

## **UL** 注意事项

不要将电话插孔安装在潮湿的位置, 除非插孔是为潮湿环境特别设计的。

不要触摸未绝缘的电话线或终端,除非已断开电话线与网络接口的连接。

安装或改变电话线路的时侯应挂出警告标志。

避免在雷雨天气使用电话(无绳电话除外),因为可能会存在遭受雷电袭击的风险。

不要在煤气泄漏的现场附近使用电话。

#### 商标

"IBM" 是 IBM 公司在美国及其它国家的商标。

Microsoft、Windows 以及 Windows 95 是 Microsoft 公司的商标或注册商标。

PC Direct 是 Ziff 通信公司在 IBM 公司许可下使用的商标。

UNIX 是 X/Open 有限公司唯一许可的在美国和其它国家的注册商标。

其它的公司、产品及服务名,会由两个星号标明,它们可能是其它公司的商标或服务标志。

# 附录E. 词汇表

本词汇表包含下列书目中的术语与定义:

- IBM Dictionary of Computing (New York; McGraw-Hill, Inc., 1994).
- American National Standard Dictionary for Information Systems, ANSI X3.172-1990, copyright 1990 by the American National Standards Institute (ANSI)。可从美国国家标准协会购买副本, 地址是: 11 West 42nd Street, New York, New York 10036。定义由该定义后的符号(A)标记。
- Information Technology Vocabulary, 由国际标准化组织和国际电工委员会第一联合技术委员会第一小组委 员会 (ISO/IEC JTC1/SC1) 制定。这些词汇表已出版部分的定义由定义后的符号 (I) 标记; 摘自国际标准草 案以及由 ISO/IEC JTC1/SC1 开发的工作论文中的定义都在定义后用符号 (T) 标记。这表明参与 SCI 的国 家组织尚未达成最终协议。
- 网络工作组RFC: 1208。

本词汇表中使用下列交叉引用:

- 对照: 这表示一条术语有相对或相异的意义。
- 同义: 这表示该术语与首选的术语同义, 在词汇表的其他地方定义该术语。
- 同义: 这是向后引用与定义术语有相同意义的其他术语。
- 请参见: 含相同结尾单词的多词术语的读者参考。
- 另见: 有相关含义, 但不同义的术语的读者参考。

## A

ac. 交流电。

active 活动的. (1) 可操作的。(2) 指已经连接的, 或可连接到另一个节点或设备的节点或设备。

Address Resolution Protocol 地址解析协议 (ARP). 在 Internet 地址、基带适配器地址、X.25 地址和局域网 上令牌环适配器地址间进行动态映射的协议。

American National Standards Institute 美国国家标准协会 (ANSI). 由制造商、消费者和一般兴趣团体构成的 组织,该组织规定受委托组织建立和维护适用于美国的自愿业界标准的过程。(A)

analog 模拟. (1) 指由连续可变的物理量组成的数据。(A)(2) 与 digital (数字的) 反义。

American National Standards Institute 美国国家标准协会 (ANSI). 由制造商、消费者和一般兴趣团体构成的 组织, 该组织规定受委托组织建立和维护适用于美国的自愿工业标准的过程。(A)

AppleTalk. 用于互联 Apple 计算机或工作站的路由选择体系结构。AppleTalk 将结点 (主机) 分为与局域网 (LAN) 网段或桥接 LAN 相关的物理网络组,它还允许将主机逻辑分组 (不管网络边界) 为 AppleTalk 区域。 另见 zone ( $(\overline{\mathbb{X}})$ ).

ARP. 地址解析协议。

ASCII 美国标准信息交换码. 使用由 7 位编码字符 (含奇偶校验则为 8 位) 组成的编码字符集的标准代码, 该代码用于数据处理系统、数据通信系统和相关设备间的信息交换,ASCII 集由控制字符和图形字符组成。  $(A)$ 

注: IBM 已定义了 ASCII 代码的扩展集 (字符 128-255)。

attachment unit interface 连接设备接口 (AUI). 在局域网中, 介质连接单元和数据站中数据终端设备之间的 接口 $($ I) $($ A)

AUI. 连接设备接口。

#### **B**

baud 波特率. (1) 信号传输速度单位, 其值等于每秒的离散条件数目或信号事件数目; 例如, 在莫尔斯电码 中 1 波特等于每秒 1.5 个点循环、在二进制信号队列中 1 波特等于每秒 1 位、而在每个信号可看作 8 个不同 状态之一的信号队列中 1 波特等于每秒一个 3 位值。(A) (2) 在异步传输中,与每秒单位间隔有关的调制速 率单位; 即, 若单位间隔时间是 20 毫秒, 则调制速率是 50 波特。 (A)

BIOS. 基本输入/输出系统。

**bits per second 每秒比特 (bps).** 每秒传输的比特速率。与 baud (波特率) 反义。

bootstrap 引导, 引导程序, 自举. (1) 某指令系列, 执行该指令系列将载入并执行另外的指令, 直至整个计 算机程序都进入存储器。(T) (2) 一种通过自身动作使其自己进入所需状态的技术或设备,例如,某机器例程 的前几条指令足以将其所剩部分从输入设备上输入计算机。(A)

bps. 每秒的比特数。

**bridge 网桥**. 互连多个 LAN (本地或远程)的功能部件、这些 LAN 使用相同的逻辑链路控制协议、也可使用 不同的介质访问控制协议。网桥将帧转发至基于介质访问控制(MAC)地址的另一个网桥。

bridging 桥接. 指帧从某局域网段到另一网段的转发。目的地基于介质访问控制 (MAC) 子层地址、该地址编 码于在帧头的目标地址字段中。

buffer 缓冲区. (1) 用于暂存输入数据或输出数据的存储器部分。(2) 当将数据从某设备传输至另一设备时, 用于补偿数据速率或事件发生时间差异的例程或存储器。(A)

#### **C**

**C.** 摄氏度

cache 高速缓存. (1) 用于特殊目的的缓冲存储器, 比主存储器更小, 速度更快, 保存有主存储器中的指令和 数据的副本, 处理器下次有可能使用这些指令和数据。(T) (2) 置放、隐藏或存储于高速缓存中。(3) 网络节 点目录数据库的可选部分,频繁使用的目录信息将存储于该处以加速目录查找操作。

**component** 部件. 作为功能单元的一部分的硬件或软件。

connection 连接. 在数据通信中, 为了传输信息而在功能部件之间建立的联系。(I) (A)

connector 连接器. 建立电子流的手段。

E-2 2210 维修与保养

customer-replaceable unit 用户可替换部件 (CRU). 当任意组件出故障时, 用户可用来整个替换的装置或部 件。与 field replaceable unit 现场可更换部件 (FRU) 反义。

#### **D**

**data terminal equipment 数据终端设备 (DTE).** (1) 数据站中充当数据源、数据宿或兼任两者的部分。(I) (A) (2) 发送或 / 和接收的设备。

**dc**. 直流电。

DCE. 数据电路端接设备.

DECnet. 定义用以将数字设备公司系统连接到一起, 以进行资源共享、分布式计算和远程系统配置的典型软 件模块、数据库及硬件组件的操作的网络体系结构。DECnet 网络的实现遵循数字网络体系结构模型。

device 设备. 具有特定用途的机械、电气或电子装置。

**digital 数字**. (1) 指由数字组成的数据。(T) (2) 指数字形式的数据。(A) (3) 与 analog (模拟) 反义。

**display station 显示站.** (1) 可用作多个逻辑控制台的一个物理设备。(2) 含一个显示屏和一个已连接键盘的 输入/输出设备, 该设备允许用户向系统发送信息或从系统接收信息。另见 terminal (终端) 和 workstation (工 作站)。

DRAM. 动态随机存取内存。

drop 引入电缆. 布线室中从面板引出至分配控制面板的电缆。当 IBM 布线系统用于 IBM 令牌环网时,引入 电缆可构成插接瓣的一部分。另见 lobe (插接瓣)。

**DTE**. 数据终端设备。(A)

**dump 转储**. (1) 已转储的数据。(T) (2) 为收集错误信息而拷贝全部或部分虚拟存储器内容。

## **E**

**EC**. 欧共体。

EIA. 电子工业协会。

Electronic Industries Association 电子工业协会 (EIA). 一个电子产品制造商的组织, 它推进业界的技术增 长,代表其成员的意见并开发业界标准。

EIA 232. 电子工业协会 (EIA) 在数据通信中应用的一种规范, 它使用串行二进制数据交换, 定义数据终端设 备 (DTE) 和数据电路端接设备 (DCE) 之间的接口。

electrostatic discharge 静电放电 (ESD). 静电的不良放电, 有可能损坏设备并导致电路降级。

**EMC**. 电磁兼容性。

**ESD.** 静电放电。

Ethernet 以太网. 10-Mbps 的基带局域网, 它允许多个工作站任意访问传输介质, 而无需协调, 通过侦听并 推迟以避免争用、通过使用冲突检测和传输来解决争用。以太网使用带有冲突检测的载波侦听多路访问技术  $(CSMA/CD)$ <sub> $($ </sub>

### **F**

**F.** 华氏度。

faceplate 面板. 连接至布线系统的数据和语音连接器的墙面安装或表面安装托盘。

FCC. 联邦通信委员会。

 $\textbf{feature code }$ 功能部件代码. IBM 用于处理硬件和软件订单的代码。

field replaceable unit 现场可更换部件 (FRU). 当任意一个部件出故障时可整个进行替换的装置。在某些情况 下, 现场可更换部件可包括其它现场可更换部件。

FRU. 现场可更换部件。

#### **G**

gateway 网关. (1) 一种功能部件, 它互连两个具有不同网络体系结构的计算机网络。网关连接不同体系结构 的网络或系统。而网桥互连具有相同或相似体系结构的网络或系统。(T)(2) IBM 令牌环网络中的一种设备及 其相关软件、可将一个局域网连接到使用不同的逻辑链路协议的另一个局域网或主机。

## **H**

主机. 在 Internet 协议组中的终端系统。该终端系统可为任何工作站;不一定为大型机。

## **I**

**IBM Disk Operating System IBM 磁盘操作系统 (DOS).** 基于 MS-DOS\*\* 的磁盘操作系统, MS-DOS\*\* 可运 行于所有 IBM 兼容机。

IBM Token-Ring Network IBM 令牌环网. 在令牌环适配器间传送令牌的环拓扑结构基带局域网。

**IEEE**. 电气与电子工程师协会。

integrated services digital network 综合业务数字网 (ISDN). 是一种数字式端对端通信网络, 它支持多种服 务,包括(但不限于)声音和数据。

注: ISDN 用于公共和私人网络体系结构。

**interface 接口, 界面.** (1) 是两个功能部件之间的共享边界, 它由功能特性、信号特性或其他特性来恰当地 定义。此概念包括两个具有不同功能的设备之间连接的规范。(T) (2) 连接系统、程序或设备的硬件和/或软 件。

International Organization for Standardization 国际标准化组织 (ISO). 是各个国家的国家标准实体的组织, 该组织的建立可促进标准的发展,从而方便了国家间的物品和服务交换,并发展了在智力、科学、技术和经济 领域的合作。

**Internet Packet Exchange Internet 包交换 (IPX).** 将 Novell 服务器或任何使用 IPX 的工作站或路由器与其 它工作站相连的路由选择协议。IPX 与 TCP/IP 协议类似, 但使用不同的包格式和术语。另见 TCP/IP 和  $Xerox Network$  *Services Xerox* 网络服务 (XNS)。

**Internet Protocol 网际协议 (IP).** (1) 通过网络或互联的网络路由数据的协议。IP 用作较高逻辑层和物理层间 的接口。但是,该协议不提供错误恢复和流控制,也不保证物理网络的可靠性。IP 是无连接协议。(2) 在 Internet 环境中, 用于将数据从其源路由至其目的地的协议。

inverse ARP 逆 ARP. 通过已知硬件地址找出协议地址的方法。在帧中继中, 数据链路连接标识符 (DLCI) 与已知硬件地址同义。

**IP**. 网间协议。

**IPX**. Internet 包交换。

ISDN. 综合业务数字网。

## **K**

**Kbps.** 每秒 1000 比特。

## **L**

LAN. 局域网。

**LED.** 指示灯。

link 链路. 锌路连接 (传输介质) 和两个链路站的组合, 链路连接的每一端都有一个链路站。链路连接可在多 点或令牌环配置中的多个链路间共享。

lobe 插接瓣. (1) 星型网 / 环型网配置中, 在布线集中器和网络端口间提供独立发送和接收路径的两对导线 体, 例如墙上插座。(2) IBM 令牌环网中连接设备和访问单元的部分电缆。该电缆可由多段组成。

local area network 局域网 (LAN). (1) 位于有限地理区域内用户办公场所的计算机网络。在局域网中通信不 受外部规则的影响: 但是、跨越 LAN 边界的通信会受到某种规则的影响。(T) (2) 一种网络、很多设备在该 网络中互相连接以便通信,该网络可连接到一个大网络。另见 Ethernet (*以太网*) 和 token ring (令牌环)。(3)  $k \to \infty$  *metropolitan area network* ( $M\gg N$ )(MAN) 和 wide area network (广域网)(WAN) 反义。

#### **M**

maintenance analysis procedure 维护分析规程 (MAP). 给服务代表提供追踪导致故障的症状的逐步步骤的维 护文档。

**MAN.** 城域网。

**management services 管理服务 (MS).** 协助管理在以下领域进行网络管理的服务: 问题管理、性能和记帐管 理、配置管理和更改管理等。

MAP. 维护分析规程。

**maximum transmission unit 最大传输单元 (MTU).** 以单帧方式通过物理介质传输的最大可能数据单位。例 如, 以太网的 MTU 为 1500 字节。

memory 内存. 处理单元中的所有可寻址的存储器空间及其余用于执行指令的内部存储器。

**metropolitan area network 城域网 (MAN)**. 是由两个或多个网络互连而形成的网络, 该网络可比组成它的那 些网络运行速度快,可跨越行政边界,并且可以使用多种访问方法。(T)与 local area network (局域网) (LAN) 和 *wide area network* (*广域网*) (WAN) 反义。

**MIB**. (1) 管理信息库。(2) MIB 模块。

 $m$ odem (modulator/demodulator) 调制解调器 (调制器 / 解调器). (1) 调制和解调信号的功能部件。调制解 调器的功能之一是在模拟传输设备上传输数字数据。(T) (A) (2) 一种设备, 该设备可将计算机使用的数字数 据转换为可在电话线上传输的模拟信号, 并可将接收到的模拟信号转换为计算机使用的数据。

**monitor 监视器,监视程序.** (1) 指在数据处理系统中观察和记录所选择活动用以分析的设备。该设备可能用 于指示对基准的有效偏移量或确定特定功能单元的利用水平。(T) (2) 观察、监督、控制或校验系统操作的 软件或硬件。(A) (3) 令牌环中用以初始化环上令牌传输的功能, 该功能在发生令牌丢失、循环帧或其它问题 时提供软错误恢复。所有环站都有该功能。

**MS**. 管理服务。

**MTU.** 最大传输单元。

#### **N**

**NetBIOS.** 网络基本 输入/输出 系统。在与 IBM 令牌网相连的 IBM 微机上使用的应用程序的操作系统接 口。另见 BIOS。

network 网络. (1) 为了交换信息而连接的数据处理设备和软件的配置。(2) 一组节点和连接它们的链路。

**network administrator 网络管理员**. 管理网络使用及维护的人员。

#### **O**

**Open Systems Interconnection 开放系统互连 (OSI).** (1) 为交换信息, 根据国际标准化组织 (ISO) 标准进行 的开放系统互联。(T) (A) (2) 启用数据处理系统互联的标准化过程的使用。

注: 为协调如何制定当前及未来计算机系统互联标准建立框架的 OSI 体系结构。网络功能分为七层。每层代 表了一组相关的数据处理或通信功能,可按标准方式实现这些功能,以支持不同的应用软件。

optical wrap 光回绕. 主要用于测试的信号传输, 该传输将光学输出设备的信号直接路由至光学输入设备。

OSI. 开放系统互连。

#### **P**

点对点协议 (PPP). 通过同步和异步线路提供路由器至路由器及主机至主机网络连接的协议。

port 端口. (1) 用于数据入口或出口的存取点。(2) 设备上的连接器,可连接其他设备(例如显示站和打印机) 的电缆。与 socket (套接字) 同义。(3) 与链路硬件物理连接的表示法。端口有时指适配器;但一个适配器上 可以有多个端口。一个单个 DLC 处理可以控制一个或多个端口。

POST. 上电自检。

**PPP.** 点对点协议。

problem determination 问题确定. 确定问题源的流程;例如程序组件、机器故障、电信设施、用户或承包人 安装的程序或设备、环境故障(例如掉电)或用户错误。

processor 处理器. 计算机中解释和执行指令的功能部件。处理器至少由一指令控制单元和一运算逻单元组 成 $(T)$ 

#### **Q**

**queue** 队列. 按某种方式构造和维护的列表, 使得要检索的数据元素是先存储的数据元素。(T)

#### **R**

**random access memory 随机访问存储器 (RAM).** (1) 可进行数据读写的存储设备。(2) 存储设备, 数据可输 入其中,并可按非顺序方式检索该设备中的数据。(3) 是 direct access storage device (*直接访问存储设备*) 的反 义术语 (T)

**read-only memory 只读存储器 (ROM).** (1) 正常条件下只能读取其中数据的存储设备。(T) (2) 一种存储 器, 除非在特殊条件下, 否则用户不能修改存储在这种存储器中的数据。

**ring 环.** (1) 两个或多个站点,信息按顺序通过其中的活动站点,每个站点轮流检查和拷贝信息,并最终将 信息返回其源站点。(2) 请参见 ring network (环网)。

ring network 环网. (1) 一种网络, 该网络中的每个节点都有两个支线与自己相连, 并且任何两个节点之间都 有两个路径。(T) (2) 一种网络配置,其中的设备通过单向传送链路连接,从而形成一个封闭的路径。

**ROM.** 只读内存。(A)

**router 路由器.** (1) 确定网络信息量流经路径的计算机。根据从特定协议、算法 (试图识别最短或最佳路径) 和其他准则(例如量度或协议特定的目标地址)中获得的信息, 从多个路径中进行选择。(2) 一种连网设备, 连接网络层参考模型处两个使用相似或不同体系结构的 LAN 分段。与 bridge (网桥) 和 gateway (网关) 反义。

## **S**

SDLC. 同步数据链路控制。

 $\overline{S}$ **imple Network Management Protocol 简单网络管理协议 (SNMP).** (1) 用于监视路由器和所连网络的 IP 网 络管理协议。(2) 一种基于TCP/IP 的协议, 用于交换网络管理信息和描述网络设备间通讯的基本结构。SNMP 是一种应用层协议。被管理设备的信息定义和存储在应用管理信息库 (MIB) 中。

SIMM. 单行内存储器模块。

SNA. 系统网络体系结构。

 $SNMP$ . 简单网络管理协议。

 $S$ vnchronous Data Link Control 同步数据链路控制 (SDLC). 符合美国国家标准协会 (ANSI) 的高级数据通信 控制规程 (ADCCP) 子集和国际标准化组织的高级数据链路控制 (HDLC) 子集的规定。该规定用于控制同步、 代码透明化和通过链路连接的串行逐位信息传输,在交换链路或非交换链路上的传输交换可双工或半双工进 行。链路连接的配置可为点对点、多点或环路。(I)

system unit 系统部件. (1) 含处理单元和设备的计算机部件, 如硬盘和软盘驱动器。(2) IBM 微机中, 含处 理器电路、只读内存 (ROM)、随机访问内存 (RAM) 和 I/O 通道的部件。可有一个或两个软盘驱动器。

**Systems Network Architecture 系统网络体系结构 (SNA).** 通过网络传输信息单元及控制网络的配置和操作的 逻辑结构、格式、协议和可操作序列的说明。

注: SNA 的分层结构允许信息的最终源和目标 (即最终用户) 独立于用于信息交换的特定 SNA 网络服务和工 具,并且不受它们的影响。

#### **T**

TCP. 传输控制协议。

TCP/IP. 传输控制协议 / 网际互联协议。

telephone twisted pair 电话双绞线. 通常用于连接电话与其墙上插座的非屏蔽语音级电缆中的一根或多根双 纹铜线。也称为 unshielded twisted pair (非屏蔽双绞线) (UTP)。

terminal 终端. 数据通信中, 通常装备有键盘和显示设备的设备, 可发送和接收信息。

**throughput 吞吐量**. (1) 给定时间内, 计算机系统执行任务的数量量度, 例如, 每天的作业数。(I) (A) (2) 给 定时间内通过网络传输的信息数量量度。例如, 网络的数据传输率通常按每秒的比特数衡量。

token 令牌. (1) 指局域网中在数据站间连续传送到的授权符号, 表明该数据站暂时处于传输介质控制中。每 个数据站都有机会获得并使用控制介质的令牌。令牌是一种表明许可传输的特殊消息或位模式。(T) (2) 在 LAN 中沿着传输介质,从一个设备传送到另一个设备的位序列。当令牌后有数据时,它就成为一个帧。

token ring 令牌环. (1) 根据 IEEE 802.5 的一种网络技术, 它通过在介质连接的站之间传送令牌 (特殊的包或 帧) 来控制介质访问。(2) 具有环形拓扑结构的 FDDI 或 IEEE 802.5 网络,它将令牌从一个连接的环形站(节 点)传送到另一个站。(3) 另见 local area network (局域网)(LAN)。

trace 跟踪. (1) 计算机程序执行的记录。它表明执行指令的顺序。(A) (2) 对数据链路而言, 指传送或接收 帧和字节的记录。

Transmission Control Protocol 传输控制协议 (TCP). (1) 用于 Internet 和任何符合美国国防部网际协议标准 的网络的通信协议。TCP 在包交换的通信网络以及这种网络的互连系统中,提供主机间可靠的主机对主机协 议。它假设 Internet 协议是基本协议。(2) Internet 协议组中提供可靠的、面向连接的、全双工数据流服务的传 输协议。

**Transmission Control Protocol/Internet Protocol 传输控制协议/网际协议 (TCP/IP).** (1) 一组允许计算机协作 跨异种机网络共享资源的协议。(2) 一组支持局域网及广域网对等连接功能的通信协议。

twisted pair 双绞线. 由两根绝缘电气导线螺旋缠绕在一起组成以减小噪声的传输介质。(T)

## **U**

**unshielded twisted pair 非屏蔽双绞线 (UTP)**. 请参见 telephone twisted pair (电话双绞线)。

## **V**

V.24. CCITT 在数据通信中应用的一种规范, 它定义数据终端设备 (DTE) 和数据电路端接设备 (DCE) 之间 的交换电路定义列表。

V.25. ITU-TS 在数据通信中应用的一种规范, 它定义一般交换电话网络上的自动应答设备和并行自动呼叫设 备,包括禁用手动和自动建立的呼叫的回应控制设备的过程。

V.35. CCITT 在数据通信中应用的一种规范, 它定义不同数据速率的数据终端设备(DTE) 和数据电路端接设 备 (DCE) 之间的交换电路定义的列表。

V.36. CCITT 在数据通信中应用的一种规范、它定义速率为每秒 48、56、64 或 72 千位的数据终端设备 (DTE) 和数据电路端接设备 (DCE) 之间的交换电路定义列表。

vital product data 重要产品数据 (VPD). 说明产品中硬件和软件部件的产品标识信息。VPD 在以下各方面提 供帮助: 资产和库存控制、进行问题确定、标识服务级别及保证正确的硬件和软件兼容级别。

#### **W**

 $WAN.$   $\Box$ 

**wide area network 广域网 (WAN).** (1) 一种网络,它提供通信服务的地理区域大于局域网或城域网服务范 围,并可使用或提供公用通信设施。 (T) (2) 设计来为数百或数千英里区域服务的数据通信网络; 例如, 公用 和专用包交换网络以及国家电话网络。与 local area network (局域网)(LAN) 和 metropolitan area network (城域 *网*)(*MAN*) 反义。

**workstation 工作站**. 用户工作所用的功能单元。工作站通常有一些处理能力。(T)

wrap test 回绕测试. 通过将输出返回作为输入的机制, 检查连接或控制单元线路而无需检查机制本身的的一 种测试; 例如, 当发生不可恢复的通信适配器或机器错误时, 回绕测试可传输指定字符模式或通过环路中的调 制解调器, 然后将接收到的字符模式与发送的模式比较。另见 optical wrap (光回绕)。

# $\mathsf{X}$

X.21. 国际电话电报咨询委员会 (CCITT) 推荐的, 用于数据终端设备和数据电路端接设备之间的通用接口, 以便在公用数据网络上同步操作。

X.25. 国际电报电话咨询委员会 (ITU-TS) 推荐的, 用于数据终端设备和包交换数据网间的接口。另见 packet switching (包交换)。

Xerox Network Services Xerox 网络服务 (XNS). Xerox 网络服务协议。此术语集中说明了由 Xerox 公司制 定的网际协议组。XNS 与 TCP/IP 协议类似, 但使用不同的包格式和术语。另见 IPX。

XNS. Xerox 网络服务。

## Z

zone 区域. AppleTalk 互联网内主机的逻辑分组。区域名是标识各结点的 32 位 ASCII 字符串。

## 附录F. 索引

## 特别字符

电源, 卸除和复原 4-19 诊断 扩展加电自检 3-1 类型 3-1 软件故障 3-3 维修辅助程序 3-4 菜单驱动 3-2 操作性 3-2 诊断日志, 显示 3-4 指示灯 1-4 指示灯面板, 卸除和复原 4-28 终端, 连接 A-1 重要产品数据,显示 3-4 扩展加电自检 3-1 复位按钮 1-5 服务终端显示的信息不可读 2-17 服务套件 B-1 盖板, 卸除和重装 4-2 风扇, 卸除和复原 4-27 静电放电 (ESD) 4-2 静电敏感设备 4-2 安装步骤 闪存 SIMM 4-18 适配器启用功能 4-34 14.4 Kbps 调制解调器端口功能部件 4-39 4 端口拨号访问调制解调器卡 4-41 DRAM SIMM 4-16, 4-18 EIA 232 服务端口功能部件 4-38 ISDN 基本速率接口适配器 4-35 安全信息 D-5 日志, 显示诊断 3-4 软件故障, 诊断 3-3 任选适配器, 卸除 4-37 维护分析规程 (MAP) 2-1 维修辅助程序 3-4 维修步骤 电源 4-19 指示灯面板 4-28 盖板 4-2 风扇 4-27 使用静电敏感设备 4-2

维修步骤 (续) 系统板 4-5 SIMM 4-15 闪存 SIMM,  $14T \ \ \, \mathbb{1}$ 安装 4-18 闪存 SIMM, 24x 型 安装 4-18 卸除 4-17 闪存 SIMM,  $14T \nsubseteq$ 卸除 4-17 卸除任选适配器 4-37 卸除步骤 介绍 4-1 闪存 SIMM 4-17 适配器启用功能 4-35 14.4 Kbps 调制解调器端口功能部件 4-40 4 端口拨号访问调制解调器卡 4-41 DRAM SIMM 4-15, 4-17 EIA 232 服务端口功能部件 4-39 设置属性 A-1 系统指示灯的定义 2-4 服务终端显示的信息不可读 2-17 系统板, 卸除和复原 4-5 菜单驱动诊断 3-2 参考图示 1-1 操作性诊断 3-2

## 数字

14T 型 适配器启用功能 安装 4-34 卸除 4-35 14.4 Kbps 调制解调器端口功能部件 安装 4-39 卸除 4-40 4 端口拨号访问调制解调器卡 安装步骤 4-41 卸除步骤 4-41 EIA 232 服务端口功能部件 安装 4-38 卸除 4-39 ISDN 基本速率接口适配器, 安装 4-35 24x M 适配器启用功能 安装 4-34 卸除 4-35

24x 型 (*续)* 14.4 Kbps 调制解调器端口功能部件 安装 4-39 卸除 4-40 4 端口拨号访问调制解调器卡 安装步骤 4-41 卸除步骤 4-41 EIA 232 服务端口功能部件 安装 4-38 卸除 4-39 ISDN 基本速率接口适配器, 安装 4-35 4 端口拨号访问调制解调器卡 4-41

# **A**

ASCII 终端,连接 A-1

# **D**

DRAM SIMM, 12x 型 安装 4-16 卸除 4-15 DRAM SIMM, 14T 型 安装 4-18 DRAM SIMM, 24x 型 安装 4-18 卸除 4-17 DRAM SIMM, 14T 型 卸除 4-17

## **I**

IBM 2210 的型号 1-1 IBM 2210 上的指示灯 1-4

## **P**

POST (加电自检) 3-1

## **S**

SIMM, 卸除和复原 4-15

## **U**

UL 注意事项 D-10

## W

wrap 插头 B-1
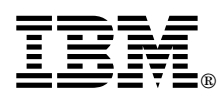

Part Number: 85H8803

Printed in

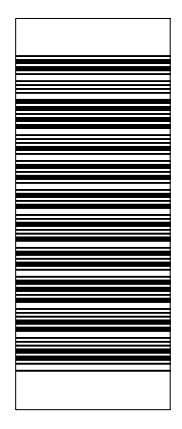